# UNIVERSIDADE ESTADUAL PAULISTA "JULIO DE MESQUITA FILHO" FACULDADE DE CIÊNCIAS AGRONÔMICAS CÂMPUS DE BOTUCATU

# **DESENVOLVIMENTO DE UM SISTEMA COMPUTACIONAL INTEGRADO PARA MONITORAMENTO DE PARÂMETROS FÍSICO-QUÍMICOS DA ÁGUA E ANÁLISE ÓPTICA DE GOTEJADORES**

**DIEGO SCACALOSSI VOLTAN**

Tese apresentada à Faculdade de Ciências Agronômicas da UNESP – Câmpus de Botucatu, para obtenção do título de Doutor em Agronomia (Irrigação e Drenagem).

BOTUCATU-SP Dezembro – 2015

# UNIVERSIDADE ESTADUAL PAULISTA "JULIO DE MESQUITA FILHO" FACULDADE DE CIÊNCIAS AGRONÔMICAS CÂMPUS DE BOTUCATU

# **DESENVOLVIMENTO DE UM SISTEMA COMPUTACIONAL INTEGRADO PARA MONITORAMENTO DE PARÂMETROS FÍSICO-QUÍMICOS DA ÁGUA E ANÁLISE ÓPTICA DE GOTEJADORES**

DIEGO SCACALOSSI VOLTAN

Orientador: João Eduardo Machado Perea Martins

Tese apresentada à Faculdade de Ciências Agronômicas da UNESP – Câmpus de Botucatu, para obtenção do título de Doutor em Agronomia (Irrigação e Drenagem).

BOTUCATU-SP Dezembro – 2015 **FICHA CATALOGRÁFICA ELABORADA PELA SEÇÃO TÉCNICA DE AQUISIÇÃO E TRATAMENTO DA INFORMAÇÃO – DIRETORIA TÉCNICA DE BIBLIOTECA E DOCUMENTAÇÃO - UNESP – FCA – LAGEADO – BOTUCATU (SP)** 

 **Voltan, Diego Scacalossi, 1985- V935d Desenvolvimento de um sistema computacional integrado para monitoramento de parâmetros físico-químicos da água e análise óptica de gotejadores / Diego Scacalossi Voltan. – Botucatu : [s.n.], 2015 ix, 81 f. : fots. color.; grafs. color., ils., tabs. Tese (Doutorado) - Universidade Estadual Paulista, Fa culdade de Ciências Agronômicas, Botucatu, 2015 Orientador: João Eduardo Machado Perea Martins Inclui bibliografia 1. Sensoriamento. 2. Automação. 3. Aquisição de dados. 4. Irrigação. I. Martins, João Eduardo Machado Perea. II. Universidade Estadual Paulista "Júlio de Mesquita Filho" (Câmpus de Botucatu). Faculdade de Ciências Agronômicas. III. Título.** 

#### **NIVERSIDADE ESTADUAL PAULISTA**

**CAMPUS DE BOTUCATU** 

**FACULDADE DE CIENCIAS AGRONOMICAS DE BOTUCATU** 

#### **CERTIFICADO DE APROVAÇÃO**

#### TÍTULO: DESENVOLVIMENTO DE UM SISTEMA COMPUTACIONAL INTEGRADO PARA MONITORAMENTO DE PARÂMETROS FÍSICO-QUÍMICOS DA ÁGUA E ANÁLISE ÓPTICA DE GOTEJADORES

### AUTOR: DIEGO SCACALOSSI VOLTAN **ORIENTADOR: Prof. Dr. JOAO EDUARDO MACHADO P MARTINS**

Aprovado como parte das exigências para obtenção do Título de DOUTOR EM AGRONOMIA (IRRIGAÇÃO E DRENAGEM) , pela Comissão Examinadora:

unes

Prof. Dr. JOAO EDUARDO MACHADO P MARTINS Departamento de Computação / Faculdade de Ciencias de Bauru

Prof. Dr. ANTONIO DE PADUA SOUSA Departamento de Engenharia Rural / Faculdade de Ciencias Agronomicas de Botucatu

 $\Rightarrow$  a

Prof. Dr. SÉRGIO CAMPOS Departamento de Engenharia Rural / Faculdade de Ciencias Agronomicas de Botucatu

Sentan.

Profa, Dra, ROSEMARY MARQUES DE ALMEIDA BERTANI Unidade de Pesquisa e Desenvolvimento de Bauru / Apta - Regional Centro Oeste

Prof. Dr. JORGE AKUTSU Departamento de Engenharia Civil / Faculdade de Engenharia de Bauru

Data da realização: 15 de dezembro de 2015.

#### **Agradecimentos**

Agradeço aos meus pais Nivaldo Aparecido Voltan e Valéria Scacalossi Voltan que sem medirem esforços ajudaram durante a minha vida acadêmica, à minha irmã Livia e toda a minha família.

Agradeço ao professor Dr. João Eduardo Machado Perea Martins pela orientação, ensinamentos e compreensão durante toda a etapa de formação do mestrado e doutorado.

Agradeço a pesquisadora Dra. Rosemary Marques de Almeida Bertani por todo o ensinamento e orientação durante o estágio concedido no período de graduação e incentivo a realização da pós-graduação.

Agradeço ao Rogério Zanarde Barbosa pelo companheirismo e conselhos durante o desenvolvimento dos trabalhos no laboratório.

Ao Dr. George E. Meyer da Universidade de Nebraska – Lincoln, Nebraska, por ter me aceitado no programa de doutorado sanduíche e por seu apoio e dedicação durante meu período no exterior.

Aos amigos que fiz em Lincoln, Nebraska, EUA, que me receberam e me ajudaram de alguma forma durante todo o período do estágio.

Agradeço a minha namorada Nádia Boareto Moreno pelo companheirismo, paciência, amor, dedicação e por estar sempre presente me dando suporte.

Aos professores do Departamento de Engenharia Rural por seus ensinamentos e pela contribuição à minha formação profissional.

Aos professores e aos funcionários do Departamento de Computação da Faculdade de Ciências da Unesp de Bauru pela atenção durante o desenvolvimento desse trabalho.

Aos colegas de classe, professores, funcionários da biblioteca e às secretárias da Seção de Pós-Graduação da Faculdade de Ciências Agronômicas de Botucatu, pela atenção e dedicação.

A CAPES – Coordenação de Aperfeiçoamento de Pessoal de Nível Superior – pelo apoio financeiro do doutorado.

A todos aqueles que de alguma maneira me ajudaram durante o doutorado.

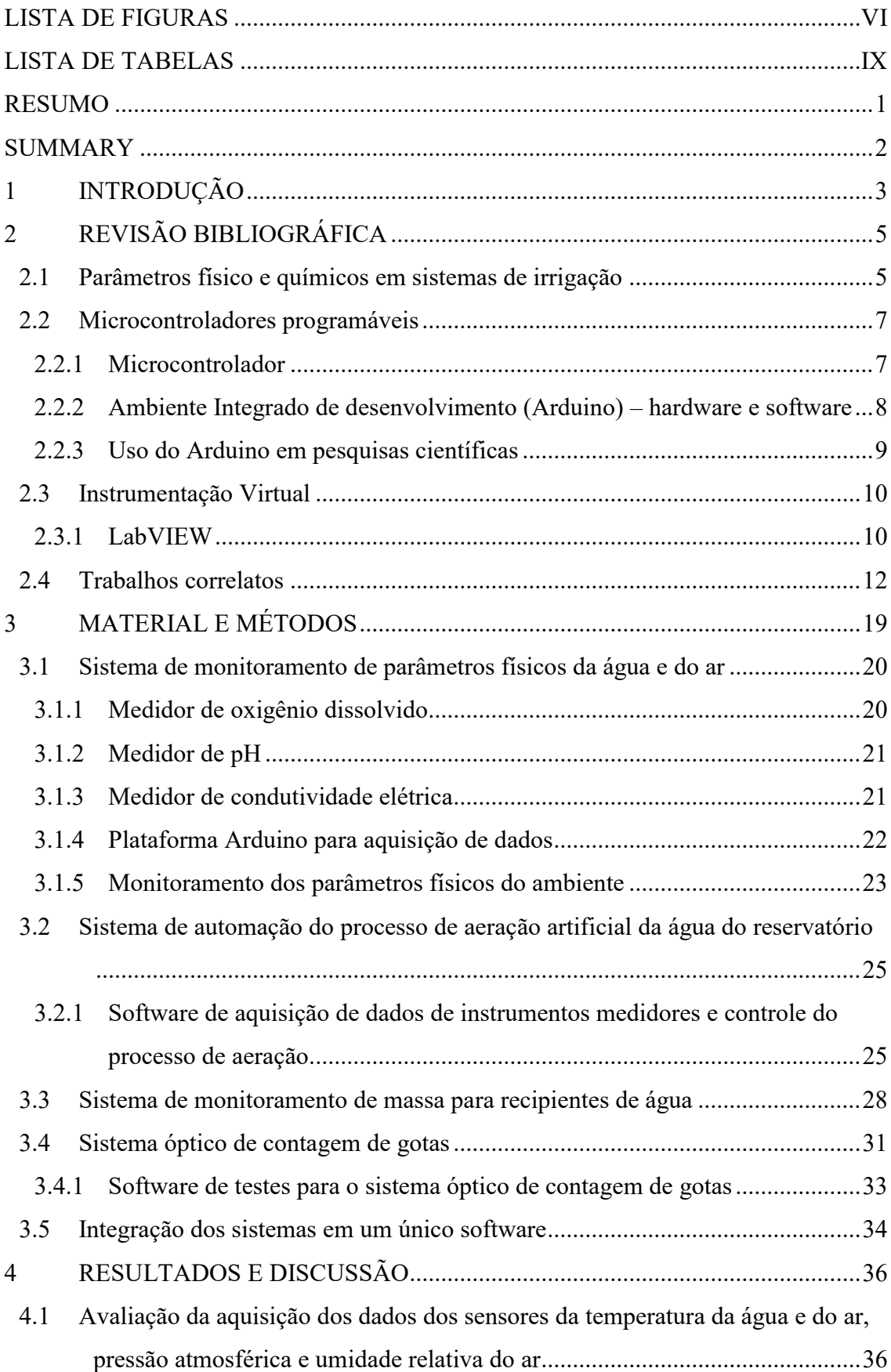

# **SUMÁRIO**

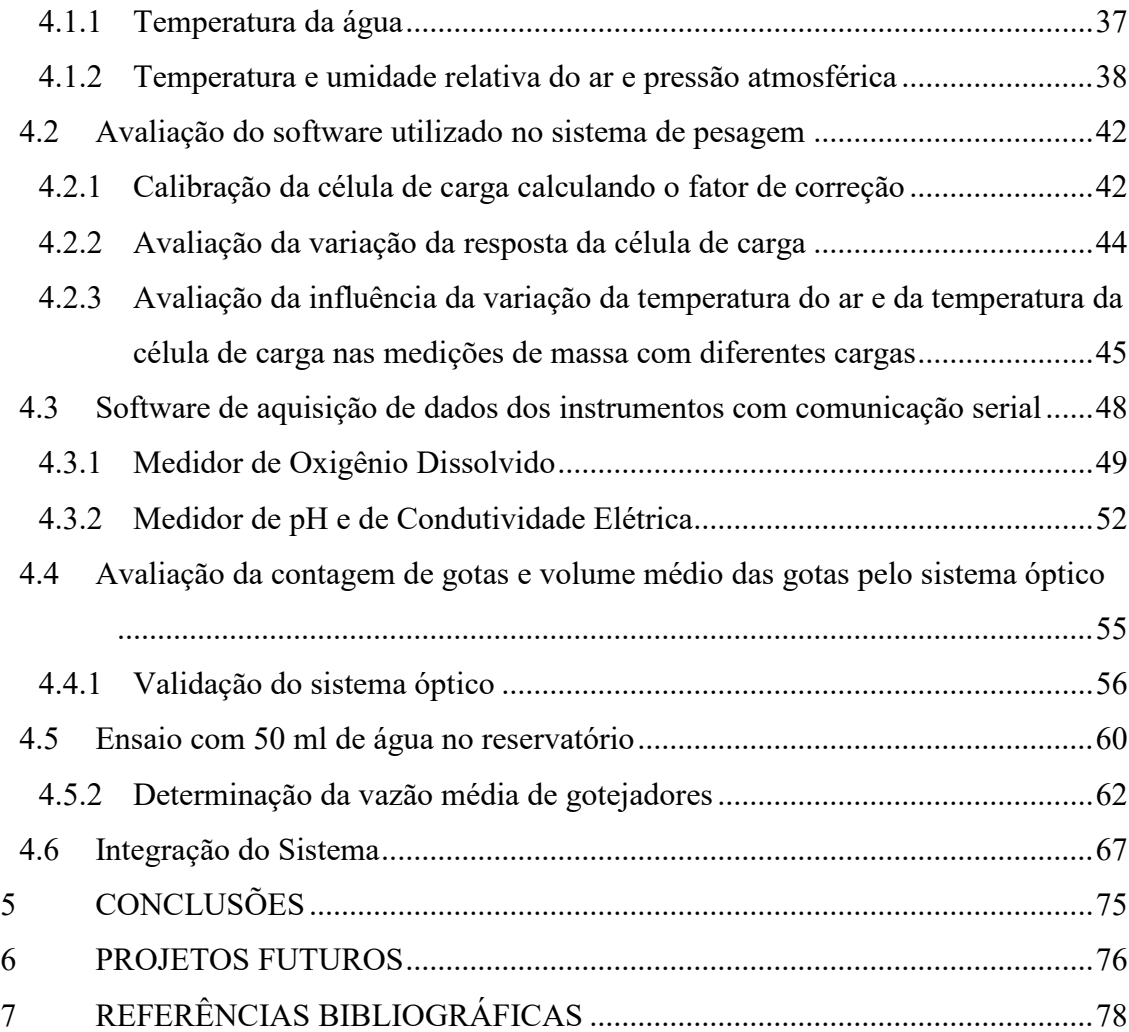

## **LISTA DE FIGURAS**

<span id="page-7-0"></span>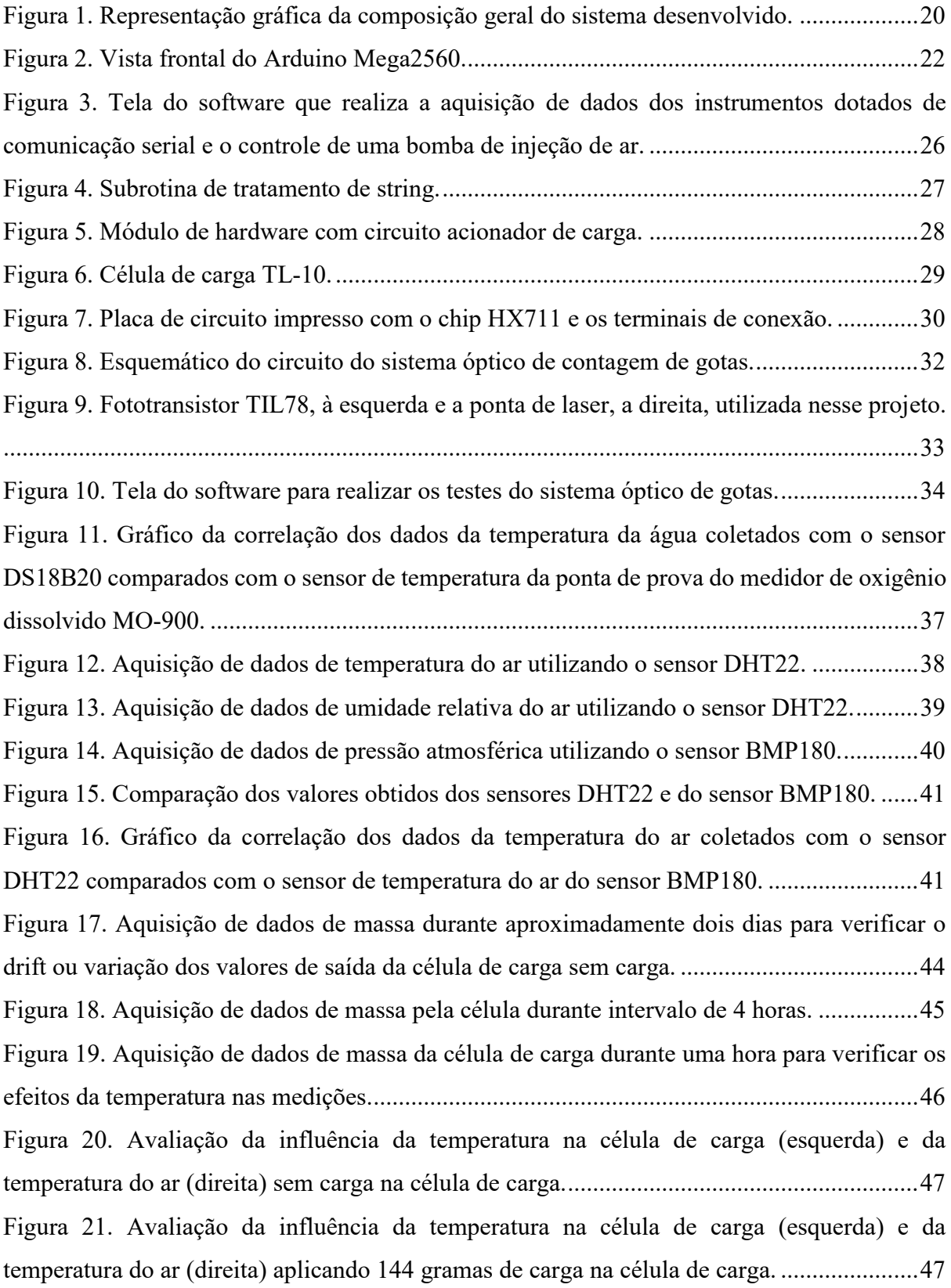

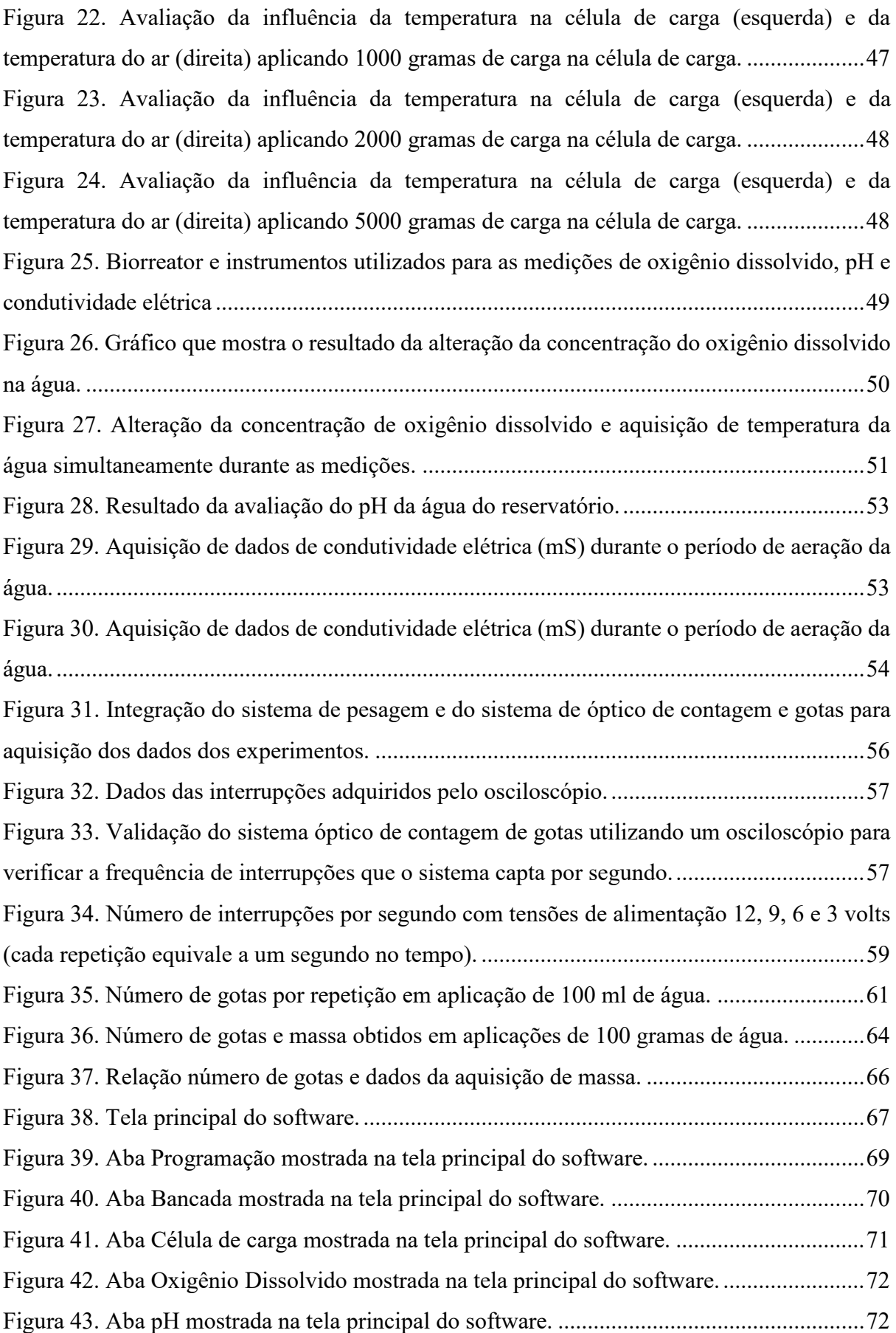

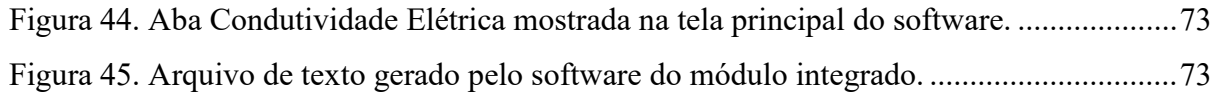

## **LISTA DE TABELAS**

<span id="page-10-0"></span>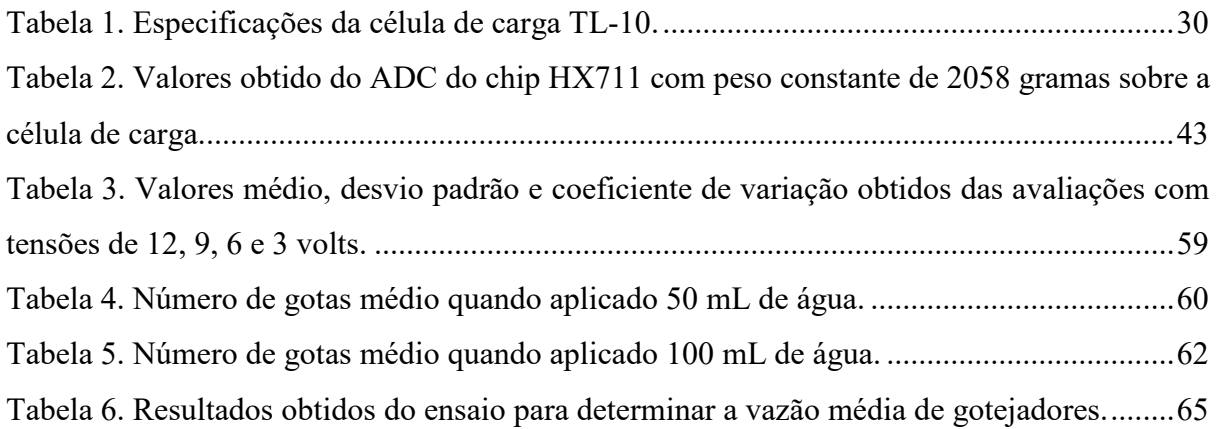

# DESENVOLVIMENTO DE UM SISTEMA COMPUTACIONAL INTEGRADO PARA MONITORAMENTO DE PARÂMETROS FÍSICO-QUÍMICOS DA ÁGUA E ANÁLISE ÓPTICA DE GOTEJADORES

Botucatu, 2015. 92p. Tese (Doutorado em Agronomia/Irrigação e Drenagem) – Faculdade de Ciências Agronômicas, Universidade estadual Paulista.

#### Autor: DIEGO SCACALOSSI VOLTAN Orientador: JOÃO EDUARDO MACHADO PEREA MARTINS

#### <span id="page-11-0"></span>**RESUMO**

Este trabalho é uma pesquisa sobre a integração de sistemas computacionais na área de sensoriamento, incluindo o sensoriamento dos parâmetros físicoquímicos do ar e da água e a investigação de técnicas computacionais para medir a vazão de gotejadores com duas técnicas distintas, com registros de massa e a contagem de gotas por sistema óptico. Além disso, a integração permitiu o desenvolvimento de uma interface gráfica de comunicação homem-máquina capaz de mostrar os dados em tempo real e de forma amigável. Deste modo, o trabalho foi dividido em cinco módulos de desenvolvimento independentes, no entanto, inter-relacionados. No primeiro módulo, foi desenvolvido o sistema de monitoramento de parâmetros físicos do ar. No segundo, o sistema de automação do processo de aeração artificial da água do reservatório. No terceiro módulo, sistema de monitoramento de pesagem para bancada de ensaios. No quarto módulo, foi desenvolvido um sistema óptico de contagem de gotas. E, por final, a integração dos módulos anteriores em um único sistema, completando a quinta etapa do trabalho. O trabalho apresentou um resultado considerado satisfatório pois as medições realizadas em tempo real foram automaticamente armazenadas na forma de texto em um arquivo de dados que pode ser posteriormente importado por editores de texto e planilhas eletrônicas. A plataforma integrada é capaz de adquirir os dados de forma contínua durante vários dias de trabalho, baixas taxas de erros e fácil interação com o usuário.

**Palavras-chaves:** Sensoriamento, Automação, Aquisição de dados, Integração de sistemas, Emissores de irrigação.

#### DEVELOPMENT OF AN INTEGRATED COMPUTER SYSTEM FOR MONITORING PHYSICAL AND CHEMICAL PARAMETERS OF WATER AND OPTICAL ANALYSIS IN DRIPPERS

Botucatu, 2015. 92p. Thesis (PhD in Agronomy / Irrigation and Drainage) – Faculty of Agronomic Sciences, São Paulo State University.

#### Author: DIEGO SCACALOSSI VOLTAN Adviser: JOÃO EDUARDO MACHADO PEREA MARTINS

#### <span id="page-12-0"></span>**SUMMARY**

This work presents a research on computer systems integration in the sensing area, including physical-chemical sensing parameters of air and water and computational techniques investigation to measure the flow emitters with two different techniques that are mass records and an optical drop counter. In addition, the integration allowed the development of a communication user graphical interface, which is able to display data in real time. Thus, this work was divided into five interrelated modules. In the first module, the system was developed for monitoring physical parameters of the air. Then, the automation system of the artificial aeration processes the reservoir water. In the third module, weighing monitoring system to test bench. In the fourth module, was developed a drop counter based on the optical system. By the end, the integration of the systems of previous modules into a single module, completing the fifth stage of the work. The work has presented a satisfactory outcome due to the measurements in real time were automatically stored as text in a data file that will be imported later into word processors and spreadsheets. The integrated platform is able to acquire the data for several days of work, with lower error rates and easy user interaction.

Keywords: Sensing, Automation, Data acquisition, System integration, Irrigation emitters

#### <span id="page-13-0"></span>**1 INTRODUÇÃO**

No geral, sistemas de irrigação suportam um grande número de recursos computacionais e eletrônicos, principalmente como suporte para a automação de processos com base na recomendação do manejo da irrigação. Assim, o uso de sensores para medições de parâmetros do ar e solo, como por exemplo, para o cálculo da evapotranspiração e da umidade do solo (AGUILAR; ROGERS e KISEKKA, 2015) auxiliam no manejo da irrigação com controladores que são acionados de acordo com a resposta dos sensores.

A caracterização técnica de sistemas de irrigação permite monitorar e calcular com maior precisão os parâmetros envolvidos nesse processo e consequentemente aumentar a eficiência dos mesmos, sendo que, além disso, é possível avaliar características que os fabricantes não fornecem em suas especificações. Em sistemas de irrigação pressurizado, variáveis como volume de água e pressão do sistema mostram grande importância no controle da quantidade de água a ser aplicado nos sistemas agrícolas. Estudos recentes reforçam essa importância pela caracterização técnica e desempenho de gotejadores utilizados no mercado e mostraram nas avaliações resultados satisfatórios quando avaliados e verificados quanto a norma vigente no pais (DALRI et al., 2015).

Outro aspecto importante é quanto à inovação tecnológica das ferramentas para facilitar a avaliação de sistemas de irrigação (QUEIROZ et al., 2008). Existem diversos modelos de sistemas de aquisição de dados e controle que são baseados em diferentes tipos de hardwares e integrados com diferentes tipos de softwares. Sendo assim, a utilização desses sistemas é proveniente de soluções comerciais ou em alguns casos é desenvolvido um sistema específico para serem empregados em pesquisas que envolvem avaliação de sistemas de irrigação.

Atualmente, é crescente o número desses dispositivos no mercado. Além do baixo custo e produção dos dispositivos eletrônicos produzidos em larga escala, hoje existe um conceito muito forte do uso de plataformas livres ou open hardware e software. Isto permite que o custo final de um projeto seja reduzido, inclusive o uso de sistemas operacionais livres, que elevam o custo final, e tornam-se acessíveis ao desenvolvedor que muitas vezes conta com suporte on-line nos fóruns e comunidades especializadas.

Com essas tecnologias disponíveis, é possível integrá-las para compor um sistema de aquisição de dados e controle completos. Por exemplo, Ferdoush e Li (2014) integraram plataformas de hardware livre em um módulo transmissor, com vários pacotes de software livre para desenvolver uma rede de sensores sem fio para monitoramento ambiental. Ainda, o sistema desenvolvido possui conexão com um servidor de dados e um servidor web.

Para fins de monitoramento do conteúdo de água no solo, umidade relativa do ar, temperatura do solo, ar e do dossel das plantas Bitella et al. (2014) utilizaram uma arquitetura de hardware livre, com um microcontrolador expansível para uma placa com transmissão e recepção de sinal de GPS e GSM e uma placa para armazenar dados em um cartão de memória. Na automação da irrigação Ferrarezi, Dove e Iersel (2015) utilizaram microcontroladores de baixo custo para monitorar e controlar o manejo da irrigação baseados em sensores de umidade de solo.

Com base nesses paradigmas, para esta pesquisa, o trabalho foi desenvolvido utilizando hardwares e softwares livres integrados a uma plataforma de programação gráfica para desenvolver a interface gráfica do sistema. O objetivo deste trabalho foi desenvolver uma interface gráfica intuitiva para automação do monitoramento de variáveis físico-químicas, controle de aeração e determinação da vazão em gotejadores de irrigação com ênfase em um sistema óptico para avaliação em gotejadores.

### <span id="page-15-0"></span>**2 REVISÃO BIBLIOGRÁFICA**

Este capítulo apresenta a importância da medição dos parâmetros físico-químicos em sistemas de irrigação agrícola e mostra como a tecnologia vem sendo empregada para este fim, como a utilização de microcontroladores, que constituem a parte de hardware desses sistemas eletrônicos e computacionais, e o desenvolvimento de softwares para integrar esses sistemas e empregá-los na agricultura moderna.

#### <span id="page-15-1"></span>**2.1 Parâmetros físico e químicos em sistemas de irrigação**

Um tema de estudo em sistemas de irrigação é a qualidade da água. A classificação da qualidade da água é importante devido a danos que pode causar nos sistemas de irrigação, como o entupimento de emissores em irrigação localizada e, também, problemas com concentrações de sais no solo, como por exemplo a salinização e a sodificação (SILVA et al., 2011). Isso leva a uma necessidade de medição de parâmetros físico-químicos da água de irrigação. Entre as características físico-química temos fatores como temperatura, pH, condutividade elétrica e a concentração de oxigênio dissolvido, que interferem na qualidade da água para irrigação.

Estudos são realizados para analisar as características físico-químicas dessas águas para classificar o risco potencial de danos em sistemas de irrigação (FRANCO; HERNANDEZ, 2009) e a variabilidade temporal desses parâmetros, inclusive biológicos, na qualidade da água (RIBEIRO et al., 2005).

A temperatura possui uma relação direta na dissolução de sais, mudança de regime térmico devido sua influência na temperatura do solo e da planta, quando em temperatura ambiente a infiltração superficial é mais eficiente (ALMEIDA, 2010) e influência na densidade e solubilidade dos gases na água, como o oxigênio (FIORUCCI; BENEDETTI FILHO, 2005). Sendo assim, a temperatura da água pode interferir em outros fatores como no desenvolvimento adequado de plantas, por exemplo, o arroz irrigado (STONE, 2005), que para o desenvolvimento ótimo requer uma água com temperatura entre 25 a 30  $\degree$ C.

O pH é um indicador de alcalinidade ou acidez da água de irrigação, sendo para irrigação valores entre 6,5 e 8,4 está na faixa considerada normal. O pH tem influência na deterioração dos equipamentos de irrigação, na população microbiana do solo e causar danos nos sistemas radiculares das plantas devido a alteração do pH do solo (ALMEIDA, 2010). A causa de entupimentos com origem química ocorre quando em condições ideais de temperatura, umidade, pH e concentração de sais favorecem a precipitação de elementos pouco solúveis em água (ALMEIDA, 2010).

A água de irrigação pode contribuir para a alteração do valor do pH do solo. Foratto, Zanini e Natale (2007) verificaram o teor de pH e fósforo no solo com diferentes frequências de fertirrigação, via gotejamento, e observaram que o pH do solo foi reduzido com a aplicação de ácido fosfórico em até 30 cm de distância lateral e até 40 cm de profundidade no bulbo molhado.

A condutividade elétrica é um parâmetro que está relacionado com a dissociação de sais na água e com a presença de íons conduz corrente elétrica e sua medida pode ser diretamente relacionada aos sólidos solúveis totais (mg/L) presente na água (VIEIRA, 2010). Deste modo, a concentração de sais na água pode ser estimada, e como efeito de concentração salina elevada no solo pode causar fito-toxicidade e induzir a seca fisiológica nas plantas e ocorrer desequilíbrio nutricional (GONÇALVES et al., 2012).

Quando verificado que a qualidade da água para irrigação não está dentro da classificação apta para sistemas de irrigação, baseados em parâmetros físicos, químicos e biológicos (NAKAYAMA; BUCKS, 1991), algumas medidas podem ser tomadas para amenizar o risco de entupimento ou mesmo a alteração de outros parâmetros da água. Como por exemplo, Pinto et al. (2011) que desenvolveram um controlador de pH que se mostrou eficiente em reduzir os valores do pH da água com vazões estáticas e variáveis.

Outro parâmetro importante é a concentração de oxigênio dissolvido na água. Quando devidamente monitorado é um fator importante na indicação de atividade biológica na água. Conhecendo esse valor pode-se evitar danos ao sistema de irrigação provenientes de meios biológicos. O controle dessa variável pode alterar outros parâmetros da água de irrigação, por isso torna-se importante monitorar a concentração de oxigênio dissolvido em reservatórios.

Pereira, Feitosa Filho e Silva (2005) citam a técnica de aeração da água, ou seja, com esse procedimento é feita a alteração da concentração de oxigênio dissolvido na água. Com o processo de aeração o pH da água é neutralizado, com valores próximos de 7, assim, elementos químicos como o fósforo, o cálcio, ferro e outros nutrientes dissolvidos são precipitados evitando o surgimento de algas, um dos principais fatores do entupimento de origem biológica em tubulação usadas em sistemas de irrigação.

Com base nos artigos apresentados podemos concluir que técnicas de medições são aplicadas para determinar parâmetros de qualidade da água, visto que diversos efeitos negativos podem ocorrer em sistemas de irrigação e estão relacionados a esses parâmetros. Ainda, com base nessas medições controles são aplicados para alterar parâmetros específicos da água e com isso melhorar a qualidade da água de irrigação

#### <span id="page-17-0"></span>**2.2 Microcontroladores programáveis**

Atualmente, os microcontroladores vem sendo utilizados em diversas aplicações como sua utilização embarcada em tratores, pulverizadores, e circuitos em gerais que de alguma forma envolvam o controle de uma tarefa, como por exemplo, um circuito eletrônico responsável pelo controle de temperatura. No presente trabalho, os microcontroladores foram utilizados para integrar a plataforma do sistema de aquisição de dados à interface gráfica do usuário.

#### **2.2.1 Microcontrolador**

<span id="page-17-1"></span>Um microcontrolador é um sistema computacional integrado em um único chip que inclui toda a arquitetura de um computador, sendo que, devido esta arquitetura estar inserida em um encapsulamento único, como uma das consequências da redução do espaço é a sua menor capacidade de processamento e armazenamento de memória em relação a um computador comum. Apesar disso sua capacidade de processamento é muito eficiente para aplicações como de aquisição de dados ambientais e aplicações que envolvam controladores.

Os dispositivos conectados nas portas de comunicação de entrada do microcontrolador são responsáveis por fornecerem dados externos a unidade de processamento. Por exemplo, o teclado ou um mouse conectados em uma porta de entrada fornece informação para a unidade de processamento executar uma tarefa. Normalmente, os dados são recebidos

na forma digital. O mesmo se aplica para os dispositivos conectados na saída do microcontrolador. Neste caso, a tela de um computador pode mostrar o resultado de uma operação ocorrida na unidade de processamento.

Alguns microcontroladores vem equipados com conversores analógico-digitais, assim, muitas vezes elimina-se a necessidade de um hardware externo para desempenhar essa função. Assim, em aplicações que envolvem o uso de sensores que transmitem seu sinal na forma analógica, o conversor embutido no microcontrolador faz a conversão e entrega ao processador na forma digital. Desta forma, o recebimento dos dados pelo computador é diretamente executado por meio de software por algum protocolo de comunicação, geralmente em aplicações ambientais são utilizados a comunicação serial dos dados.

# **2.2.2 Ambiente Integrado de desenvolvimento (Arduino) – hardware e software**

<span id="page-18-0"></span>O Arduino é uma plataforma de desenvolvimento livre muito utilizada para interagir com o ambiente externo e nesse trabalho foi usado para interfacear a aquisição dos dados dos sensores com a interface gráfica desenvolvida e instalada no computador. Esta tecnologia surgiu com o intuito de utilizar as funcionalidades dos microcontroladores com a facilidade de alteração dessas funcionalidades via software. Ou seja, o desenvolvedor criou um ambiente onde o microcontrolador está integrado em uma placa que fornece diversos recursos e que podem ser alterados via software pelo próprio usuário.

Nesta placa, os desenvolvedores do Arduino, incluíram tudo que era necessário para a comunicação com um computador (BANZI e SHILOH, 2015). No computador do usuário é instalado a IDE (*Interface Development Environment*), sigla inglesa para Ambiente de Desenvolvimento Integrado. Nesse ambiente são desenvolvidos os softwares que serão compilados para a placa do Arduino.

Desta forma, a placa do Arduino conectada no computador, pela porta USB, e com a IDE instalada, o sistema já está em interação e é possível pela porta de comunicação serial receber informações da placa do Arduino. Para receber alguma informação, o desenvolvedor deve escrever um código na IDE com as informações necessárias para interpretação do microcontrolador.

#### **2.2.3 Uso do Arduino em pesquisas científicas**

<span id="page-19-0"></span>Com a facilidade de integração entre a plataforma do Arduino com o computador, a vantagem de usar o mesmo hardware para diversas aplicações e seu baixo custo, a plataforma Arduino tornou-se um dispositivo atrativo por sua flexibilidade, que pode ser utilizado em diversas tarefas, e expansibilidade, pela característica de integrar outras placas no projeto, como uma placa de ethernet para conectar o Arduino na internet.

Para ser utilizado em pesquisas cientificas Koenka, Sáiz e Hauser (2014) desenvolveram uma interface gráfica para o usuário para expandir as funcionalidades de controle da plataforma Arduino. A interface foi escrita na linguagem *Python*, que também é uma linguagem livre (*open-source*) e a mesma é capaz de interagir com a plataforma do Arduino. É uma linguagem que tem amplo suporte na internet com pacotes de bibliotecas, sendo está uma vantagem que facilita seu uso e também tem suporte para outros sistemas operacionais em que o Arduino também pode ser utilizado (ex. Windows e Linux).

No microcontrolador da placa do Arduino é gravado um programa desenvolvido pelos autores que fica responsável pela comunicação entre o Arduino e a interface gráfica do usuário. Deste modo, por meio da interface gráfica o usuário tem acesso aos componentes da placa, ou melhor, dos pinos de entrada e saída. A diferença agora, é que, o usuário ao usar essa interface deverá enviar os comandos pela própria interface gráfica. O que exclui a necessidade de compilar novos programas na plataforma. Outra vantagem é a simplificação, ainda mais, das conexões físicas entre a plataforma e os instrumentos conectados a ela, que passa ser diretamente pela interface gráfica sem a necessidade de conectar os instrumentos nos pinos corretos e lidar com dados brutos, como por exemplo, a tensão de saída.

D'AUSILIO (2011) testou uma placa de Arduino modelo UNO para avaliar o desempenho da placa para aquisição de dados em psicologia e neuropsicologia, que são ramos da ciência que em pesquisas científicas utilizam grande número de sinais de entrada e de saída. Assim seis testes foram realizados a fim de verificar a precisão no tempo de resposta dos pinos de I/O da placa do Arduino UNO.

Todos os dados obtidos pelo Arduino também foram gravados por uma placa de aquisição de dados de alta precisão. Os testes mostraram que para os testes de comprimento do sinal digital a placa se mostrou precisa, com sincronia entre os canais e que a intensificação dos números de canais não interferiu na precisão da aquisição dos dados. Nos testes em que basicamente o Arduino tinha que responder quando uma condição era encontrada (programado por software) os resultados mostraram que a plataforma foi altamente precisa. Contudo, o uso dessa plataforma com a finalidade de aquisição de dados mostrou-se precisa em testes mais simples a qual foi submetida.

Uma outra abordagem mais avançada e sofisticada segundo Koenka, Sáiz e Hauser (2014) é o desenvolvimento de uma interface gráfica para o usuário para ser executado no computador e se comunicar com o Arduino. O autor citou o uso de interfaces gráficas utilizando o software Matlab e a plataforma de programação gráfica do LabVIEW para desenvolver interfaces exclusivas para experimentos que apenas tem o papel de monitoramento ou até mesmo em tarefas mais complexas de controle.

#### <span id="page-20-0"></span>**2.3 Instrumentação Virtual**

Os instrumentos de medições, em geral, são dispositivos projetados para coletar dados de um ambiente e disponibilizar essas informações para um usuário, sendo estas ações baseadas na necessidade da coleta de dados.

Com a evolução dos recursos eletrônicos, houve a miniaturização dos componentes eletrônicos, surgindo os microprocessadores e microcontroladores que passaram a integrar os instrumentos de medições, dando-lhes a capacidade de executar tarefas automatizadas, incluindo o tratamento e processamento dos dados. Posteriormente os computadores como um todo foram se tornando parte integrante da instrumentação funcionando em conjunto com os instrumentos, surgindo o conceito de Instrumentação Virtual.

#### **2.3.1 LabVIEW**

<span id="page-20-1"></span>A plataforma LabVIEW é uma importante ferramenta que tem o computador como base de desenvolvimento de instrumentos virtuais e faz desses computadores o principal meio de comunicação com os usuários responsáveis pela medição. O software LabVIEW, ainda possibilita, a criação de diversos instrumentos virtuais que podem ser utilizados em diversas aplicações com os mesmos equipamentos de hardware em um único microcomputador.

Esta personalização que o software permite traz muitas vantagens nas aplicações de aquisição de dados definindo como e quando a aplicação adquire dados do

dispositivo, como ela processa, manipula e armazena os dados e como os resultados são apresentados ao usuário (NATIONAL INSTRUMENTS, 2015a, b). Com isso, os custos de projetos podem ser reduzidos e serem implantados rapidamente, devido a estas características da programação gráfica. As aplicações criadas com o *LabVIEW* são chamados de instrumentos virtuais, mesmo quando um programa desenvolvido não tem a função de um instrumento.

Os softwares elaborados com a linguagem de programação gráfica (G), incorporada ao *LabVIEW*, trazem vantagens no desenvolvimento de aplicativos para testes e medições, aquisição de dados, controle de instrumentos, registro de dados, análise de medição e geração de relatório.

Contudo, os instrumentos virtuais apresentam um grande potencial nas aplicações de aquisição de dados que podem ser empregadas em pesquisas na área agrícola, inclusive no monitoramento de parâmetros físicos da água e no controle dos processos de irrigação. Ainda, o software de programação gráfica LabVIEW oferece flexibilidade na utilização dos instrumentos virtuais, assim como maior rapidez no desenvolvimento desses programas.

Algumas aplicações interessantes são apresentadas utilizando a técnica de aquisição de dados com uso da instrumentação virtual agregando outras funcionalidades como a disponibilização dos dados na internet. Por exemplo, Torán et al. (2001) desenvolveram um instrumento capaz de monitorar a qualidade da água de um rio em tempo real. Próximo ao rio foi instalada uma estação de medição capaz de monitorar cinco parâmetros físicos da qualidade da água, dentre eles, temperatura, turbidez, pH, oxigênio dissolvido e condutividade elétrica.

A partir da estação de medição os dados são enviados via rádio para o centro de controle, onde os dados são recebidos por um computador que está executando um software, denominado "programa principal". Neste programa os dados são processados e analisados para disponibilizar ao usuário informações das medições, como gráficos do comportamento das variáveis medidas, assim como alertas de algum evento que esteja ocorrendo, por exemplo, uma contaminação das águas desse rio.

Este sistema de monitoramento disponibiliza os dados na internet e com isso, a implantação da instrumentação virtual permitiu a automação de todo o processo de monitoramento da qualidade da água viabilizando a redução de algumas tarefas como a necessidade de um técnico para coletar a água e levá-las a um laboratório para realizar as análises. Outra vantagem, em caso de contaminação, o sistema emite um alerta em tempo real, economizando o tempo de o técnico realizar uma nova coleta e uma nova análise laboratorial.

Esse sistema, dado a flexibilidade do software *LabVIEW* em reutilizar o código e ampliar a plataforma de aquisição de dados, abre a possibilidade de aumentar os tipos de sensores e utilizar esta plataforma para monitorar a qualidade da água de irrigação. Deste modo, a mudança de estratégia pelos usuários irrigantes pode ocorrer antes do entupimento dos emissores ou mesmo a contaminação da lavoura, evitando prejuízos.

#### **2.4 Trabalhos correlatos**

<span id="page-22-0"></span>A utilização de instrumentos de medições em pesquisas que envolvem irrigação é uma prática recorrente, que, no entanto, muitas vezes as anotações dos dados adquiridos são anotadas pelo próprio pesquisador de forma manual e não contínua, ou seja, de forma pontual em alguns horários pré-fixados. Em alguns casos os dados coletados são armazenados no instrumento que posteriormente devem ser descarregados para um computador, para serem processados e armazenados. Sendo que estes dois exemplos podem incorrer a erros de leitura somados a outros erros, como o do próprio instrumento.

Puig-Bargués et al. (2010) avaliaram o efeito da frequência de retrolavagem no entupimento de emissores em micro-irrigação com efluentes domésticos. Sendo o foco deste trabalho a avaliação do entupimento de emissores em linhas de irrigação superficial e sub-superficial utilizando efluentes. Sendo assim, os autores também mediram os parâmetros químicos da água utilizando sondas multiparâmetros, capazes de medir mais de uma variável. Foram medidos pH, temperatura, oxigênio dissolvido e a turbidez do efluente na entrada do filtro e na saída apenas a concentração de oxigênio dissolvido e a turbidez foram monitorados. Para avaliar se os dados adquiridos pelas sondas multiparâmetros estavam corretos, periodicamente eram coletadas amostras do efluente doméstico para análises. Os autores mostraram que as sondas multiparâmetros apresentaram boa correlação com as amostras coletadas, com coeficiente de determinação ( $\mathbb{R}^2$ ) na ordem de 0,894.

Atualmente, alguns pesquisadores estão importando tecnologias de outras áreas, como a industrial, para automatizar o controle e a aquisição de dados na agricultura, e também, para melhorar o desempenho e otimizar os sistemas de irrigação. Por exemplo, Sesma et al. (2015) utilizaram a plataforma de desenvolvimento de telefone móveis (*smartphones*) para criar softwares, sendo neste caso desenvolvido um software para calcular e otimizar as linhas laterais de irrigação com base em parâmetros como diâmetro comercial,

necessidade hídrica e espaçamento entre emissores. Em outros estudos são utilizados sistema de comunicação sem fios como a utilizada por Fernández-Pacheco et al. (2014) que desenvolveram uma arquitetura de comunicação sem fio utilizando o módulo ZigBee que permitiu a redução de custos e a possibilidade de redução do consumo de energia em projetos futuros no manejo de irrigação de árvores de amêndoas. E o uso da plataforma de programação gráfica LabVIEW, onde Pagán et al. (2015) desenvolveram um software para calcular a quantidade de fertilizante com base nos custos e que apresenta uma interface amigável para que o próprio produtor tome a decisão de qual fertilizante utilizar.

Em pesquisas que envolvem avaliação de sistemas de irrigação a utilização de bancada de ensaios padronizada e instrumentada tornam-se necessárias para realizar as experimentações. Em alguns casos as plataformas são equipadas com os instrumentos necessários para realizar ensaios específicos, e isso torna a plataforma de pesquisa limitada a algumas pesquisas e muitas vezes não são detalhadas adequadamente devido o foco da pesquisa não ser a avaliação da bancada de ensaios.

Na avaliação da performance de emissores ao entupimento Liu e Huang (2009) coletaram a água dos emissores estudados para medir parâmetros químicos, físicos e biológicos da água utilizando uma plataforma de experimentações de 8 m de comprimento, 1m de largura e 1,2 m de altura. Sobre a plataforma foi instalado 9 linhas laterais de irrigação, sendo que cada tratamento utilizou 3 linhas para representar cada repetição, sendo utilizado 3 regimes de escoamento. A água dos emissores era coletada em recipientes de 5 litros cada. Foram utilizados para cada tratamento água comum, do sistema de abastecimento local, e água de efluente de esgoto tratado. Após cada coleta de 10 minutos, os recipientes eram pesados individualmente em uma balança de precisão e a água submetida a análises. Além disso, os autores coletaram dados de temperatura do ar onde o experimento foi realizado, assim como a temperatura da água dos reservatórios.

Os autores concluíram que para os coeficientes avaliados para cada tipo de água (coeficiente de variação, redução na porcentagem da vazão e porcentagem de entupimento dos emissores), os coeficientes foram maiores para a água de esgoto tratado em relação a água e abastecimento público e que para o coeficiente de uniformidade de Christiansen (CU), uniformidade de emissão (EU) e para os tempos de operação do sistema os coeficientes foram menores. Concluíram também que emissores com os labirintos menores submetidos a água com altos valores de pH e total de sólidos solúveis apresentou entupimentos

severos. E que o desempenho dos emissores autocompensantes pode ser afetado pela temperatura e pela fatiga dos materiais.

Neste enfoque Zhang et al. (2010) utilizaram equipamentos experimentais projetando a plataforma para os ensaios dos experimentos seguindo a norma ISO (*Clogging Test Methods for Emitters, TC 23/SC 18/WG5 N4, 2003*) que refere-se aos métodos para testes de entupimento de emissores utilizados em sistemas de irrigação. Desta forma os autores utilizaram esse aparato experimental para comparar métodos de avaliação de entupimento de gotejadores. Foram avaliados dois métodos, sendo o método utilizado como referência o método proposto nas normas ISO (2003) para a avaliação um novo método proposto por eles baseado na taxa de passagem de partículas calculado pelo método computacional de fluidos dinâmicos (CFD). Segundo os autores, os resultados mostraram que o método proposto apresentou se viável e de fácil implementação em relação ao método ISO (2003). No entanto, não foram feitas considerações sobre o aparato experimental, apenas notou-se que a água dos emissores era depositada em frascos que não estavam sob nenhum sistema de automático de aquisição de dados.

Niu, Liu e (2013) avaliaram o efeito da concentração e tamanho de partículas no entupimento de emissores utilizados em irrigação localizada. Os autores utilizaram um protótipo similar a uma bancada de ensaios composta pelos aparatos de irrigação montados sob uma plataforma para realizar os testes, células de cargas sob as unidades coletoras, um conversor analógico-digital e um computador. Sendo o diferencial deste trabalho o tanque misturador de água e partículas que seriam aplicados ao sistema e definir os tratamentos que deviam estar homogeneizados, para se obter uma melhor distribuição das partículas. Esse sistema contou ainda com um manômetro para verificar a pressão do sistema que era feita automaticamente pelo computador.

Com essa estrutura, os autores avaliaram o impacto do tamanho das partículas e a concentração de partículas contidas na água no entupimento dos emissores que foram avaliados pela vazão média dos emissores e pelo coeficiente de uniformidade de Christiansen. Os dados das vazões pesados eram convertidos para dados de vazão e mostrados na tela do computador em tempo real. Os autores encontraram que tanto para partículas finas quanto para partículas grossas o local em que elas causavam o entupimento nos emissores eram similares, na entrada do emissor e nas curvas do labirinto. A concentração e o tamanho das partículas são os fatores primários do entupimento de emissores, mostrando que em concentração de 1,25 a 1,5 mg/L ocorrerem os entupimentos mais rapidamente, em relação as outras concentrações estudadas. E, a faixa do tamanho das partículas encontradas nesse estudo que provocam o entupimento estão entre partículas de tamanho 0,038-0,034 mm e 0,034-0,031 mm.

A utilização de uma plataforma equipada com instrumentos de medição se estende para o uso de outros tipos de sensores, como por exemplo, laser, câmeras e lentes de microscópio, como utilizado por Liu et al. (2010) que construíram um sistema para obter a velocidade do fluido no labirinto do emissor. Com isso, os autores conseguiram concluir qual o melhor tipo de percurso de escoamento é melhor, sendo nesse experimento o labirinto do tipo M melhor que o percurso de escoamento do tipo K.

Como visto, alguns pesquisadores utilizam plataformas para realizar ensaios de irrigação, sendo que não existe um padrão específico para as bancadas e para os instrumentos utilizados. Em alguns casos, como mostrado em Liu et al. (2010) e Niu, Liu e Chen (2013) que mostraram recursos de automação de aquisição dos dados de parâmetros físicos da água. Alguns trabalhos mostram o uso de tecnologias para serem utilizadas na automação em pesquisas envolvendo sistemas de irrigação e para melhorar o uso de sistemas de irrigação na agricultura utilizando recursos tecnológicos, como no manejo da água de irrigação na agricultura.

Um sistema que vem sendo difundido na agricultura em geral, como também em casos específicos como o de sistemas de irrigação é o uso do Sistema Supervisório de Aquisição De Dados (SCADA). A plataforma do sistema SCADA pode ser utilizado no controle de sistemas de irrigação e em conjunto com o manejo da irrigação para o cálculo da necessidade hídrica das plantas (FERNÁNDEZ-PACHECO et al., 2014). Assim como na utilização da plataforma SCADA na automação de micro-irrigação (DURAN-ROS et al., 2008) e em canais de irrigação com controle preditivo (FIGUEIREDO; BOTTO; RIJO, 2013).

DURAN-ROS et al. (2008) utilizaram o sistema supervisório de controle e aquisição de dados (SCADA) para monitorar e controlar o desempenho de sistemas de micro-irrigação. Nesse sistema os autores incluíram o controle da retrolavagem do filtro e do acionamento do sistema de irrigação. O sistema é capaz de mostrar os dados adquiridos em tempo real, sendo mostrado ao usuário o fluxo e a vazão de água filtrada em cada sistema de filtro, a entrada e o volume de água nas linhas laterais, o volume de água utilizado na limpeza do filtro, o número de vezes que o filtro foi limpado, a pressão de entrada e saída de cada filtro, a pressão em 1/3, 2/3 e no final da linha e o número de horas de trabalho do sistema de irrigação. Os autores concluíram que o sistema desenvolvido utilizando a metodologia SCADA foi útil

para avaliar o desempenho de sistemas de micro-irrigação pela rapidez de detecção de falhas e anomalias, além do sistema poder comunicar por e-mail ou celular com o usuário e ter arquitetura aberta para implementar acesso remoto futuramente ao sistema.

JIMÉNEZ-BUENDÍA et al. (2015) desenvolveram, com base em um sistema SCADA, um software para embarcar em um controlador com a finalidade de determinar o balanço hídrico em uma plantação experimental de 4 linhas 8 vasos com videiras plantadas. Assim, no sistema proposto por esses autores o consumo de água é quantificado por meio de sensores (pluviômetros e medidores volumétricos de água) instalados no sistema de drenagem dos vasos e conectados no controlador. Com isso, foi possível comparar os dados do sistema proposto, coletando dados no sistema de drenagem utilizando um pluviômetro adaptado e comparar com o método lisimétrico para calcular o balanço hídrico das plantas. Assim, concluíram que o sistema proposto apresenta baixo custo com uma precisão razoável em relação ao método lisimétrico.

Com o objetivo de otimizar a irrigação em plantações em vasos VERA-REPULLO et al. (2015) desenvolveram e avaliaram um software para o manejo da irrigação utilizando lisímetros de pesagem. O software foi desenvolvido na linguagem gráfica do LabVIEW integrado a um controlador e a visualização dos dados no computador. A pesagem dos vasos e do sistema de drenagem foi por célula de carga e com base nos vasos monitorados por esses sensores (sistema lisimétrico) os dados coletados foram processados e foi possível determinar o início e o desligamento do sistema de irrigação. Desta forma, os autores validaram o software e mostraram que o manejo da irrigação foi de acordo com o algoritmo desenvolvido exclusivamente para o software e o turno de rega utilizando o sistema lisimétrico foram compatíveis com as taxas de transpiração das plantas.

No entanto, o uso de tecnologia encarece a implementação e o desenvolvimento de projetos. Assim, começa a surgir a necessidade de desenvolver projetos de baixo custo para viabilizar pesquisas, já que estas muitas vezes exigem um grande número de equipamentos nas avaliações experimentais. Nesse sentido RUIZ-PEÑALVER et al. (2015) desenvolveram um lisímetro de pesagem de baixo custo e avaliaram seu desempenho técnico e sua viabilidade econômica.

O protótipo final do lisímetro desenvolvido é composto basicamente por uma base triangular sobre 3 células de carga, sobre essa base é posicionado o vaso que será pesado e localizado embaixo da base triangular uma caixa que recebe a água proveniente da drenagem, com a quarta célula de carga posicionada embaixo dessa caixa coletora. Uma caixa com proteção contra poeira e água armazena os fios provenientes das células e carga, 2 eletroválvulas utilizadas para o sistema de drenagem e o sistema e aquisição de dados e controle.

Apesar dos autores utilizarem dataloggers fabricados comercialmente, o projeto apresentou viabilidade econômica para o desenvolvimento e exploração comercial da estação lisimétrica. Os autores também concluíram que é possível gravar os dados do sistema de aquisição de dados com precisão, sendo que, com as informações disponibilizadas pelo registro das alterações das pesagens do lisímetro são calculados a evapotranspiração, consumo de água e crescimento das plantas.

Outra alternativa, além de estudar a viabilidade econômica de projetos, é utilização de equipamentos eletrônicos de baixo custo no desenvolvimento de projetos de pesquisas. Atualmente, com o aumento da funcionalidade e o baixo custo de produção de componentes básicos (RUIZ-CANALES; FERRÁNDEZ-VILLENA, 2015) é possível reduzir o custo e criar protótipos para cada necessidade específica. Outra modalidade que vem despertando interesse de pesquisadores é o uso de plataformas microcontroladas de baixo custo, com preços praticados em torno de \$50,00 dólares, que apresentam funcionalidades como de conversão analógico para digital, são expansíveis e programáveis via software.

Um exemplo, foi a construção de um *data logger* de baixo custo por Fuentes et al. (2014) que utilizaram uma placa microcontrolada do Arduino para monitorar sistemas fotovoltaicos. O *data logger* foi desenvolvido para atender exigências de precisão como as exigidas nas normas IEC61724 que rege sobre os sistemas de monitoramento fotovoltaicos. O projeto final apresentou um *data logger* com 18 bits de resolução, 8 entradas analógicas, 3 entradas analógicas para conectar sensores de temperatura de baixo custo e entradas ilimitadas para conectar sensores de temperatura digitais, além de se mostrar viável o uso em ambiente com altas temperaturas e condições severas de clima, como chuva e ventos.

Outro hardware utilizado é o Raspberry Pi, que apesar de não ter tantas informações disponíveis na internet como o Arduino e apresentar maior custo (entre \$50,00 a \$100,00), apresenta um hardware mais robusto em relação ao Arduino, com maior capacidade de processamento, memória, entradas auxiliares e um sistema de conexão de rede embutido.

Vujović e Maksimović (2015) utilizaram a plataforma do Raspberry Pi como nó sensor para disponibilizar dados na internet no monitoramento de risco de incêndio residencial. Os autores mostraram que o uso dessa plataforma se torna atrativa combinando seu uso com dispositivos eletrônicos de baixo custo e o uso de softwares livres. Outra vantagem é

a opção de disponibilizar uma saída para vídeo e conexão com a internet. Como visto, esta plataforma pode ser facilmente implementada para utilização na agricultura, especialmente em projetos que envolvam aquisição de dados e controle.

Portanto, notamos que é possível aliar a utilização de microcontroladores, principalmente em aplicações que requerem baixo custo e precisão com a interface intuitiva que pode ser desenvolvida em ambiente gráfico que a instrumentação virtual oferece. A integração entre essas tecnologias favorece um ambiente amigável e com uma interface homem-máquina fácil de ser interpretada por usuários leigos no assunto.

Com isso vimos, que muitas aplicações são possíveis de serem implementadas, inclusive aplicações relacionadas a agricultura, que muitas vezes os dispositivos de hardware são expostos a ambientes com climas severos, como altas temperaturas e chuvas. Além disso, a arquitetura de alguns microcontroladores, quando inseridos em placas de hardwares expansíveis oferece recursos como disponibilização de dados a internet, comunicação sem fio e armazenamento de dados.

#### <span id="page-29-0"></span>**3 MATERIAL E MÉTODOS**

O presente trabalho de monitoramento do controle de parâmetros físico-químicos da água foi dividido em cinco módulos independentes, porém interrelacionados, que são:

1. Sistema de monitoramento de parâmetros físicos do ar para temperatura, umidade relativa do ar e pressão atmosférica, e medição dos parâmetros físicoquímicos do reservatório de água de irrigação incluindo oxigênio dissolvido, temperatura da água, pH e condutividade elétrica;

2. Sistema de automação do processo de aeração artificial da água do reservatório. Nesse caso, o sistema mede a concentração do oxigênio dissolvido na água e com base nesses valores pode ligar ou desligar a bomba de aeração instalada no reservatório;

3. Sistema de monitoramento de peso de recipientes com água. Nesse sistema uma célula de carga é conectada a um microcontrolador que envia os valores a um computador onde é feito o registro dos dados;

4. Sistema óptico de contagem de gotas. Nesse sistema, as gotas produzidas por um gotejador interrompem o feixe de um laser que atinge um sensor óptico. Essa interrupção faz com que o sistema reconheça a existência de uma gota e contabilize o número de gotas que passaram por esse sistema;

5. Integração dos sistemas em um único módulo interligado.

Na [Figura 1](#page-30-2) pode-se observar a estrutura geral do sistema.

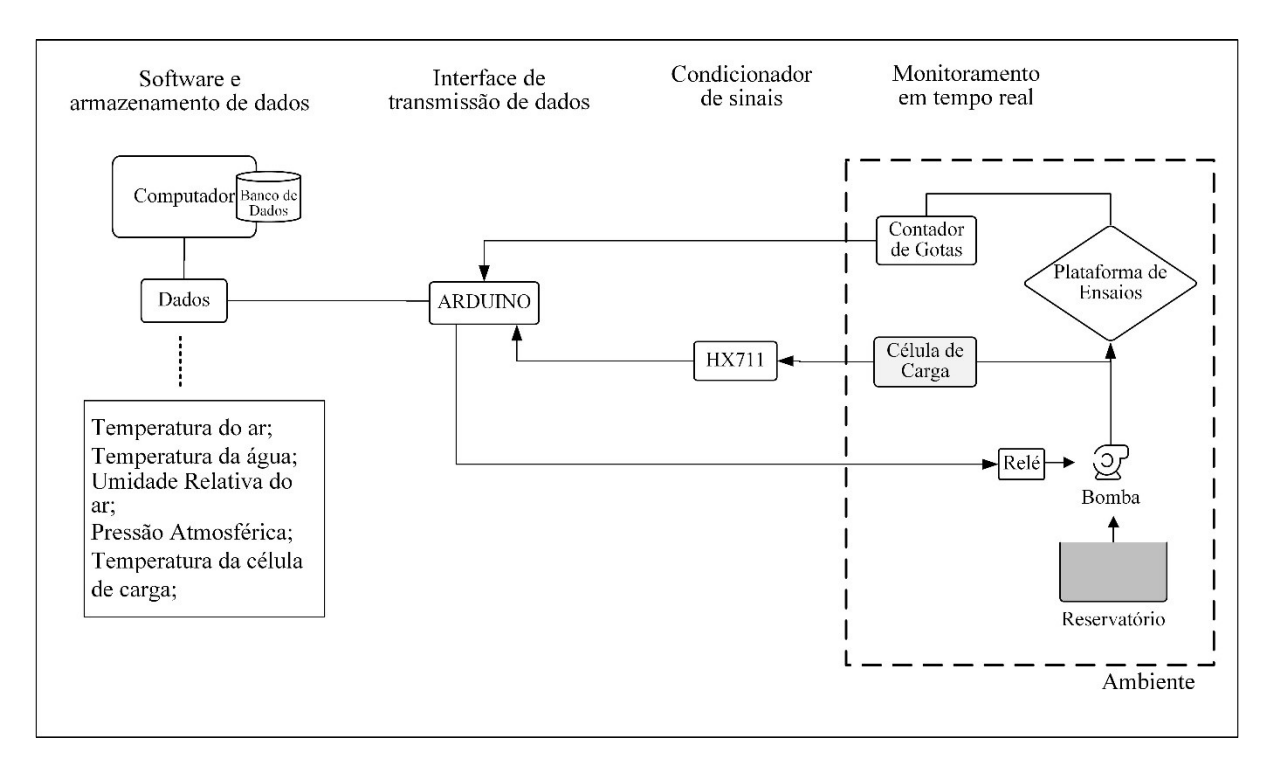

<span id="page-30-2"></span>**Figura 1.** Representação gráfica da composição geral do sistema desenvolvido.

#### <span id="page-30-0"></span>**3.1 Sistema de monitoramento de parâmetros físicos da água e do ar**

O desenvolvimento do software de monitoramento do ambiente e da água foi dividido em duas etapas, uma para o software de monitoramento ambiente e outra para o reservatório. Ambos incluem uma rotina de comunicação serial com os medidores, descritos a seguir. E, após a aquisição dos dados, entregam os dados recebidos por meio de uma saída de dados serial.

#### **3.1.1 Medidor de oxigênio dissolvido**

<span id="page-30-1"></span>Os sensores de oxigênio dissolvido são facilmente encontrados no mercado nacional. Geralmente, são compostos por uma sonda contendo uma ponta de prova que estabelece conexão com um medidor portátil que mostra os valores das medições em um mostrador (display) digital. Este medidor é dotado de uma saída de comunicação serial padrão RS-232 que permite a interface com o computador.

O aparelho MO-900 da empresa Instrutherm utilizado nesse trabalho faz as leituras de oxigênio dissolvido entre 0 a 20 mg/L em meio liquido, no nosso caso da água do reservatório. E para fins de referência e calibração do equipamento faz a medição do

oxigênio no ar em uma faixa de 0 a 100%. O aparelho possui uma opção que pode mostrar ao usuário a concentração de oxigênio dissolvido em duas unidades de medidas, como citados anteriormente, sendo em mg/L ou em porcentagem do elemento.

Outra característica desse aparelho é a leitura simultânea da temperatura água e da concentração do oxigênio dissolvido. Sendo, portanto, disponibilizado ao usuário dois parâmetros físicos por medição. O medidor possui uma resolução de 0,1 mg/L da concentração do oxigênio dissolvido em meio liquido,  $0,1\%$  para o oxigênio no ar e  $0,1\degree C$ para temperatura. A precisão desse equipamento é respectivamente de  $\pm 0.4$  mg/L em meio liquido,  $\pm$  0,7% no ar e  $\pm$  0,8 °C para a temperatura.

#### **3.1.2 Medidor de pH**

<span id="page-31-0"></span>Para a medição do pH na água de irrigação foi utilizado o instrumento de medição de pH modelo PH-1500 da empresa Instrutherm. Uma vantagem desse instrumento é que ele funciona como um módulo de medição tornando possível monitorar outras variáveis físico-químicas além do pH. Esta tarefa pode ser executada acoplando outros sensores ao medidor, o que para este instrumento podem ser conectados sensores de temperatura, oxigênio dissolvido e de condutividade elétrica.

Neste trabalho, apenas a função de medição de pH foi utilizada. Este instrumento apresenta uma escala de leitura de 0 a 14 do potencial hidrogênio iônico (pH), com resolução de 0,01 e precisão de  $\pm 0.02$  do pH medido. É recomendado antes das medições realizar a calibração do conjunto aparelho e sonda, e para isso são utilizadas soluções com pH fixos em 4, 7 e 10. Assim, o aparelho já vem pré-configurado com botões nessa escala para realizar a leitura na solução e proceder com a calibração.

#### **3.1.3 Medidor de condutividade elétrica**

<span id="page-31-1"></span>O medidor de condutividade elétrica utilizado para realizar as medições no desenvolvimento desse projeto foi o CDR-870 da empresa Instrutherm. Assim como os outros medidores utilizados, este é constituído de um medidor e uma ponta de prova que combina duas leituras, sendo a condutividade elétrica e a temperatura da água.

O medidor possui um display de cristal líquido de 3,5 dígitos que mostram os resultados das medições da condutividade elétrica em três escalas diferentes,

dependendo da concentração de sais na água. As escalas são divididas em 0,1  $\mu$ S a 199,9  $\mu$ S (microSiemens), 0,2 mS a 1,999 mS (miliSiemens) e 2 mS a 19,99 mS, apresentando uma resolução para cada escala em 200  $\mu$ S a 0.1  $\mu$ S, 2mS a 0.001 mS e 20 mS a 0.01 mS, respectivamente para cada escala. Para todas as escalas a precisão das leituras é de  $\pm$  1% + 2 dígitos.

A faixa de medição de temperatura é de 0 a 60 °C, com uma resolução de 0,1  $\degree$ C e precisão de  $\pm$  0,8  $\degree$ C. O medidor tem um tempo de reposta de 0,8 segundos, assim a cada 0,8 segundo o medidor retorna os valores para uma medição e é dotado de uma interface de comunicação serial RS-232.

#### **3.1.4 Plataforma Arduino para aquisição de dados**

<span id="page-32-0"></span>O sistema desenvolvido utilizou para aquisição de dados o open hardware Arduino Mega 2560, que é uma placa construída com base no microcontrolador da ATmega2560 da empresa Atmel. Deste modo, esta placa fornece o acesso a todas as funcionalidades do microcontrolador sem a necessidade de construir uma placa do começo, o que demandaria ferramentas específicas para esta atividade. Além do que, este sistema fornece a integração do microcontrolador a um software responsável pela gravação do software desenvolvido pelo usuário nesse microcontrolador. Assim, é possível desenvolver soluções integradas entre hardware e software. A [Figura 2](#page-32-1) mostra a placa do Arduino, modelo Mega2560.

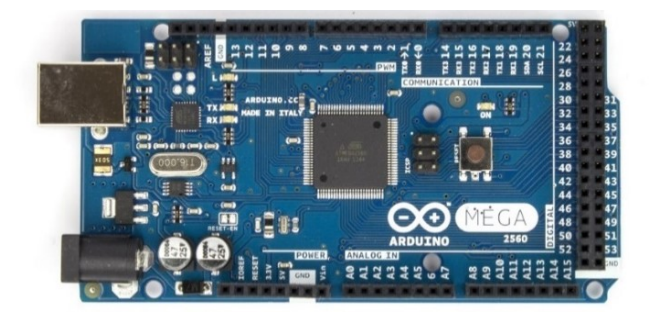

**Figura 2**. Vista frontal do Arduino Mega2560.

<span id="page-32-1"></span>Essa placa possui 54 pinos que podem ser utilizadas como entrada (input) ou como saída (output). Para determinar o funcionamento da pinagem utilizam-se funções via software. Alguns pinos possuem funções adicionais como a função serial (TX/RX), interruptores externos, PWM, SPI e TWI.

O Arduino Mega2560 ainda conta com 16 entradas analógicas com resolução de 10 bits, isto é, a placa trabalhando com uma tensão de referência de 5 volts é possível ler 1024 valores dentro desta escala.

#### **3.1.5 Monitoramento dos parâmetros físicos do ambiente**

<span id="page-33-0"></span>Os sensores utilizados para as medições do ambiente físico próximo a bancada de ensaio eram sensores independentes, isto é, não eram acompanhados de medidores que faziam as leituras dos elementos sensores. Assim, para esta tarefa foi utilizado a plataforma Arduino para interfacear os dados adquiridos pelo sensor e enviá-los ao computador.

Devido aos procedimentos adotados nesta parte do trabalho para desenvolver o sistema de aquisição de dados essa seção será dividida nas seguintes partes:

- 1. Especificações dos sensores;
- 2. Plataforma Arduino para aquisição dos dados;
- 3. Software para o monitoramento dos parâmetros físicos do ambiente).

#### **3.1.5.1 Sensores utilizados no monitoramento do ambiente**

Nesta etapa, para o monitoramento foram utilizados sensores de temperatura e umidade relativa do ar e pressão atmosférica.

#### *3.1.5.1.1 Sensor de temperatura e umidade relativa do ar DHT22*

Em um único sensor são medidos dois parâmetros físicos muito importantes para a área de irrigação. Para a umidade relativa do ar possui uma faixa de medição de 0 a 99% com precisão na medição de +/- 2%. A faixa de medição para a temperatura é de 40° a +80 °C, com precisão de +/- 0,5 °C. Para ambos os parâmetros possui uma resolução de 0,1 °C e um tempo de resposta de 2 s.

Internamente a este sensor existe um controlador de 8 bits que estão conectados o medidor de umidade e de temperatura. Assim, os dados são processados na unidade de sensoriamento e os dados são enviados por um único fio, responsável pelos dados de saída, o que desta forma, facilita a conexão entre o sensor e o microcontrolador, ainda que além do terminal de saída de dados o sensor possui outros dois terminais para a alimentação do sensor.

#### *3.1.5.1.2 Sensor de pressão atmosférica BMP180;*

Esse sensor mede a pressão atmosférica entre a faixa de 300 hPa a 1100 hPa com uma resolução de 0,06 hPa e tempo de reposta de 7,5 ms. Ainda, embutido nesse sensor, tem uma saída que fornece o valor da temperatura do ar ambiente com +/- 1 °C de precisão em uma faixa de medição de 0 a +65 °C.

A comunicação entre esse sensor e o microcontrolador é feito por meio do protocolo de comunicação I2C, que também é um protocolo de comunicação serial. No entanto, esse protocolo utiliza dois fios para a comunicação, sendo um para os dados seriais e o outro para o "clock", assim ocupando dois pinos analógicos do microcontrolador. A transferência dos dados é em pacote de 8 bits, e permite a conexão de mais de um sensor em seu barramento, no entanto esse número é limitado pelo tamanho do endereçamento do barramento.

#### *3.1.5.1.3 DS18B20*

O DS18B20 é um sensor de temperatura a prova d'água, muito útil para a medição da temperatura da água em reservatórios. Possui uma faixa de medição de -55 °C à +125 °C. Dentro da faixa de -10°C e +85°C possui uma precisão de +/- 0.5 °C.

O protocolo de comunicação utilizado é o 1-wire, que transmite os dados também por um fio conectado ao microcontrolador. No entanto, esse protocolo reduz o número de terminais do sensor, devido o terminal de transmissão de dados trabalhar no nível lógico 1, ou seja, uma tensão de 5 volts que é utilizada para a alimentação do sensor.

## <span id="page-35-0"></span>**3.2 Sistema de automação do processo de aeração artificial da água do reservatório**

A comunicação entre os medidores e os sensores conectados na plataforma Arduino, descritos anteriormente na seção [3.1,](#page-30-0) foram por meio de um software desenvolvido na plataforma LabVIEW.

## **3.2.1 Software de aquisição de dados de instrumentos medidores e controle do processo de aeração**

<span id="page-35-1"></span>Para o sensoriamento de parâmetros físicos da água de irrigação foi desenvolvido um software para a aquisição de dados dos instrumentos seriais de medições. Ou seja, esses instrumentos fazem as medições e enviam os resultados por uma interface serial, sendo que os mesmos são recebidos pelo software desenvolvido nesse trabalho. Os instrumentos de medições utilizados são um medidor de oxigênio dissolvido, um medidor de pH e um condutivímetro que serão descritos a seguir. Além das medições, o software tem suporte para o controle de uma bomba de injeção de ar, sendo esse controle baseado na concentração do oxigênio dissolvido do reservatório.

No software desenvolvido é possível coletar dados de 3 dispositivos de sensoriamento simultaneamente e em tempo real. Estes instrumentos são conectados na porta serial de um computador, que será responsável pela transmissão e recepção dos dados. Após a conexão de cada instrumento, no software deve-se realizar a configuração de cada um deles para receber os dados corretamente.

A comunicação serial transmite os dados bit a bit por meio de um cabo conectado entre o instrumento e o computador. Em casos, onde a transmissão não percorre distâncias longas, maiores que 15 metros, os níveis lógicos operam entre 0 e 5 volts com velocidade de até 128 kbps. Esse padrão foi utilizado nesse projeto pela facilidade de comunicação, baixo custo e confiabilidade na transmissão dos dados.

A [Figura 3](#page-36-0) mostra a tela do geral do software, sendo esta a interface final que o usuário final irá interagir. Os três primeiros botões no canto superior esquerdo escritos "Porta Serial" são responsáveis pela configuração e identificação de cada instrumento. Por exemplo, se o medidor de pH estiver conectado na porta física de comunicação serial número 1 do computador, o mesmo deve ser indicado nas configurações referente a ele. Assim
ao clicar no botão "Porta Serial" o usuário fica encarregado de selecionar a porta de comunicação serial destinada a aquele instrumento. A identificação das portas seriais físicas pode ser feita previamente pelo usuário antes de conectar os aparelhos.

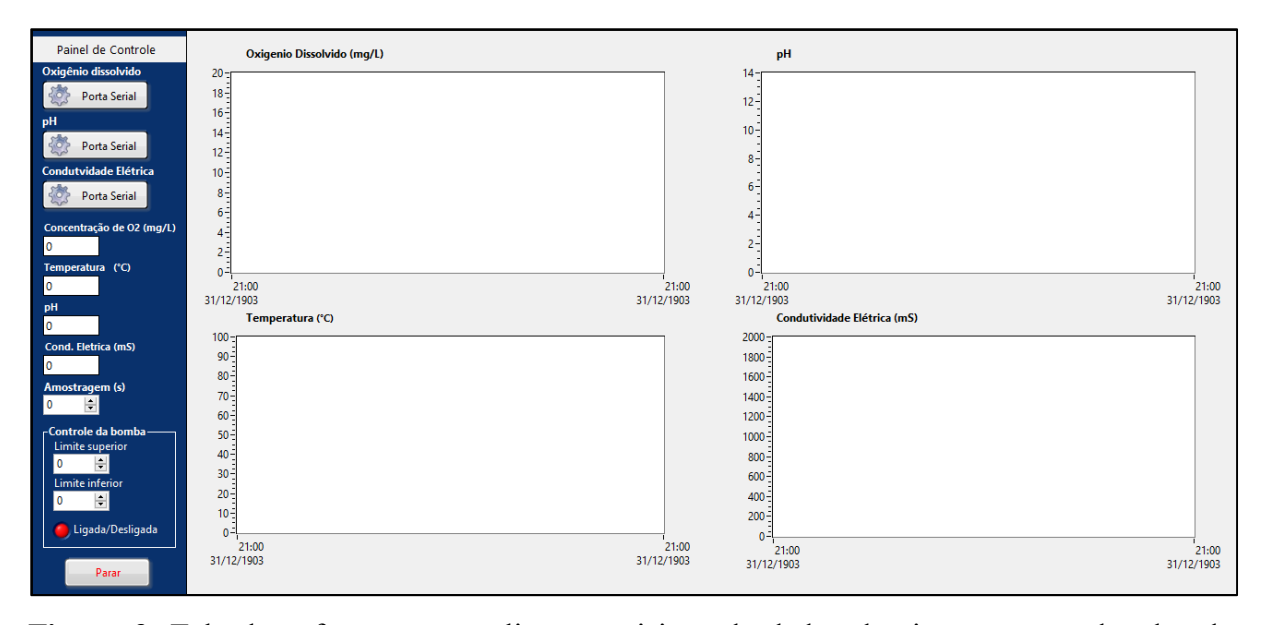

**Figura 3.** Tela do software que realiza a aquisição de dados dos instrumentos dotados de comunicação serial e o controle de uma bomba de injeção de ar.

Abaixo dos botões de configuração serial estão as janelas que irão mostrar respectivamente os valores em tempo real dos parâmetros físicos coletados, sendo a concentração de oxigênio dissolvido mostrado em mg/L, o pH como sendo uma medida adimensional e a condutividade elétrica em três escalas: 200 µS (nesta escala faz a medição da condutividade elétrica entre 0,1 a 199,9 µS), 2 mS (0,2 a 1,999 mS) e 20 mS (2 a 19,99 mS).

Na janela nomeada "Amostragem" o usuário determina o tempo entre cada coleta. Neste caso, o software coleta os dados dos instrumentos e acrescenta a data e a hora que foram coletados no intervalo mínimo de 1 segundo.

O último bloco está localizado os comandos para configurar o controle da bomba de injeção de ar. Neste campo, o usuário determina o limite máximo e o mínimo desejado da concentração de oxigênio dissolvido na água de irrigação. Assim, com base nesses limites, a bomba é ligada e desligada automaticamente mantendo a concentração de oxigênio dissolvido na faixa desejada. E, por final, o botão "Parar" responsável por finalizar a aquisição de dados e concluir a operação do software.

#### **3.2.1.1 Software para análise de dados dos medidores**

<span id="page-37-1"></span>Na [Figura 4](#page-37-0) é mostrado um programa desenvolvido no LabVIEW, com a finalidade de verificar como o instrumento de medições estrutura os dados que serão enviados para o computador. Esses dados são enviados na forma de um conjunto de caracteres alfanuméricos, chamado string, e devem ser decompostos e analisados pelo computador a fim de se separar as informações do mesmo.

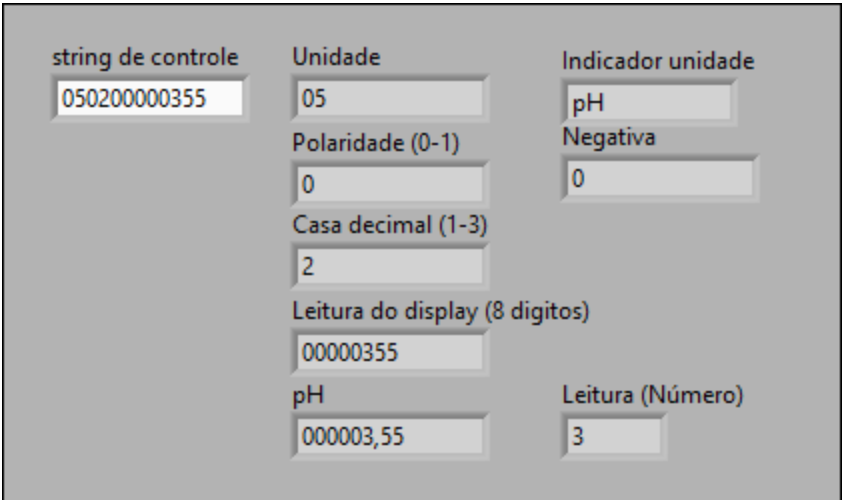

<span id="page-37-0"></span>**Figura 4.** Subrotina de tratamento de string.

Esse software trata as strings que são enviadas pelos medidores de oxigênio dissolvido, pH e de condutividade elétrica. Deste modo, a string de controle recebida pelo software é reconhecida e desmembrada para se obter as informações desejadas. Por exemplo, por meio da string de controle é possível identificar a unidade que o instrumento está enviando as informações, no caso do oxigênio dissolvido na água pode ser expresso em mg/L ou em porcentagem.

Esse software foi inserido como uma rotina no software responsável pela aquisição de dados dos medidores com saída para comunicação serial. Assim, ao se estabelecer a conexão entre software e medidores, o recebimento da string é feito automaticamente sendo os dados tratados e manipulados da forma desejada, tanto para mostrar na tela do software ou para serem armazenados em arquivos de texto.

## **3.2.1.2 Circuito elétrico acionador de carga**

Na [Figura 5](#page-38-0) é mostrado o módulo elétrico acionador de carga utilizado neste trabalho. O módulo possui 4 canais, com leds indicadores de estado, ou seja, mostram se estão acionados ou não. Cada relé conta ainda com um diodo de proteção contra descargas elétricas e cada um suporta 250 volts de corrente alternada e 30 volts de corrente direta, ambos com 10 A de corrente. É alimentado com uma tensão de 5 volts que pode ser recebido do próprio Arduino ou de uma fonte externa.

Este módulo trabalha em conjunto com o hardware do Arduino e o software que foi desenvolvido para o controle da aeração da água do reservatório, descrito no capítulo 4.1.1. Normalmente trabalha em estado alto, ou seja, é ativado quando ele recebe o estado baixo (LOW) e assim o relé é acionado. Este comando é enviado do software para o Arduino e o Arduino se encarrega de enviar o comando de estado para o módulo.

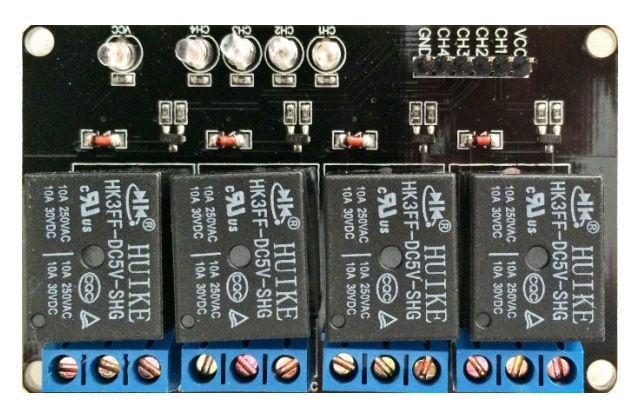

**Figura 5.** Módulo de hardware com circuito acionador de carga.

<span id="page-38-0"></span>Portanto, o controlador do processo de aeração é o conjunto de dois hardwares (plataforma Arduino + módulo de relé) e um software. Sendo o software responsável pela identificação do momento de enviar o comando de ligar ou desligar ao módulo que continuamente estará recebendo as medições do medidor de oxigênio dissolvido da água do reservatório.

## **3.3 Sistema de monitoramento de massa para recipientes de água**

O sistema de monitoramento de massa desenvolvido para um único módulo é constituído dos seguintes hardwares: uma célula de carga e um chip condicionador de sinais. O modelo de pesagem também é conectado a plataforma do Arduino, e por isso ela não será aqui descrita novamente, devido ao trabalho utilizar desta plataforma para adquirir os dados de todos os sensores que não possuem um medidor com saída serial.

A célula de carga utilizada é do modelo TL-10-25 kg, mostrada na [Figura 6](#page-39-0) e suas especificações na [Tabela 1.](#page-40-0)

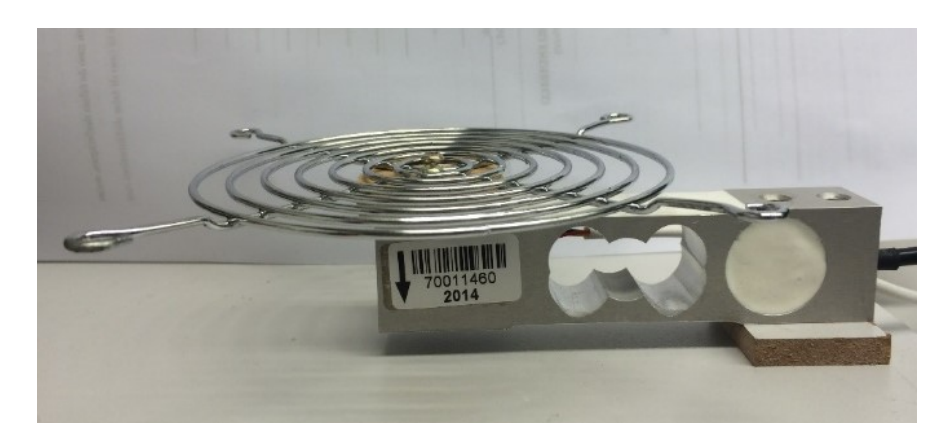

**Figura 6.** Célula de carga TL-10.

<span id="page-39-0"></span>Para os experimentos a célula foi montada sob uma plataforma de madeira de 25 cm por 16 cm e parafusado a extremidade que não está indicada na célula. O adesivo no lado esquerdo indica com uma seta direcionada para baixo o local onde deve ser colocado a base para a medição. Nesta extremidade foi parafusado uma base metálica, vazada e circular para sustentar o recipiente de coleta de água.

Na extremidade acoplada a base inferior, existe uma saída com um cabo de 15 cm que se conecta ao chip condicionar de sinal. Esse cabo é constituído por 5 fios, sendo que cada um apresenta uma função e deve ser conectado nas entradas correspondentes no chip condicionador de sinal. Os fios, vermelho (Ex+) e o preto (Ex-), correspondem a entrada de tensão de excitação da célula, que é alimentado com 5 volts. Os fios, verde (S+) e branco (S-), são os fios responsáveis por entregar o sinal de resposta da célula a variação de carga. E por último, o fio amarelo, que é um fio de bitola maior que ao dos outros fios, sendo responsável pela proteção do sistema e deve ser ligado ao aterramento do circuito.

| Célula de carga                           | Especificações de fábrica |
|-------------------------------------------|---------------------------|
| Modelo                                    | $TL-10-25$ kg             |
| Resistencia de entrada (input resistance) | $403,8 \Omega$            |
| Resistencia de saída (output resistance)  | $350,0 \Omega$            |
| Isolação (Insulation Resistance)          | $>2$ GO.                  |
| Faixa de temperatura homologada           | $-10 \sim +40$ °C         |
| Faixa de temperatura de operação          | $-20 \sim +60$ °C         |
| Balanço de zero                           | $-0,0006$ mV/V            |
| Sensibilidade                             | $2,0515$ mV/V             |
| Linearidade e Histerese                   | $< 0.0200\%$              |
| Fluência                                  | $< 0.0300\% / 30$ min     |
| TC-Zero                                   | $<0.0200\%/10$ °C         |
| TC-Span                                   | $<0.0200\%/10$ °C         |
| Tensão recomendada                        | 5V                        |
| Máxima tensão                             | 15 V                      |

<span id="page-40-0"></span>**Tabela 1.** Especificações da célula de carga TL-10.

O módulo condicionador de sinal da célula de carga, mostrado na [Figura 7,](#page-40-1) foi projetado sobre uma placa de circuito impresso onde foram soldados dois terminais para conectar fios e o chip HX711, responsável pelo condicionamento do sinal. No terminal do lado esquerdo (azul) são conectados os fios do cabo da célula de carga e no lado direito (verde) são conectados os fios que irão até a plataforma do Arduino.

<span id="page-40-1"></span>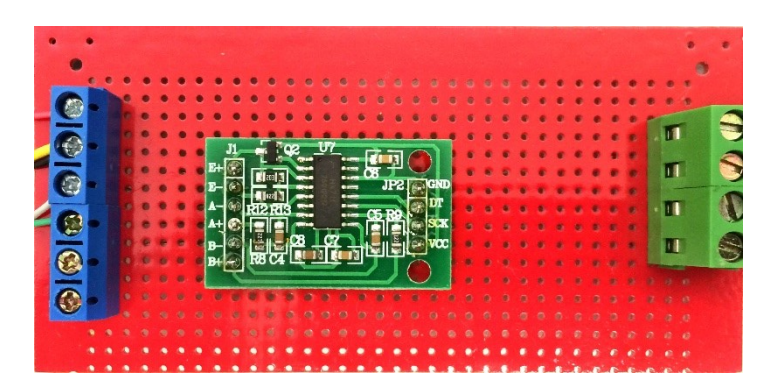

**Figura 7.** Placa de circuito impresso com o chip HX711 e os terminais de conexão.

O chip HX711 é um módulo de pesagem concentrado em um único chip. Neste chip contém basicamente um amplificador de sinal e um conversor analógico para digital (ADC). Deste modo, o módulo foi utilizado especificamente para tratar os sinais analógicos da célula de carga e enviá-los para a placa do Arduino, que posteriormente teve como finalidade de organizar e deixar de forma interpretável para o computador.

Este módulo conta ainda com 2 canais, ou seja, tem um limite de até duas células de carga ligadas a ele. O amplificador de sinais é programável entre os valores 128, 64 e 32 de ganho. Após a amplificação dos sinais, os dados passam por um conversor analógico-digital de 24 bits de resolução, o que permite transformar os dados recebidos da célula de carga em uma escala de 16777216 valores, alcançando uma precisão de 2 casas decimais nos valores de massa, dependendo da célula de carga utilizada.

Portanto, as principais funções deste módulo no sistema proposto são a de amplificar o sinal da célula de carga e entregar o sinal no formato digital ao Arduino.

## **3.4 Sistema óptico de contagem de gotas**

Em conjunto ao sistema de pesagem foi construído um sistema óptico para contar as gotas produzidas por gotejadores de irrigação. O sistema proposto é composto por um transmissor óptico (laser) e um fototransistor. Sendo partes secundárias, mas não menos importantes ao circuito, resistores e uma fonte de alimentação de 5 volts.

O funcionamento desse sistema está baseado na obstrução da luz do laser que é direcionada ao fototransistor. O fototransistor trabalha como um interruptor elétrico, assim, o seu estado, aberto ou fechado, é determinado pela quantidade de luz que o fototransistor recebe. Para diminuir a influência da luz ambiente o fototransistor, que tem as dimensões muito próximas de um Led comum, foi acondicionado no interior de um tubo com 5,2 mm de diâmetro e coloração preta, que possui propriedades de absorção de luz evitando assim sua reflexão.

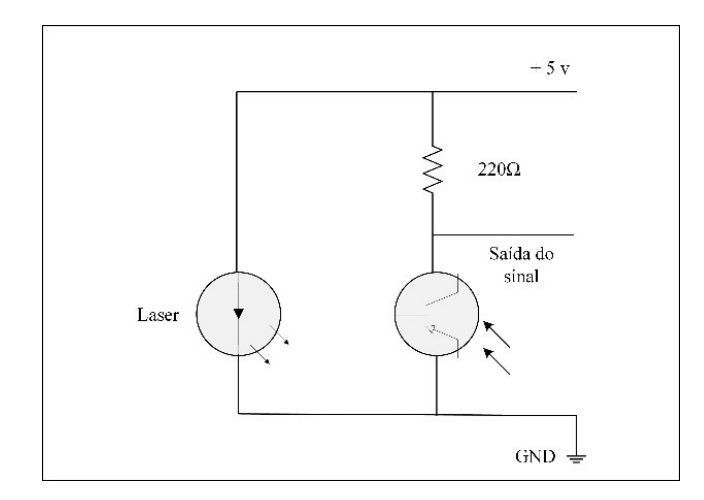

<span id="page-42-0"></span>**Figura 8.** Esquemático do circuito do sistema óptico de contagem de gotas.

O circuito esquemático do sistema óptico está mostrado na [Figura 8.](#page-42-0) O sinal gerado pelo fototransistor, assim como os outros sistemas, é enviado a plataforma do Arduino, que posteriormente envia esses dados ao software, mostrado na seçã[o 3.4.1.](#page-43-0) O circuito requer uma tensão de alimentação de 5 volts proveniente de uma fonte externa ou da própria plataforma do Arduino. Um resistor de 220  $\Omega$  foi conectado entre o terminal positivo do fototransistor e o terminal que recebe a tensão alimentação, para que o circuito entregasse uma tensão adequada ao fototransistor.

O sistema óptico em funcionamento foi mantido no seu estado lógico baixo, ou seja, no estado aberto e de modo contínuo. Para manter o estado aberto, o laser continuamente emiti luz ao fototransistor. O emissor, ao gotejar, a gota produzida pelo emissor desprende-se e ao passar entre o laser e o fototransistor direciona a luz em uma angulação suficiente para deixar de atingir o fototransistor. Neste momento, da passagem da gota, o fototransistor fecha o circuito deixando passar corrente e sua tensão eleva-se a aproximadamente 4 volts. A tensão, ao elevar-se, o software entende que houve uma obstrução ou passagem de uma gota e faz o registro. Esse evento ocorre na ordem de milissegundos e como medida de proteção, para o sistema não contabilizar mais de um registro na passagem de uma gota, um timer é acionado por 15 ms.

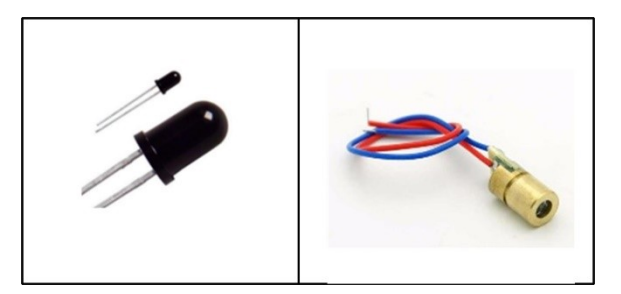

**Figura 9.** Fototransistor TIL78, à esquerda e a ponta de laser, a direita, utilizada nesse projeto.

<span id="page-43-1"></span>Na [Figura 9](#page-43-1) estão mostrados os principais componentes do sistema óptico que foram representados na [Figura 8.](#page-42-0) O fototransistor TIL 78 é um transistor receptor de infravermelho, comercializado em formato de LED de 5mm. Possui um sistema de chaveamento de acordo com a quantidade de luz que é direcionado a sua base. Assim, quando o laser é direcionado totalmente a sua base o transistor é chaveado e conduz corrente elétrica entre o coletor e o emissor. Na ausência de luz a corrente é interrompida e os terminais, coletor e emissor, ficam isolados.

O laser utilizado, mostrado no lado direito da [Figura 9,](#page-43-1) possui potência menor que 5 miliWatts, trabalha com uma tensão de alimentação entre 3 a 5 volts e uma corrente de aproximadamente 20 miliAmperes. Durante os experimentos, o laser foi alimentado constantemente emitindo luz diretamente na base do fototransistor.

## **3.4.1 Software de testes para o sistema óptico de contagem de gotas**

<span id="page-43-0"></span>Os experimentos com o sistema óptico de gotas foram realizados utilizando um software desenvolvido para este propósito, mostrado na [Figura 10.](#page-44-0) O software recebe os dados que são enviados pelo Arduino, no qual o sistema óptico está conectado. Ao receber esses dados, eles são tratados e mostrado na tela do software para o usuário o total de gotas que foram produzidas pelo gotejador, o tempo entre gotas, a frequência de gotas por segundo, a quantidade de gotas contabilizada por segundo e é mostrado no gráfico em tempo real a quantidade de gotas que está caindo em um determinado período de tempo.

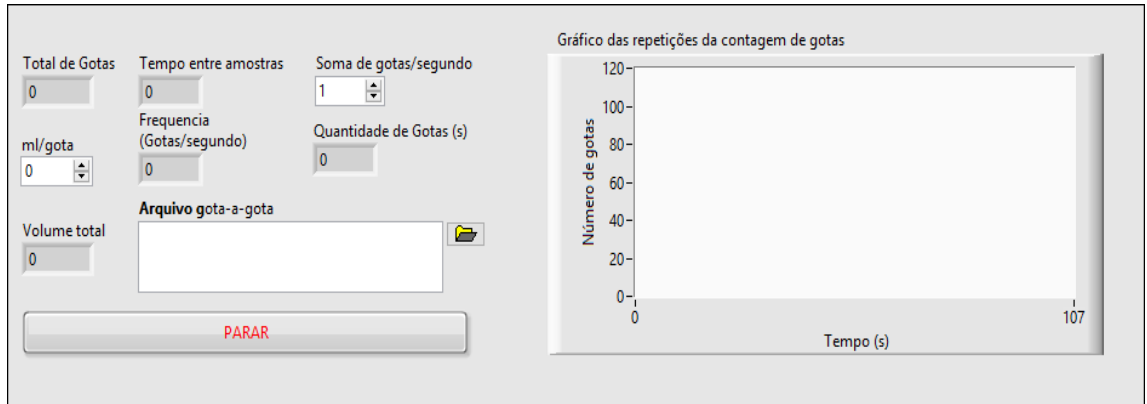

<span id="page-44-0"></span>**Figura 10.** Tela do software para realizar os testes do sistema óptico de gotas.

Na janela "Soma de gotas/segundo" o usuário pode optar pelo tempo que os dados adquiridos são integralizados. Por exemplo, a cada 1 segundo, utilizado nesse trabalho, como também pode integralizar os dados a cada 10 segundos. Se o volume de gota for conhecido, o usuário tem a opção de entrar com o valor do volume da gota na janela "ml/gota" e em tempo real será mostrado o volume total que foi emitido pelo sistema na janela "Volume total". E, por final, na janela "Arquivo" o usuário seleciona o local onde será armazenado os dados coletados.

## **3.5 Integração dos sistemas em um único software**

No total foram desenvolvidos e avaliados quatro softwares, que incluíram diversas rotinas específicas. Sendo os módulos de software de monitoramento de parâmetros físico-químicos do ar e da água, software de controle de processos de aeração da água, software do sistema de pesagem e o software do sistema óptico de contagem de gotas que foram integrados em um único software, que será apresentado nos resultados e discussões.

Com exceção do software de controle do processo de aeração da água que todos os medidores foram conectados diretamente na porta de comunicação serial do computador, os três outros softwares utilizaram a plataforma com o microcontrolador Arduino. A placa comercial do Arduino foi utilizada como interface para a aquisição de dados dos sensores, do sistema de pesagem e do sistema óptico e ficou responsável por entregar os dados adquiridos por comunicação serial para o computador.

Os dados recebidos dos sistemas são mostrados ao usuário na tela do computador, processados e armazenados via software desenvolvidos em linguagem gráfica na plataforma de instrumentação virtual do LabVIEW 2011. Assim, os módulos de software foram integrados utilizando o LabVIEW, sendo este módulo integrado ser responsável por adquirir todos os dados provenientes dos instrumentos de medição e da plataforma do Arduino.

## **4 RESULTADOS E DISCUSSÃO**

Esta seção apresenta os resultados operacionais dos softwares desenvolvidos no presente trabalho, sendo eles os sistemas de monitoramento de parâmetros físicos do ambiente, sistema de controle do processo de aeração, sistema de pesagem e do sistema óptico.

As validações dos softwares foram realizadas por meio de experimentos apresentados nesta seção, sendo que em alguns casos realizou-se a aquisição de dados pelo software e avaliação do sistema de hardware utilizando a plataforma Arduino.

## **4.1 Avaliação da aquisição dos dados dos sensores da temperatura da água e do ar, pressão atmosférica e umidade relativa do ar**

Foi desenvolvido, além do monitoramento dos parâmetros físicoquímicos da bancada de ensaio, um software para o monitoramento de parâmetros físicos do ambiente.

Os sensores utilizados foram conectados a plataforma Arduino, e desta forma os dados foram enviados a um software de recepção e tratamentos desses dados pelo LabVIEW. Posteriormente, após as realizações dos testes, o software desenvolvido foi incorporado ao software final que foi apresentado na seção [4.6,](#page-77-0) que discorre sobre a integração do software responsável por coletar em conjunto os dados dos instrumentos que se comunicavam serialmente. Por esse motivo o software não foi apresentado nessa seção, devido a base do software ser muito semelhante ao que foi apresentado na seção [4.6.](#page-77-0)

## **4.1.1 Temperatura da água**

O sensor DS18B20 foi avaliado comparando os dados medidos da temperatura da água em um mesmo reservatório que se posicionou a ponta de prova do medidor MO-900. A vantagem do sensor DS18B20 é seu baixo custo e apresentar uma resolução de 12 bits, devido ao AD de resolução programável entre 9 a 12 bits embutido no sensor.

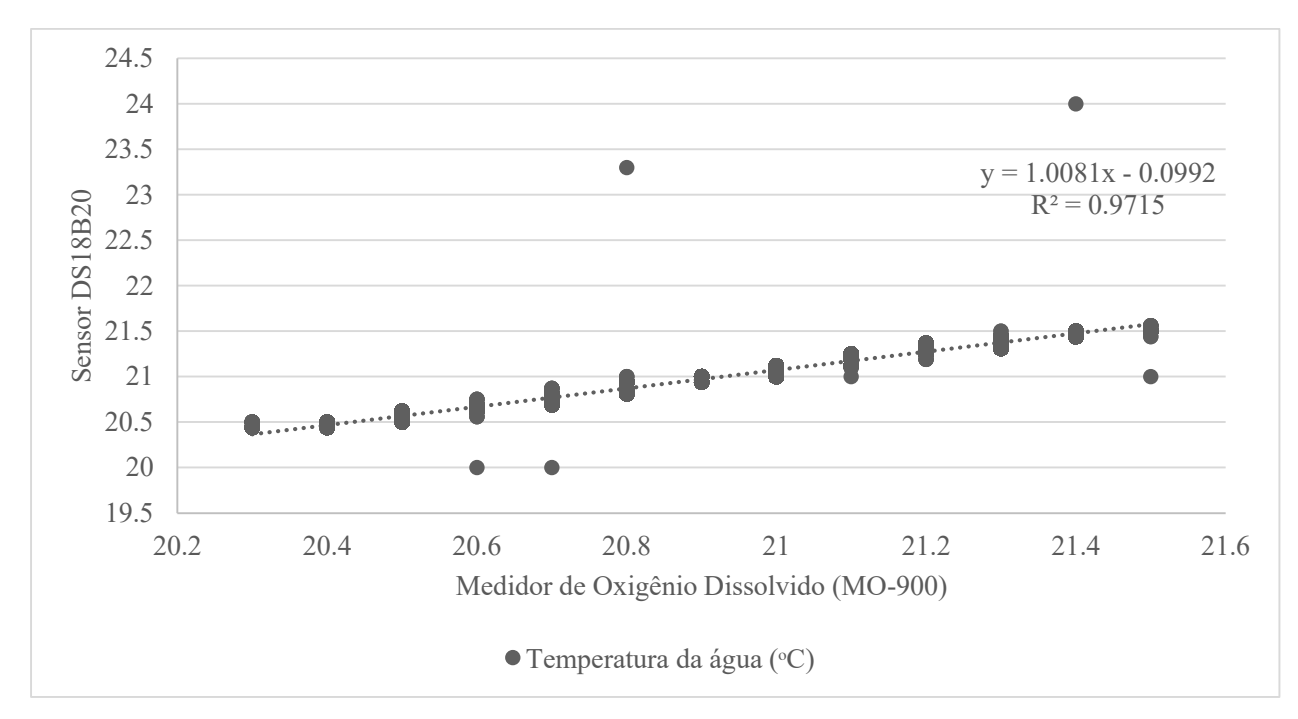

<span id="page-47-0"></span>**Figura 11.** Gráfico da correlação dos dados da temperatura da água coletados com o sensor DS18B20 comparados com o sensor de temperatura da ponta de prova do medidor de oxigênio dissolvido MO-900.

Na [Figura 11](#page-47-0) são apresentados os dados da correlação entre as medidas do sensor e do medidor. Observou-se que os dados adquiridos do sensor DS18B20 obteve um coeficiente de determinação na ordem de 0,97, em comparação com os dados obtidos do medidor M0-900, que é um medidor que vem calibrado de fábrica.

Bohórquez et al. (2009) construíram um medidor de temperatura de baixo custo, incluindo um sistema de aquisição de dados para medir a temperatura superficial de painéis fotovoltaicos e compararam as medidas realizadas com esse medidor com as medidas realizadas com o sensor Pt-100 calibrado seguindo as normas ISO. Os autores correlacionaram as medidas e encontraram uma linha reta com valor do coeficiente de determinação igual a 1, muito próximo ao encontrado nesse trabalho que foi de 0,97.

Portanto, o uso do sensor DS18B20 mostra-se viável em projetos que são necessários mais de um sensor de temperatura de água devido ao seu baixo custo, precisão nas medidas e compatibilidade com a plataforma microcontrolada do Arduino, tornando-o um sistema alternativo para medição de processos que envolvam água.

#### **4.1.2 Temperatura e umidade relativa do ar e pressão atmosférica**

A seguir estão apresentados os dados adquiridos dos sensores DHT22 e do sensor BMP180. Na [Figura 12](#page-48-0) são mostrados os dados de temperatura do ar obtidos com o sensor DHT22. Observou-se durante o tempo de aquisição de dados que a medição apresentou alguns ruídos, no entanto, esses ruídos não descaracterizam as medições devido apresentar baixo número de valores que estão fora do padrão da medição e poderiam ser removidos tratando esses dados com a aplicação de um filtro em qualquer software de planilha que permite o processamento de dados de texto.

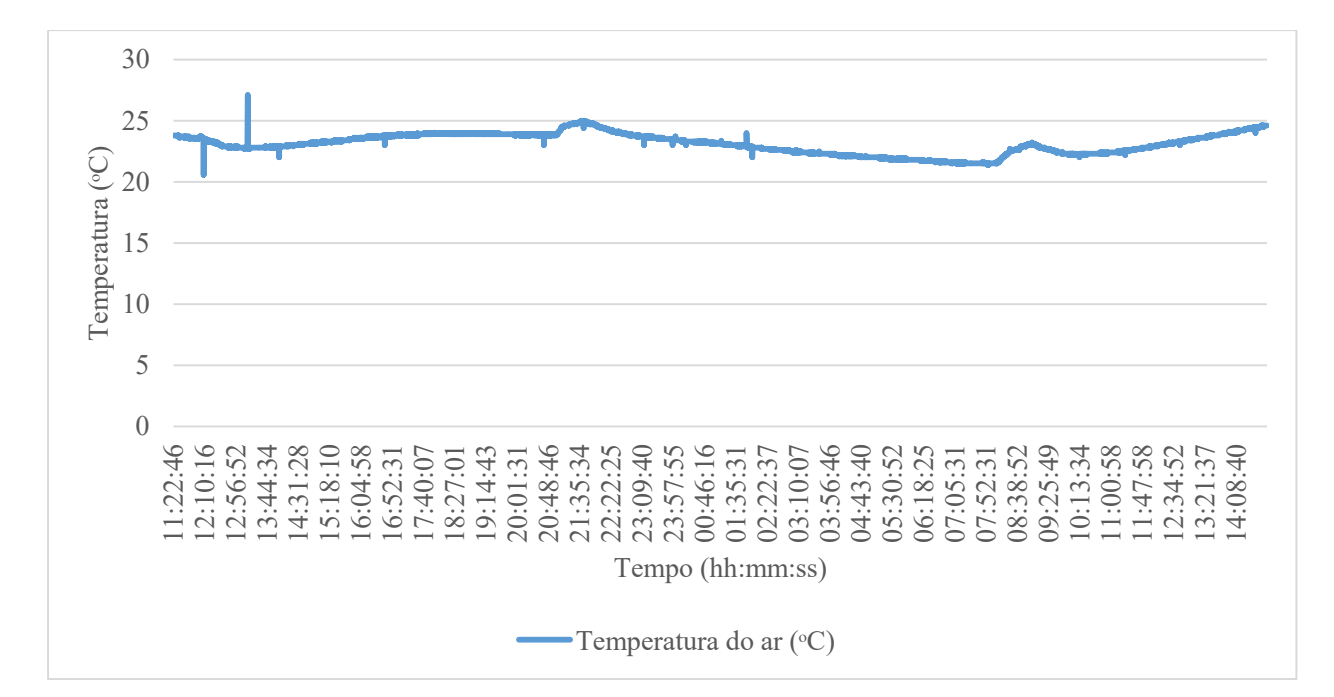

<span id="page-48-0"></span>**Figura 12.** Aquisição de dados de temperatura do ar utilizando o sensor DHT22.

No entanto, os valores de umidade relativa do ar obtidos do mesmo sensor, apresentou um número menor de ruídos durante as medições, como observado na [Figura 13.](#page-49-0) Nota-se no gráfico que o maior erro registrado foi de 8,5%. Esse valor não foi

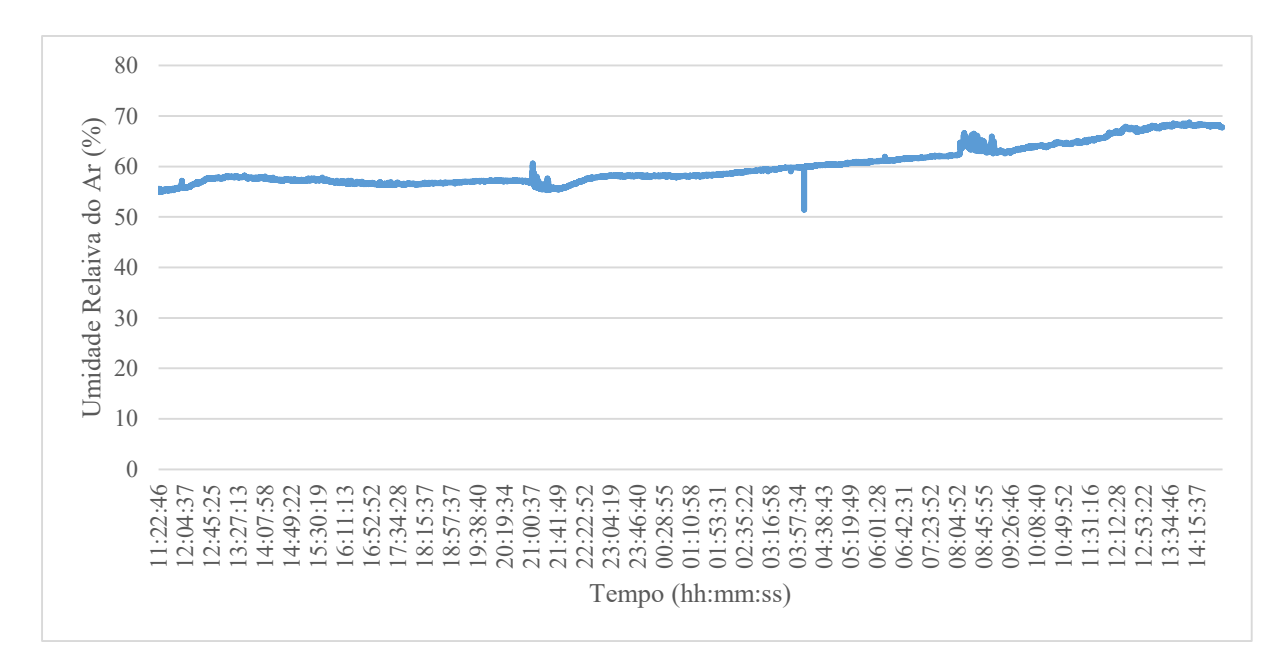

subtraído dos valores próximo ao ruído, devido os valores da umidade relativa do ar apresentar uma tendência crescente durante o período amostrado.

<span id="page-49-0"></span>**Figura 13.** Aquisição de dados de umidade relativa do ar utilizando o sensor DHT22.

Na [Figura 14](#page-50-0) é mostrado o gráfico com os dados adquiridos do sensor de pressão atmosférica BMP180. Observou-se que foram recebidos os dados com baixo número de ruídos. Notou-se que os maiores ruídos foram registrados próximos do mesmo horário, e como as aquisições dos dados ocorreram simultaneamente acredita-se que fatores externos como oscilação de energia elétrica do laboratório ou mesmo interferência eletromagnética possa ter causado esses erros. Vale ressaltar que próximo aos sensores foi instalado o módulo de rele que estava operando no momento das medições.

Outro fator que poderia ter contribuído para o surgimento de erros foram as condições em que os sensores foram instalados. Os dois sensores, DHT22 e BMP180, foram conectados em uma protoboard, muito utilizado para projetar protótipos de projetos de eletrônica. Assim, os sensores foram plugados na protoboard e conectados a placa do Arduino com fios metálicos encapados. No entanto, essa montagem não está livre de ruídos elétricos provenientes tanto do ambiente externo quanto interno das placas.

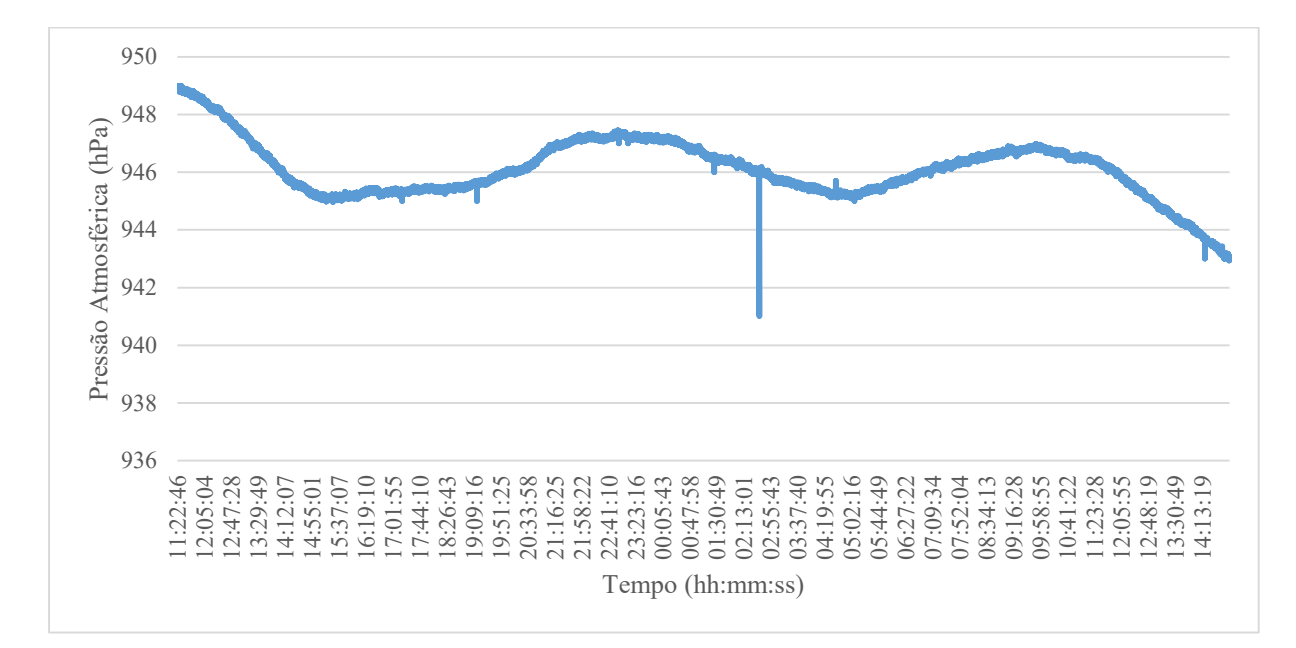

<span id="page-50-0"></span>**Figura 14.** Aquisição de dados de pressão atmosférica utilizando o sensor BMP180.

O uso do sensor BMP180 foi para ajudar no desenvolvimento final do software, para que posteriormente este sensor fosse substituído por algum outro sensor de pressão que seria mais útil na bancada de ensaios de irrigação, como por exemplo, para medir a pressão de entrada do sistema. No entanto, o BMP180 por apresentar um sensor de temperatura do ar embutido com resolução de duas casas decimais e exatidão absoluta de  $\pm 1$ ᵒC, é utilizado para diversas aplicações como aparelhos de GPS e Smartphones.

N[a Figura 15](#page-51-0) é mostrado o resultado das medições dos sensores DHT22 e do BMP180 para temperatura do ar. Foi observado que obtiveram a mesma resposta do ambiente e seguiram um mesmo padrão como mostrado no gráfico. No entanto, em todas as medições o sensor BMP180 mostrou valores maiores que o sensor DHT22, valores médios de 0,3 °C, e valor máximo em torno de 0,5 °C. Considerando que o DHT22 possui uma precisão de ±0,5 ᵒC e o BMP180 de ±1 ᵒC os valores obtidos dos sensores estão dentro de uma faixa de medição satisfatório. Considerando que o sensor adquirido BMP180 não foi descalibrado durante sua aquisição e manuseio.

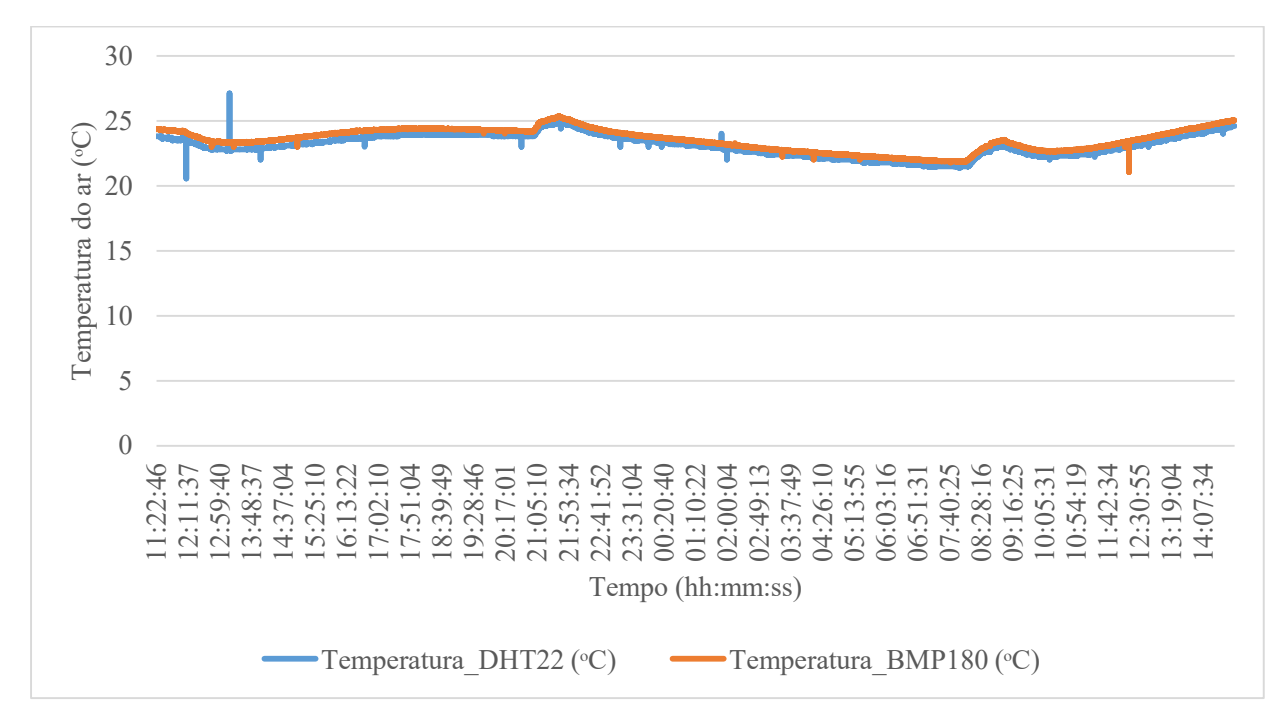

<span id="page-51-0"></span>**Figura 15.** Comparação dos valores obtidos dos sensores DHT22 e do sensor BMP180.

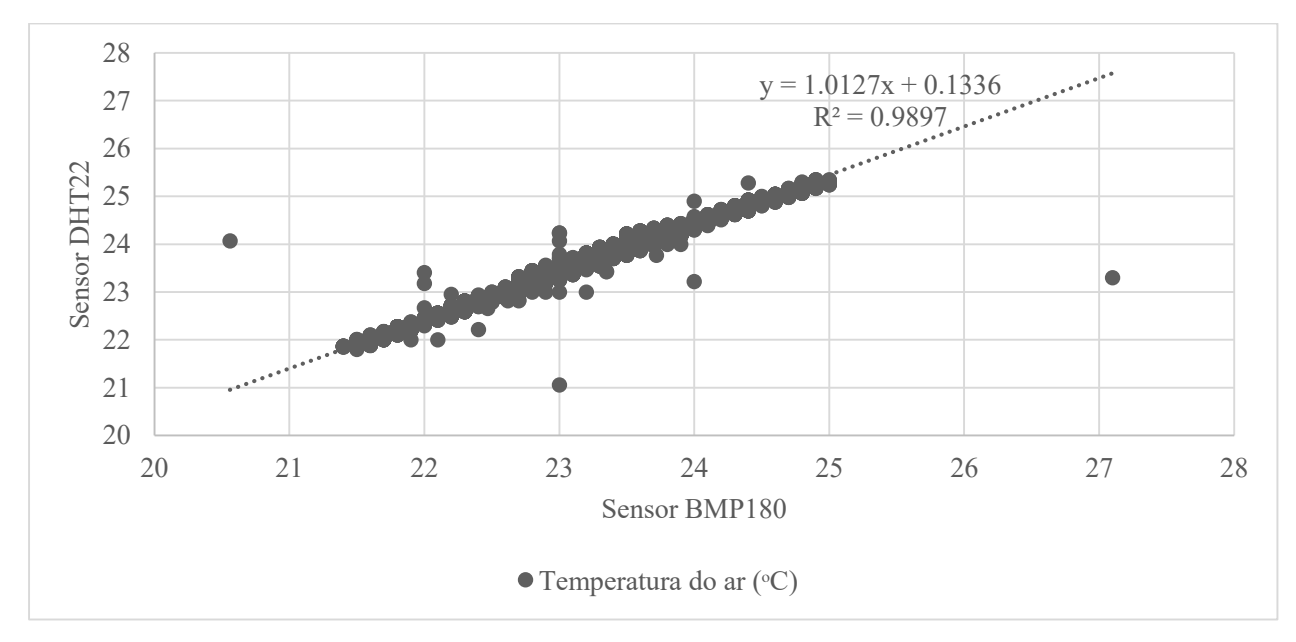

<span id="page-51-1"></span>**Figura 16.** Gráfico da correlação dos dados da temperatura do ar coletados com o sensor DHT22 comparados com o sensor de temperatura do ar do sensor BMP180.

Na [Figura 16](#page-51-1) é mostrado por meio de um gráfico de dispersão a correlação entre os dados obtidos entre os dois sensores. Os dados mostram que houve correlação, com coeficiente de determinação de 0,98 entre os dados adquiridos. Considerando o baixo custo do DHT22 e sua precisão de  $\pm 0.5$  °C se torna um sensor viável para adquirir dados de temperatura do ar para diversas aplicações agrícolas.

Assim, nesta seção conclui-se que o sistema de aquisição de dados proposto utilizando como plataforma de aquisição de dados a placa do Arduino é um sistema viável economicamente, devido a utilização de hardwares de licença aberta e sensores de baixo custo que apresentam boa precisão nos dados coletados. Além disso, o sistema de hardware mostrou boa interação com o software desenvolvido em LabVIEW que recebeu os dados de forma simultânea e baixo índice de erros.

## **4.2 Avaliação do software utilizado no sistema de pesagem**

Previamente aos ensaios de avaliação do software, foi realizado o procedimento de calibração da célula de carga pelo método mostrado na seção [4.2.1.](#page-52-0) Desta forma procedeu a aquisição de dados do sistema de pesagem utilizando o software desenvolvido para este fim e que será apresentado nesta seção.

## **4.2.1 Calibração da célula de carga calculando o fator de correção**

<span id="page-52-0"></span>No procedimento de calibração, as medições tiveram como base a leitura do conversor analógico-digital (ADC) do chip HX711, após ser colocado um peso constante de 2058 gramas na plataforma superior da célula de carga.

Após o procedimento de coleta dos valores obtidos pelo ADC, calculou-se o fator de correção pela equação 1. O fator de correção foi utilizado para corrigir o valor obtido do ADC, sendo que, a partir desse valor aplica-se o fator de correção para transformá-lo em unidades de massa, em nosso caso para gramas (g).

## $Value \cdot \textit{ADC} = k \cdot \textit{Carg} \alpha_{\textit{conhecida}}$  Equação 1

Onde:

Carga<sub>conhecida</sub>= peso conhecido que será utilizado na calibração;

k= fator de correção; e

Valores do ADC = valores obtidos das leituras do peso conhecido convertidos em sinal digital pelo conversor analógico-digital.

Assim, para terminar o procedimento de calibração, o fator de correção foi inserido no programa compilado no microcontrolador do Arduino que é responsável pela aquisição dos dados da célula de carga.

Os dados obtidos para essa calibração estão na [Tabela 2.](#page-53-0) Foram realizadas 10 medições com cada peso e anotados para posteriormente calcular o valor da média dessas medições. O valor médio foi dividido pelo peso fixo e assim obtido um fator de ajuste para ser compensado nas medições posteriores.

<span id="page-53-0"></span>**Tabela 2.** Valores obtido do ADC do chip HX711 com peso constante de 2058 gramas sobre a célula de carga.

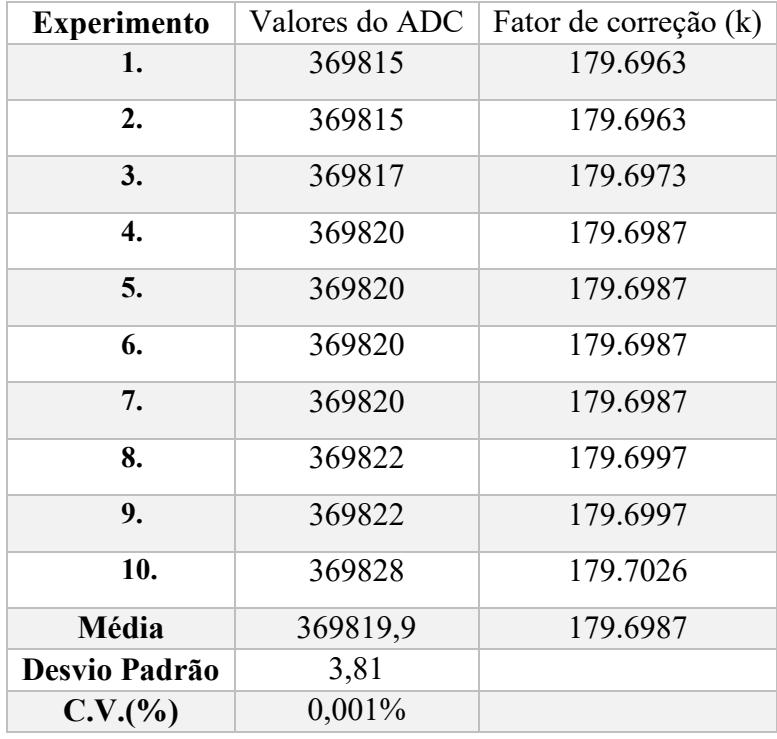

Como observado na [Tabela 2](#page-53-0) os valores obtidos mostraram um desvio padrão de 3,81 e um coeficiente de variação de 0,001%, sendo valores que mostram uma baixa dispersão das amostras coletadas em torno da média. Assim, para o ajuste final, com base no fator de correção médio, calculado pela razão entre o valor médio do ADC pela massa conhecida, pegaram-se os valores 179 e 180 para ajustar o melhor valor para o fator de correção. Isto foi feito inserindo os valores no software da plataforma e verificou qual valor retornado pelo software estava próximo do valor da massa conhecida, sendo utilizado o valor 180.

## **4.2.2 Avaliação da variação da resposta da célula de carga**

Afim de se verificar o "drift" ou a variação da resposta da célula de carga em função do tempo, avaliou-se durante aproximadamente dois dias a resposta da célula de carga sem nenhuma carga.

A [Figura 17](#page-54-0) mostra que houve uma variação de aproximadamente  $\pm 3$ gramas durante a avaliação. Essa variação pode ser explicada devido algumas características inerentes a célula de carga. Alterações na temperatura ambiente, dependendo o modelo da célula esse valor pode-se alterar 2 gramas por 1 ᵒC. Oura característica é a fluência da célula de carga que pode chegar a 20 gramas por hora na alteração dos valores.

A célula de carga utilizada nesse trabalho, segundo as especificações do fabricante, apresenta variações na fluência e na temperatura ambiente, respectivamente, em valores menores de 0.02% a cada 10 °C.

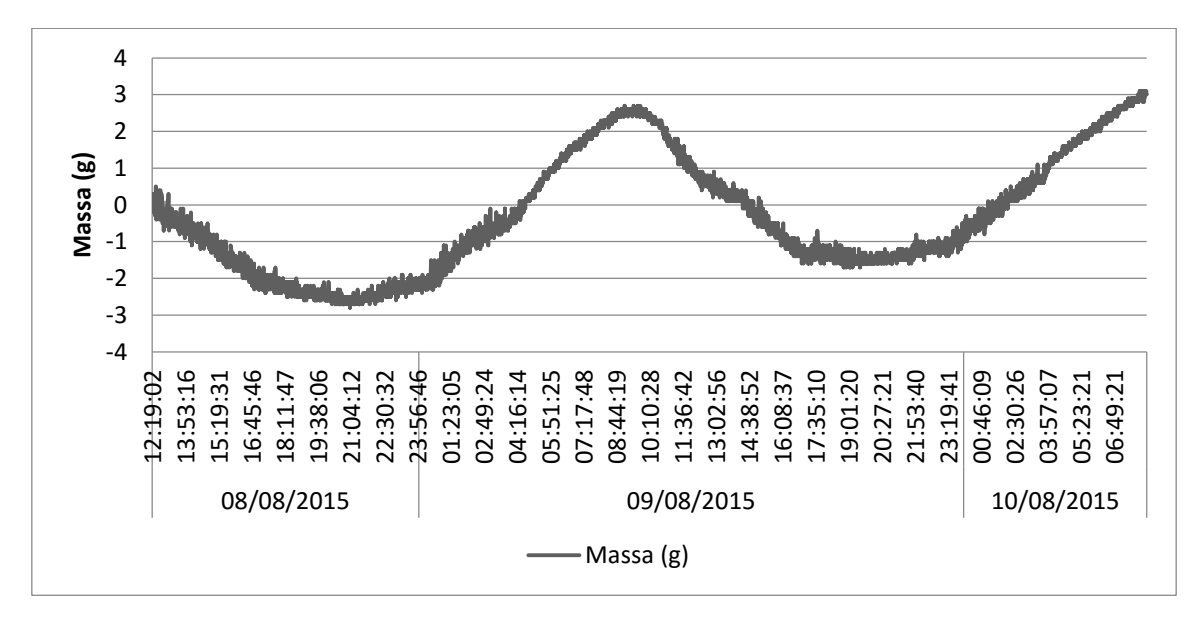

<span id="page-54-0"></span>**Figura 17.** Aquisição de dados de massa durante aproximadamente dois dias para verificar o drift ou variação dos valores de saída da célula de carga sem carga.

Assim, no intuito de avaliar as alterações em curtos períodos de tempo realizou um experimento de 4 horas. Na [Figura 18](#page-55-0) é mostrado o resultado dessa medição e verificou-se que a alteração foi reduzida a uma variação de aproximadamente 1,5 gramas, sendo que o valor médio obtido das amostras variou entre 0,5 a 1 grama. Em comparação com o experimento anterior, notou-se que a variação reduziu em 1,5 gramas, quando se reduziu o tempo de amostragem para 4 horas.

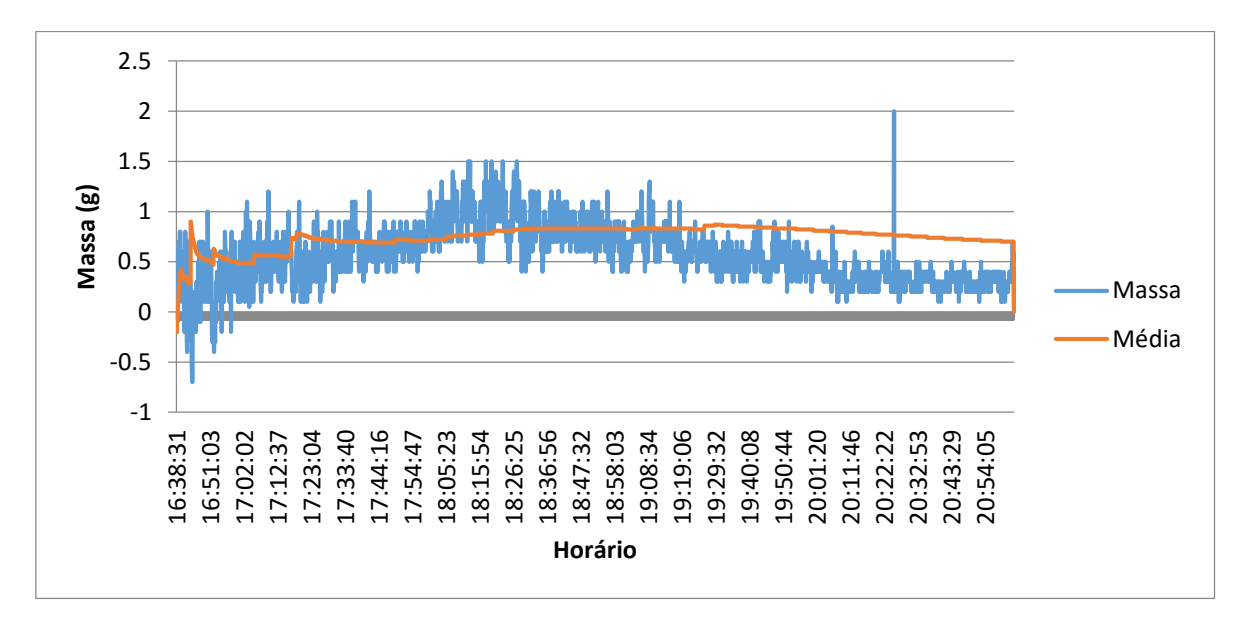

<span id="page-55-0"></span>**Figura 18.** Aquisição de dados de massa pela célula durante intervalo de 4 horas.

# **4.2.3 Avaliação da influência da variação da temperatura do ar e da temperatura da célula de carga nas medições de massa com diferentes cargas**

Como visto anteriormente, a célula de carga usada nesse trabalho apresentou variação da massa ao longo do tempo, o que é um comportamento esperado. É importante ressaltar que esses dados foram coletados utilizando o software desenvolvido para este fim e para este trabalho, sendo capaz de integrar a coleta de dados de massa, temperatura do ar e da temperatura da célula de carga.

A [Figura 19](#page-56-0) mostra o registro em um período de uma hora dos dados da massa e da temperatura do ar. Ainda no gráfico é mostrado a média aritméticas para cada 2 amostras e para cada 10 amostras. Observa-se que a média para 10 amostras, que está em verde acompanhou os dados brutos de massa que estão em azul, devido ao maior número de amostras para se fazer uma média. Enquanto que a média a cada duas amostras, em laranja, tendeu a representar o valor da massa de modo mais estável e atenuando ruídos, como por exemplo, no horário entre 18:36:09 e 18:38:09, onde observa-se uma variação brusca no valor da massa.

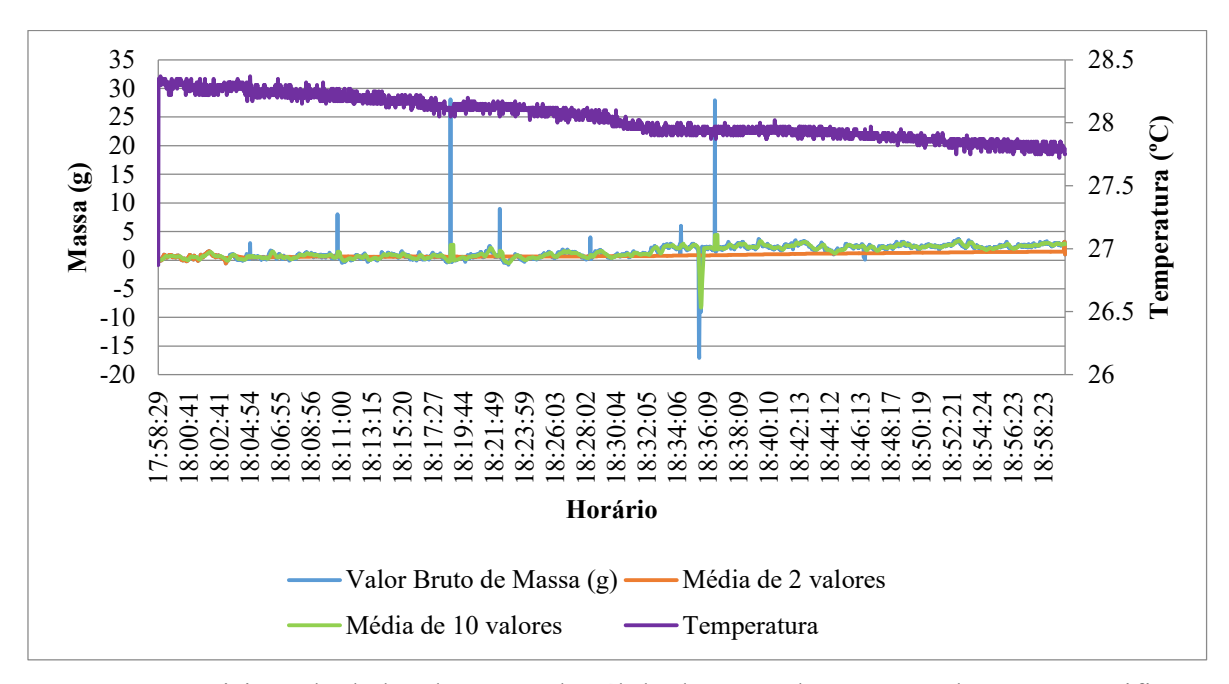

<span id="page-56-0"></span>**Figura 19.** Aquisição de dados de massa da célula de carga durante uma hora para verificar os efeitos da temperatura nas medições.

Assim, comparando os dados da média a cada dois valores e os valores da temperatura do ar para o período de uma hora, nota-se na [Figura 19](#page-56-0) que houve uma variação de 2 gramas no valor da massa, enquanto que para o valor da temperatura observou-se uma variação de 0,6 °C, sendo o valor mínimo de 27,7 °C e o máximo de 28,3 °C.

Nas [Figura 20,](#page-57-0) [Figura 21,](#page-57-1) [Figura 22,](#page-57-2) [Figura 23](#page-58-0) e [Figura 24](#page-58-1) são apresentados os dados da temperatura medidos na célula de carga e no ar simultaneamente, resultando em 5 avaliações. A avaliação na [Figura 20,](#page-57-0) mostram os dados coletados da variação de massa sem nenhuma carga na célula de carga. Sendo que nas avaliações das [Figura 21,](#page-57-1) [Figura 22,](#page-57-2) [Figura 23](#page-58-0) e [Figura 24](#page-58-1) aplicaram-se 144 g, 1000 g, 2000 g e 5000 g de carga, respectivamente.

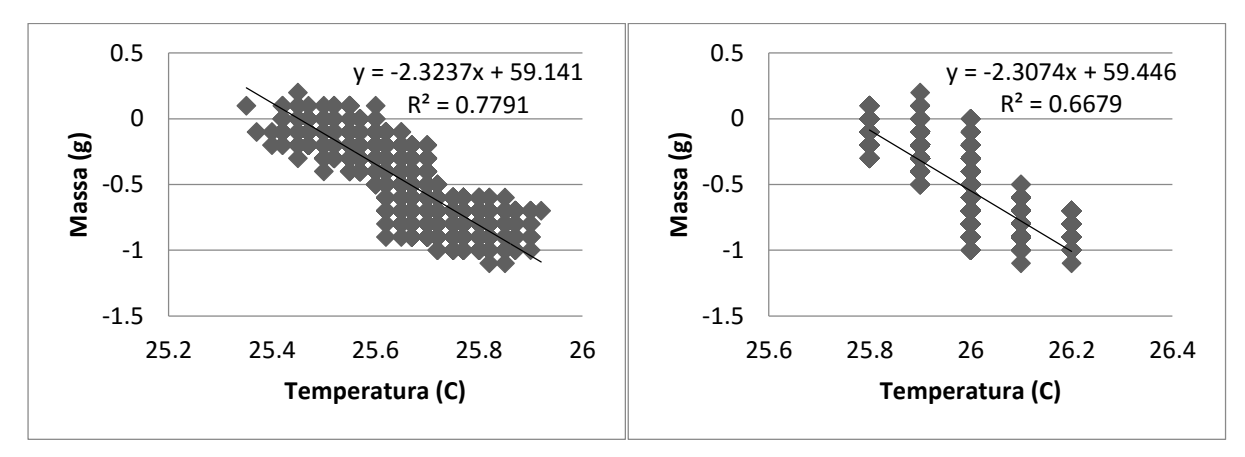

<span id="page-57-0"></span>**Figura 20.** Avaliação da influência da temperatura na célula de carga (esquerda) e da temperatura do ar (direita) sem carga na célula de carga.

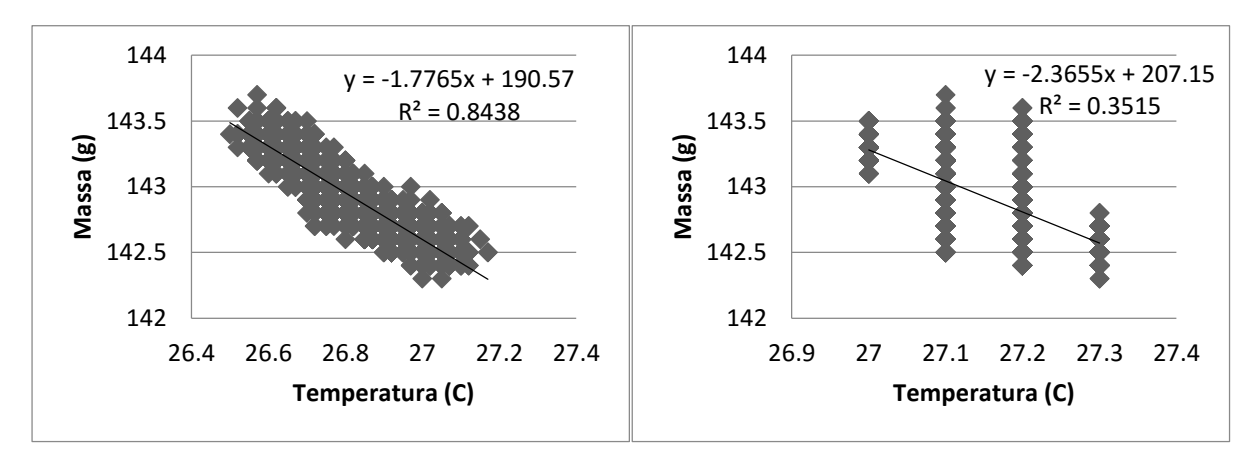

<span id="page-57-1"></span>**Figura 21.** Avaliação da influência da temperatura na célula de carga (esquerda) e da temperatura do ar (direita) aplicando 144 gramas de carga na célula de carga.

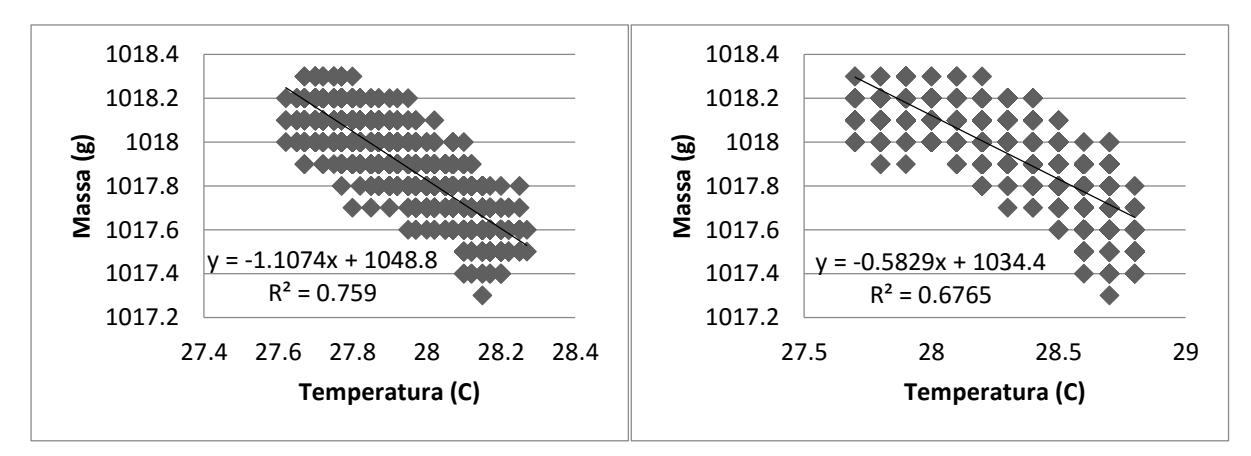

<span id="page-57-2"></span>**Figura 22.** Avaliação da influência da temperatura na célula de carga (esquerda) e da temperatura do ar (direita) aplicando 1000 gramas de carga na célula de carga.

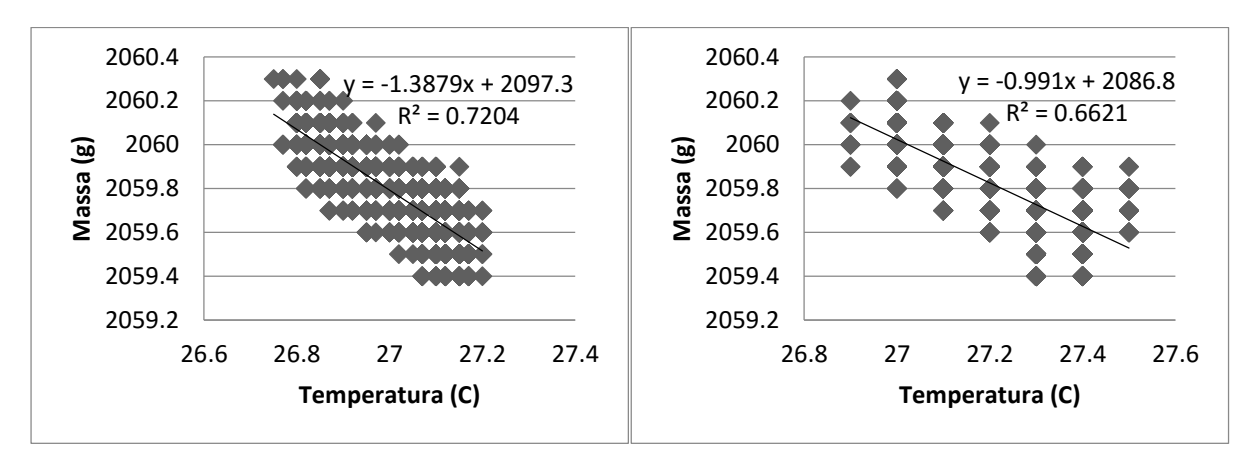

<span id="page-58-0"></span>**Figura 23.** Avaliação da influência da temperatura na célula de carga (esquerda) e da temperatura do ar (direita) aplicando 2000 gramas de carga na célula de carga.

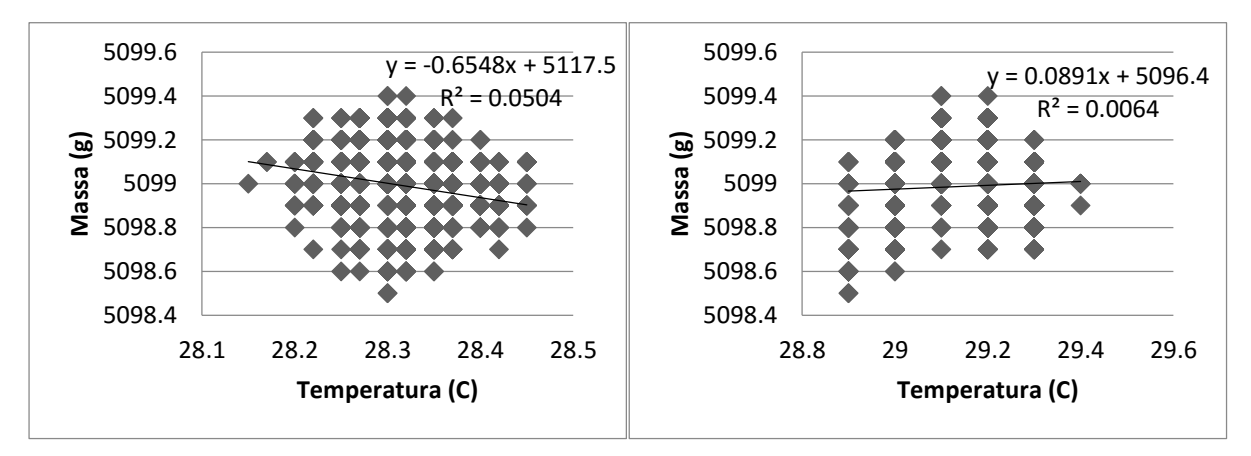

<span id="page-58-1"></span>**Figura 24.** Avaliação da influência da temperatura na célula de carga (esquerda) e da temperatura do ar (direita) aplicando 5000 gramas de carga na célula de carga.

Nota-se em todos os ensaios, com exceção apenas dos dados apresentados na [Figura 24,](#page-58-1) que houve uma tendência da célula de carga registrar valores de massa menores à medida que a temperatura aumentava o seu valor. Vale ressaltar que, entre todos os ensaios, o representado na [Figura 24](#page-58-1) e que teve como carga 5000 gramas, mostrou um comportamento atípico em relação aos outros ensaios, porém, a temperatura teve apenas uma variação de 0,5°C e a variação da massa medida foi de apenas 1 grama em um referencial de 5.000 gramas, o que equivale a 0,02%.

## **4.3 Software de aquisição de dados dos instrumentos com comunicação serial**

Os dados adquiridos pelo software de aquisição de dados de instrumentos com comunicação serial foram obtidos em um biorreator construído no LII (Laboratório de Instrumentação Inteligente), do Departamento de Computação (FC) Unesp, Bauru. Os dados mostrados nesta seção tem como objetivo mostrar a interação hardware e software e como esses dados coletados são apresentados ao usuário. Na [Figura 25](#page-59-0) é mostrado o biorreator utilizado nas medições e os instrumentos utilizados nos ensaios.

Esse software, como mostrado no material e métodos, mostra simultaneamente na tela do software ao usuário os gráficos em tempo real da concentração do oxigênio dissolvido na água em mg/L, a temperatura da água em graus Celsius, o pH e a condutividade elétrica.

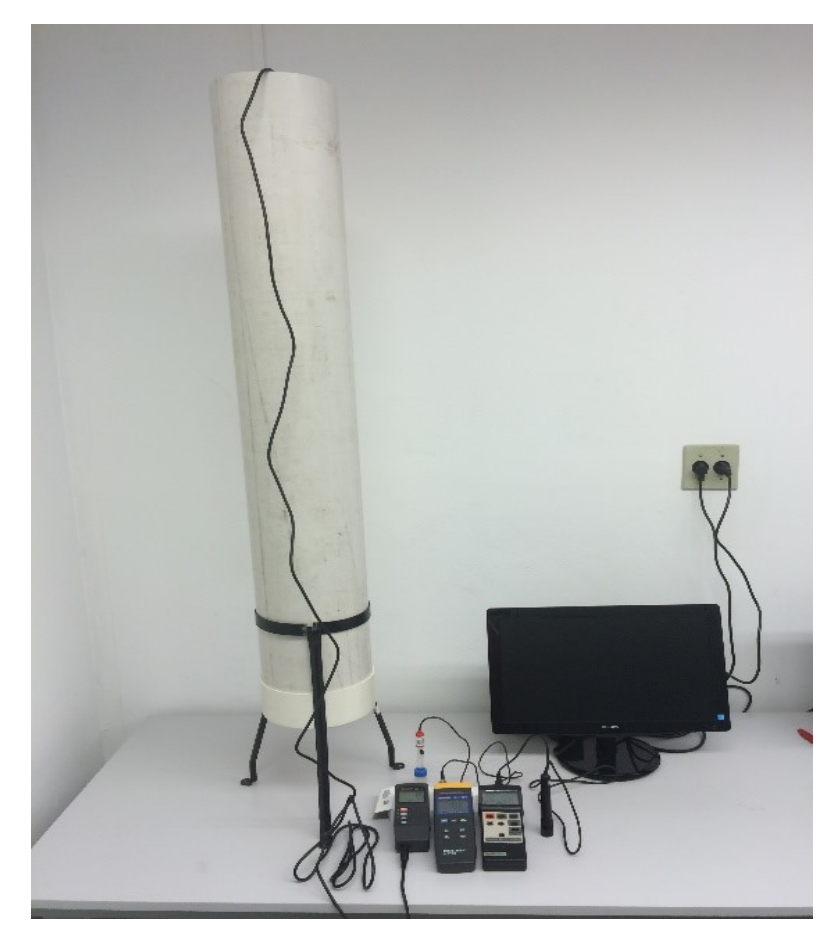

**Figura 25.** Biorreator e instrumentos utilizados para as medições de oxigênio dissolvido, pH e condutividade elétrica

## <span id="page-59-0"></span>**4.3.1 Medidor de Oxigênio Dissolvido**

O software desenvolvido para aquisição de dados de instrumentos seriais tem como função também o controle de uma bomba de injeção de ar no reservatório, ou neste caso, no biorreator. Deste modo, para mostrar que o software foi capaz de controlar a bomba (ligar e desligar) e com isso alterar a concentração de oxigênio dissolvido na água foi adicionado a água um reagente químico.

O sulfito de sódio ( $Na<sub>2</sub>SO<sub>3</sub>$ ) é um oxidante que é capaz de reduzir a concentração de oxigênio dissolvido a 0 mg/L. Assim, após a adição desse agente, verificouse com o instrumento a concentração do oxigênio dissolvido na água e quanto atingiu níveis entre 0,2 e 0,3 mg/L foi acionado o software para começar a aquisição dos dados da concentração do oxigênio dissolvido.

Na [Figura 26](#page-60-0) é mostrado o resultado do acionamento da bomba de ar no biorreator de forma automática, realizado via software. A bomba foi acionada no instante de tempo 17:20:35. Nota-se que o procedimento levou poucos minutos, aproximadamente 10 minutos, para mostrar que a concentração de oxigênio dissolvido na água estava constante em 0,2 mg/L. No entanto, o processo de aeração da água levou cerca de 2 minutos (17:20:14 a 17:21:36) e após a concentração de oxigênio dissolvido atingir o nível de 7,6 mg/L, novamente se manteve constante.

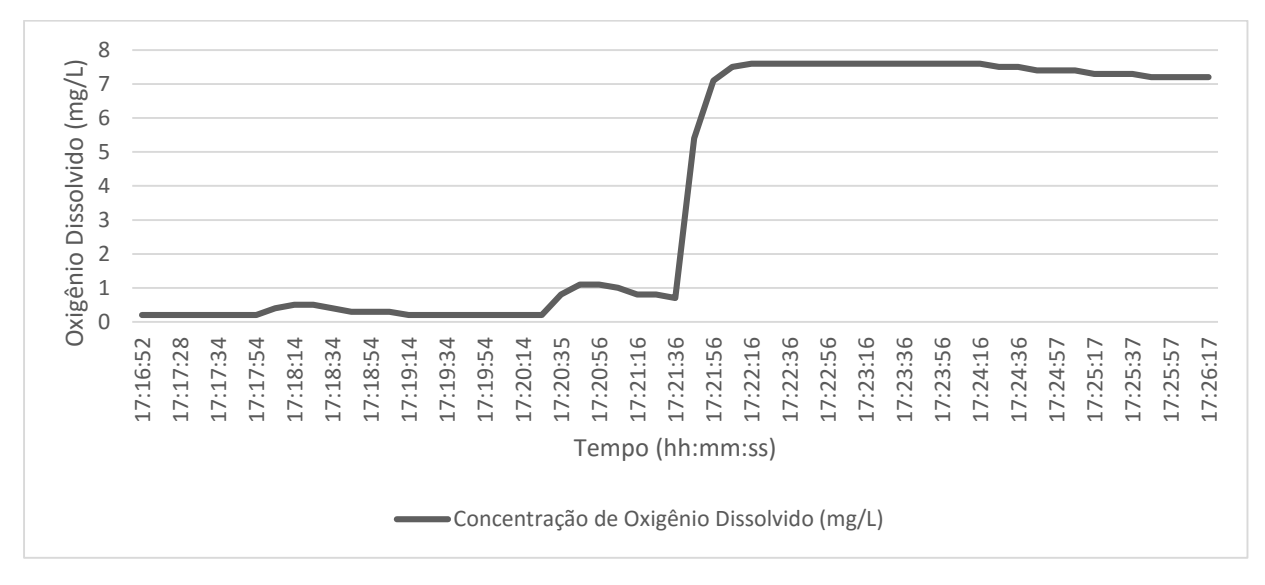

<span id="page-60-0"></span>**Figura 26.** Gráfico que mostra o resultado da alteração da concentração do oxigênio dissolvido na água.

Na [Figura 27](#page-61-0) estão mostrados os dados adquiridos pelo software, relativos a temperatura e a concentração do oxigênio dissolvido. Neste gráfico estão mostrados dados provenientes de outro ensaio, onde foi monitorado a concentração de oxigênio dissolvido na água e a temperatura e então adicionado o reagente Sulfito de Sódio.

Observa-se que a concentração de oxigênio dissolvido estava a 9 mg/L e depois de adicionado o reagente chegou a 0,6 mg/L. Enquanto que os valores da temperatura se manteve praticamente constante a 21 °C e após a adição do reagente diminuiu para 20,5 °C, no momento que a concentração do oxigênio dissolvido atingiu seu valor mínimo de 0,6 mg/L.

Após o acionamento do controle automaticamente via software, observou um rápido aumento na concentração do oxigênio dissolvido atingindo o valor de 7,5 mg/L e a partir deste ponto nota-se ainda que a concentração continua aumentando, mas, no entanto, em um ritmo menos acelerado, até atingir a concentração de 8,8 mg/L.

Neste ensaio, também foi observado que houve alteração da temperatura da água quando a bomba foi acionada, com uma variação de 0,9 °C. Muito dessa variação deve-se ao fato da relação da temperatura da água e a concentração do oxigênio dissolvido da água. No entanto nesse caso, outro fator que pode ter influenciado fortemente na temperatura da água foi a transferência de calor da bomba para a água depois do seu acionamento e consequentemente seu tempo de trabalho.

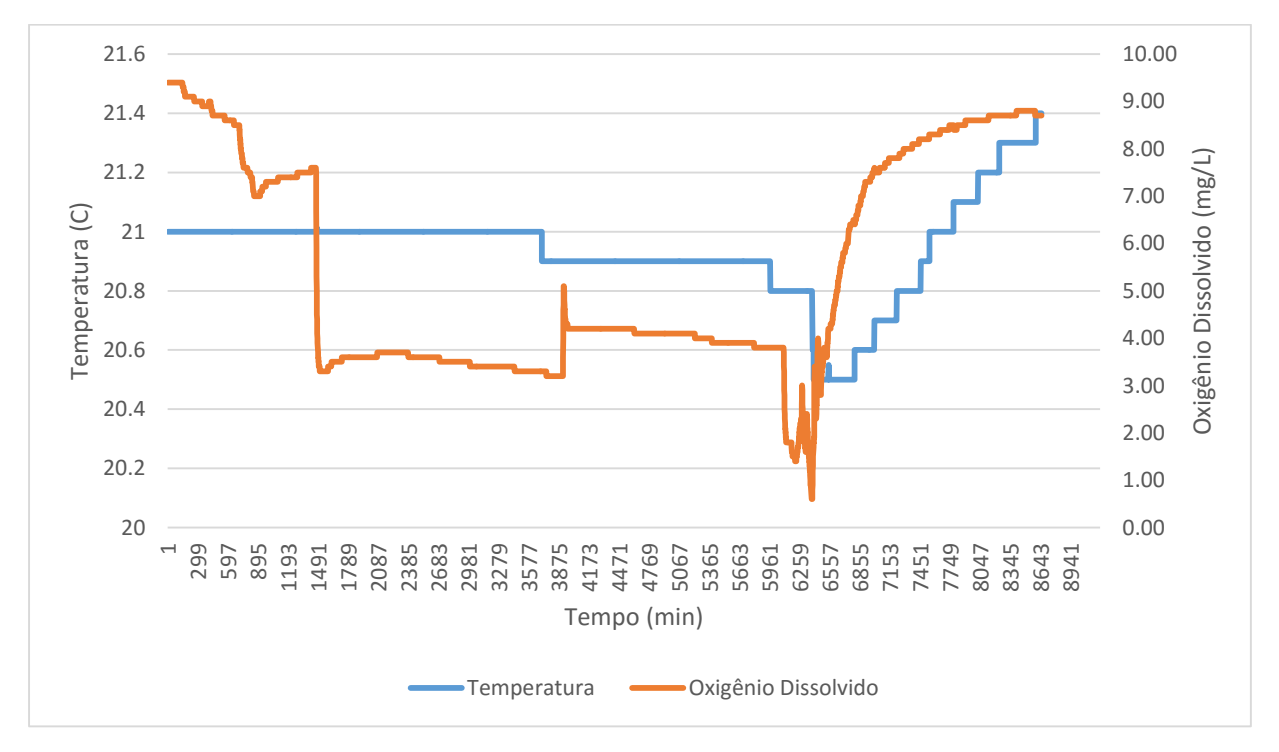

<span id="page-61-0"></span>**Figura 27.** Alteração da concentração de oxigênio dissolvido e aquisição de temperatura da água simultaneamente durante as medições.

Assim, conclui-se que o software foi capaz de adquirir os dados de concentração do oxigênio dissolvido e da temperatura da água do biorreator, armazenar esses

dados em um arquivo de dados de texto. Com essa base de dados é possível gerar gráficos conjugados, como o mostrado na [Figura 27,](#page-61-0) onde foram plotados os dados de concentração do oxigênio dissolvido e da temperatura da água.

Além disso, com base nos limites impostos pelo usuário, sendo disponibilizado o limite máximo e o limite mínimo, o software é capaz de ligar e desligar uma bomba e alterar a concentração do oxigênio dissolvido da água, de forma automática utilizando um mecanismo de controle discreto por meio de um módulo de reles adicionado a estrutura.

## **4.3.2 Medidor de pH e de Condutividade Elétrica**

Esta seção mostra os dados obtidos, pelo mesmo software, dos instrumentos de medição de pH e da condutividade elétrica da água. Como os dados foram obtidos simultaneamente no ensaio em que envolveu a aeração da água, esses dados mostram o comportamento do pH e da condutividade elétrica da água na mesma condição em que a concentração do oxigênio dissolvido da água foi avaliada.

Na [Figura 28](#page-63-0) estão os resultados mostrados por meio de um gráfico gerado pelo software desenvolvido nesse trabalho. Observou-se que com a adição de Sulfito de Sódio o pH variou de 7,93 para 5,09. No entanto, no momento da aeração e mesmo após o desligamento da bomba de injeção de ar o valor do pH ficou na faixa entre 5,2 a 4,9. Como mostra o gráfico, a alteração do pH foi alterado devido a adição do reagente, sendo que o processo de aeração, no tempo em que foi suficiente para elevar a concentração do oxigênio dissolvido, não mostrou influência nos valores do pH da água.

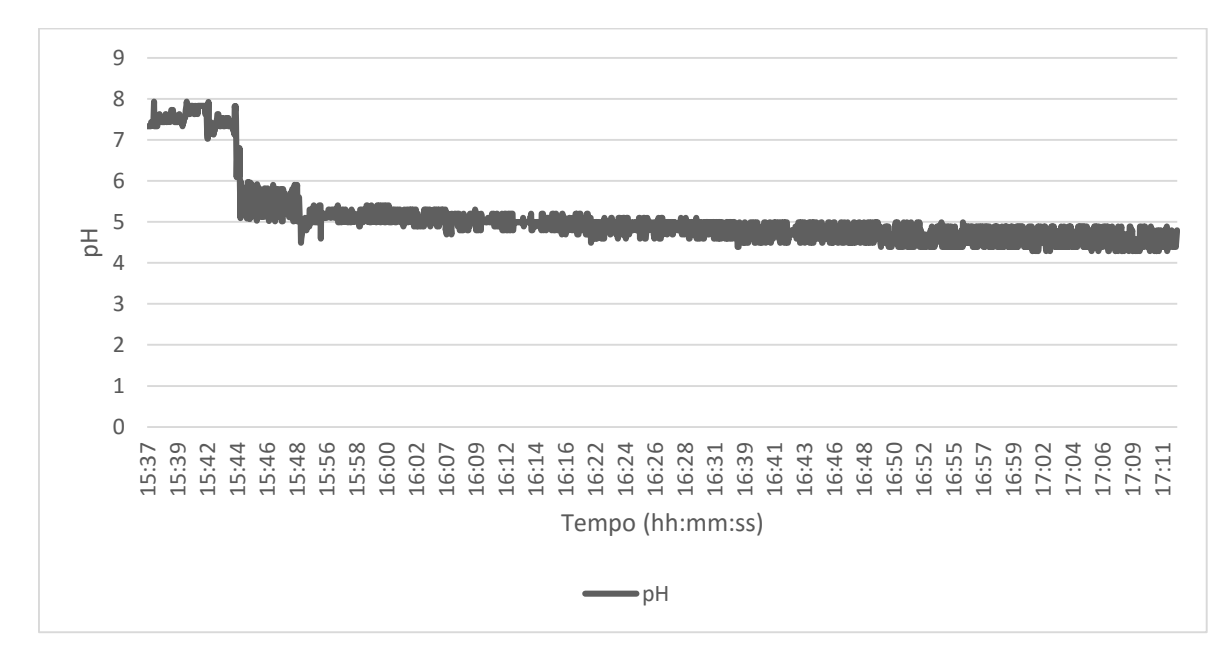

<span id="page-63-0"></span>**Figura 28.** Resultado da avaliação do pH da água do reservatório.

Na [Figura 29](#page-63-1) são mostrados os dados da condutividade elétrica da água do reservatório durante o período de aeração (17:18 a 17:25). Neste caso também foi coletado os valores da temperatura devido a ponta de prova desse instrumento também fornecer o valor dessa variável. Observou-se que durante o período de aeração a temperatura da água variou entre 22,6 °C a 22,8 °C e os valores da condutividade elétrica sofreu oscilações durante o período amostrado entre 1,1 a 0,8 miliSiemens.

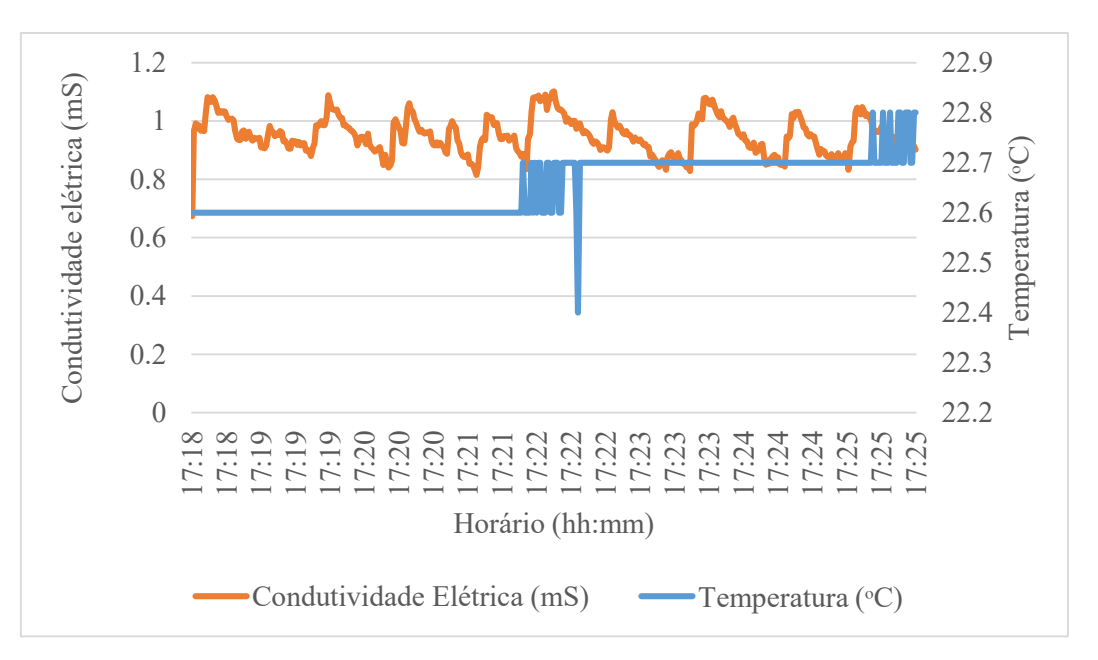

<span id="page-63-1"></span>**Figura 29.** Aquisição de dados de condutividade elétrica (mS) durante o período de aeração da água.

Na verificação da condutividade elétrica na água do reservatório do biorreator sem o processo de aeração observou que as oscilações foram reduzidas, com variações entre os valores entre 0,198 e 0,192 mS, como mostrado na [Figura 30.](#page-64-0) Ressalta-se que os valores adquiridos nesse ensaio são menores que os valores obtidos no ensaio com aeração. Como essas medidas foram feitas anteriormente a adição do Sulfito de Sódio, atribuise essa alteração na condutividade elétrica da água devido a adição desse reagente químico.

Nos dois ensaios, como pode ser visto na [Figura 29](#page-63-1) e [Figura 30,](#page-64-0) os dados revelam que houve ruídos na aquisição de dados de temperatura da água. Na [Figura 29](#page-63-1) houve uma alteração pequena, mostrando uma oscilação abrupta de 0,3 °C. Na [Figura 30](#page-64-0) essa oscilação foi maior, na ordem de 21,1 ᵒC. Isto pode ter ocorrido na transmissão dos dados entre o instrumento e o computador, como a ponta de prova ou o próprio instrumento alterar seu comportamento devido a fatores externos, como por exemplo, a alteração de estado da bomba.

Com isso, mostra-se que o sistema está sujeito a alterações devido a fatores externos e optou-se por deixar essa variação no gráfico para mostrar esta influência. No entanto, esses dados podem ser tratados via software e eliminar esses ruídos, ou valores indesejados, mas essa opção não está disponível ao usuário. Algumas destas funções para redução de ruídos, foram adicionadas no software como subrotina para tratar os dados de forma automática, já que o ambiente de trabalho era conhecido.

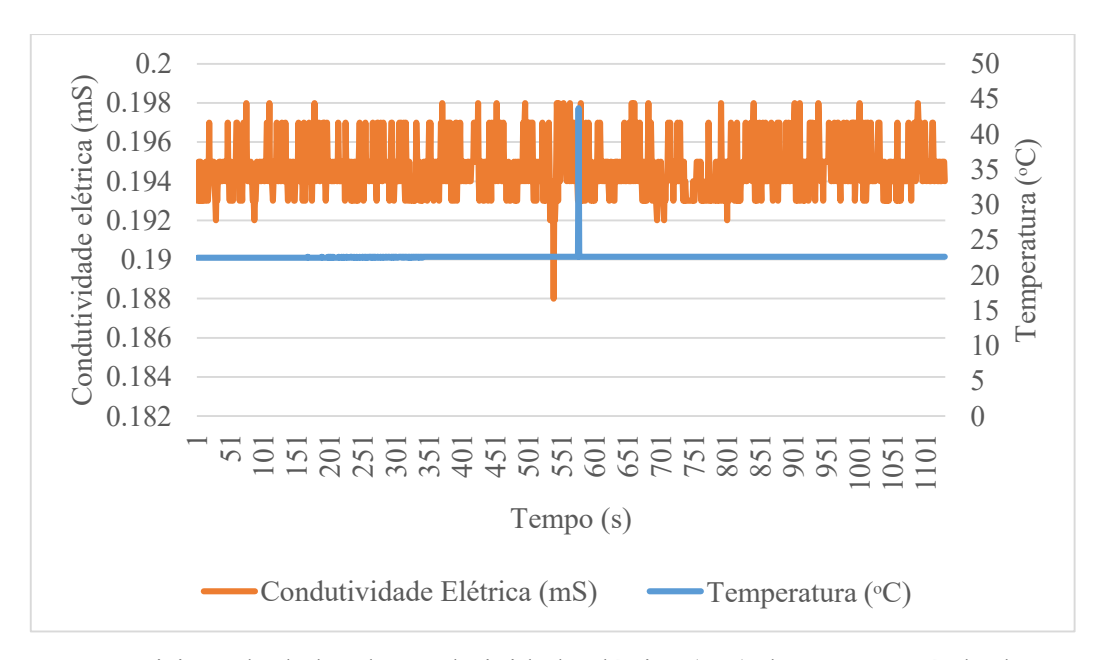

<span id="page-64-0"></span>**Figura 30.** Aquisição de dados de condutividade elétrica (mS) durante o período de aeração da água.

Além do tratamento dos ruídos, para cada instrumento também foi desenvolvido uma rotina de software, mencionada anteriormente no capitulo [3.2.1.1](#page-37-1) para interpretar as strings que os medidores enviavam ao computador. Assim, o software foi responsável por detectar cada string e interpretá-las para mostrar ao usuário na tela do software e armazenar esses dados em um arquivo de texto. Assim, conclui-se que os dados foram recebidos sem erros após a inclusão das rotinas de tratamento e identificação das strings.

## **4.4 Avaliação da contagem de gotas e volume médio das gotas pelo sistema óptico**

Esta seção descreve o sistema desenvolvido nesse trabalho, com a finalidade de analisar o gotejamento. Esses ensaios tiveram como princípio validar o software do sistema óptico responsável pela conversão das interrupções do leitor óptico pela passagem das gotas. Assim avaliou-se a capacidade de contabilizar as gotas produzidas por gotejadores e o volume médio de cada gota.

Inicialmente foi desenvolvido um experimento para avaliar a produção de gotas por um emissor aplicando uma quantia fixa de volume de água armazenada em um reservatório. Assim, após a quantificação do número de gotas produzidas o sistema é capaz de em tempo real mostrar ao usuário final na tela do software o volume e o número de gotas. A [Figura 31,](#page-66-0) mostra o sistema montado em laboratório, onde o número de gotas é verificado por meio das interrupções devido a passagem das gotas do emissor no sistema óptico, enquanto que o volume foi verificado por meio de medições do peso por meio de uma célula de carga que está agregado ao sistema de medição.

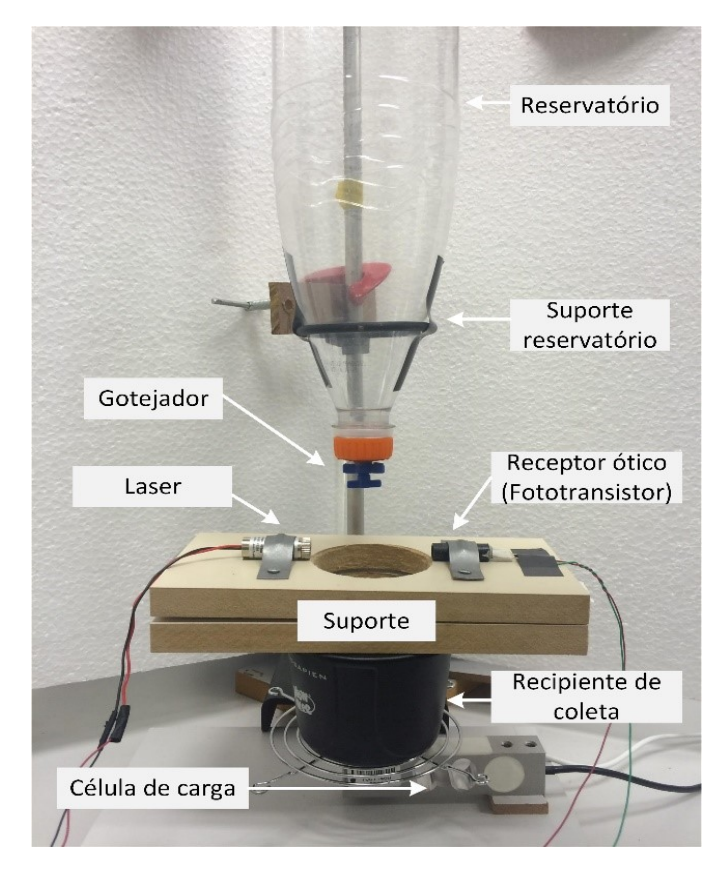

**Figura 31.** Integração do sistema de pesagem e do sistema de óptico de contagem e gotas para aquisição dos dados dos experimentos.

## <span id="page-66-0"></span>**4.4.1 Validação do sistema óptico**

Para se verificar a eficiência do sistema óptico de contagem de gotas foi montada uma estrutura onde o feixe de laser era interrompido pela movimentação das pás de uma ventoinha (pequeno ventilador utilizado para resfriamento de computadores). A escolha desse dispositivo deu-se pelo fato de possuir uma frequência de rotação alta, em média 254 hertz ou revoluções por minuto (rpm), quando fornecido uma alimentação de 12 volts, mostrado na [Figura 32.](#page-67-0) Assim, a cada obstrução pela hélice ou pá da ventoinha o sensor interpretou sendo como a contagem de uma gota.

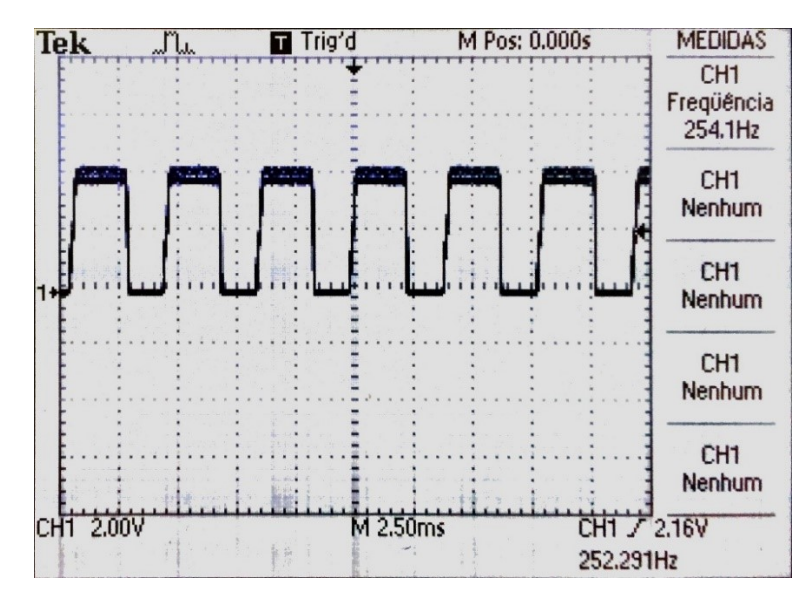

<span id="page-67-0"></span>**Figura 32.** Dados das interrupções adquiridos pelo osciloscópio.

Para efeito de comparação, a validação do software desenvolvido para a finalidade de contagem de gotas, utilizou-se 4 frequências diferentes obtido pela alteração da tensão de alimentação da ventoinha, sendo 12 volts a tensão alimentação recomendada pelo fabricante da ventoinha, 75% desse valor que seria 9 volts e 50% do total, 6 volts e 25% do total, 3 volts. A [Figura 33](#page-67-1) mostra o sistema sendo avaliado, onde se pode ver que os valores de interrupção do laser foram registrados pelo osciloscópio e então esses valores eram comparados com os valores medidos pelo software desenvolvido nesse trabalho.

<span id="page-67-1"></span>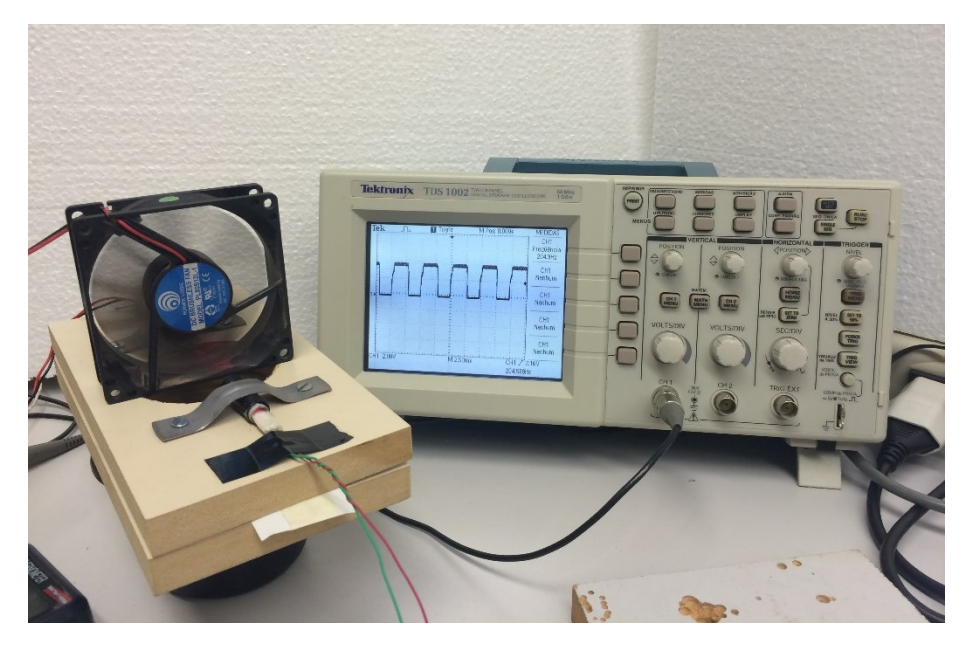

**Figura 33.** Validação do sistema óptico de contagem de gotas utilizando um osciloscópio para verificar a frequência de interrupções que o sistema capta por segundo.

## **4.4.1.1 Avaliação do sistema óptico em diferentes frequências**

A [Figura 34](#page-69-0) mostram os resultados obtidos com o software desenvolvido nesse trabalho. Cada medição equivale a um segundo de coleta de dados, ou seja, a cada um segundo foram contadas o número de interrupções em que a pá da ventoinha obstruía a passagem da luz do laser.

Observando os gráficos gerados, nota-se que apesar de visualmente as repetições não apresentarem uma uniformidade nas leituras, os valores numericamente foram muito próximos entre si entre cada repetição, para todas as avaliações (12, 9, 6 e 3 volts de tensão de alimentação), como pode ser observado nos gráficos.

Na [Tabela 3](#page-69-1) são mostrados os valores médio, desvio padrão e o coeficiente de variação para cada avaliação. A ventoinha em funcionamento com tensão de alimentação de 12 volts, sendo este a tensão de alimentação recomendada pelo fabricante, gerou um número de interrupções médio de 253,63. A mesma avaliação com um osciloscópio o valor médio foi de 254,1 interrupções por segundo, como pode ser observado na [Figura 32.](#page-67-0) Sendo para a avaliação de 9, 6 e 3 volts o sistema desenvolvido detectou valores médios de 207.62, 151.92 e 88.85, e o osciloscópio detectou respectivamente 204,7, 144,1 e 68,32.

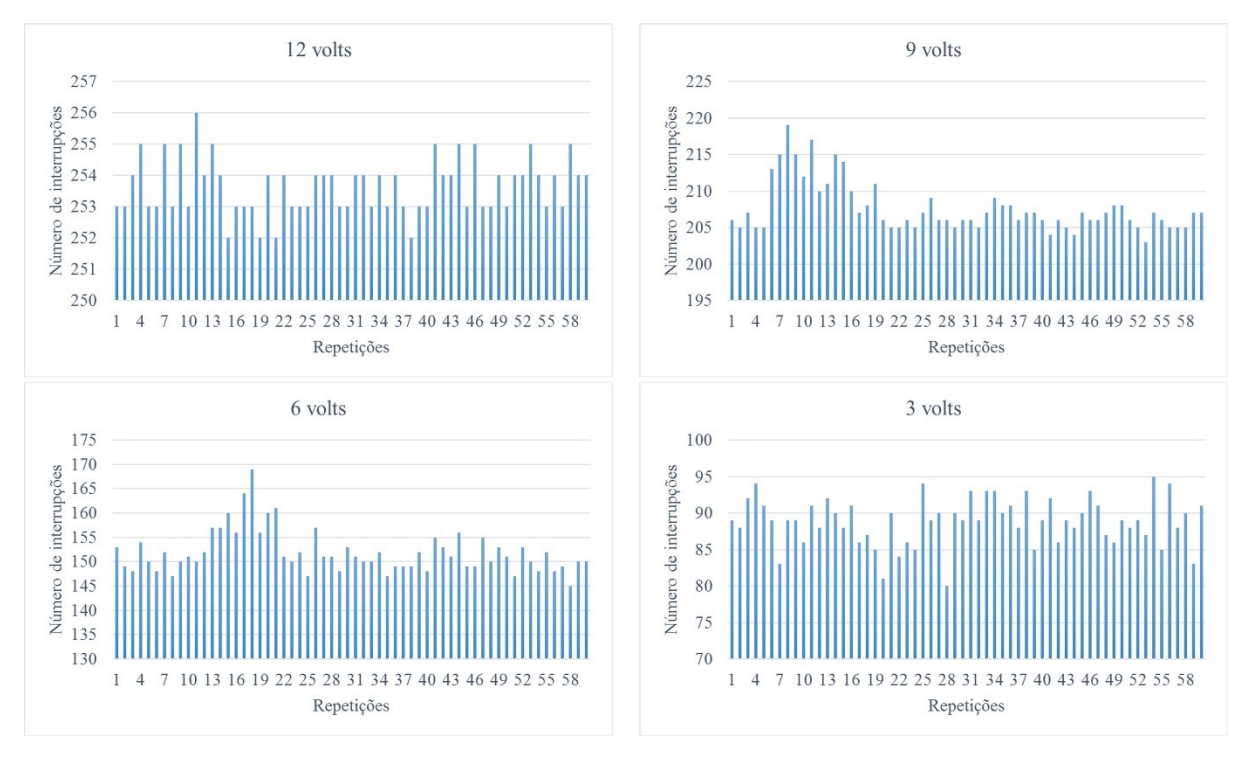

<span id="page-69-0"></span>**Figura 34.** Número de interrupções por segundo com tensões de alimentação 12, 9, 6 e 3 volts (cada repetição equivale a um segundo no tempo).

Ainda na [Tabela 3,](#page-69-1) o menor valor observado para o desvio padrão das amostras foi para a avaliação com tensão de alimentação de 12 volts, com um desvio de 0,88. Sendo para as tensões de 9, 6 e 3 volts os desvios padrão foi respectivamente de 3,41, 4,41 e 3,24. E, o coeficiente de variação foi de 0,35 % para tensão de 12 volts e 1,64, 2,90 e 3,64% para as tensões de 9, 6 e 3 volts.

<span id="page-69-1"></span>**Tabela 3.** Valores médio, desvio padrão e coeficiente de variação obtidos das avaliações com tensões de 12, 9, 6 e 3 volts.

|               | Tensão de alimentação (volts) |        |        |       |
|---------------|-------------------------------|--------|--------|-------|
|               | 12                            |        |        | 3     |
| Média         | 253.63                        | 207.62 | 151.92 | 88.85 |
| Desvio Padrão | 0.88                          | 3.41   | 4.41   | 3.24  |
| C.V. (%)      | 0.35                          | 1.64   | 2.90   | 3.64  |

Observou que os resultados do desvio padrão e do coeficiente de variação obtidos para a tensão de alimentação de 12 volts foram menores em comparação as outras avaliações. Isto pode ser explicado, devido ao princípio de funcionamento da ventoinha que requer uma tensão de alimentação de 12 volts para funcionar corretamente. Sendo que ao operar utilizando tensões menores da recomendada podem causar oscilações no seu funcionamento e alterar o número de rotações por segundo.

#### **4.5 Ensaio com 50 ml de água no reservatório**

Esse ensaio quantificou o número total e o volume médio de gotas em mililitros (mL) emitidas por um gotejador de vazão regulável, conforme explica o sistema da [Figura 31.](#page-66-0) Para determinar a quantidade de gotas produzidas pelo gotejador fixou um volume de 50 mL de água com o gotejador regulado para emitir de 2 a 3 gotas por segundo. Sabendose o volume inicial e o número de gotas, é possível calcular o volume por gota. A [Tabela 4](#page-70-0) mostra os resultados obtido em onze repetições, aplicando-se 50 mL de água por experimento.

| Repetições    | Número de gotas | mL/gota |
|---------------|-----------------|---------|
| 1             | 504             | 0.0992  |
| 2             | 503             | 0.0994  |
| 3             | 495             | 0.1010  |
| 4             | 487             | 0.1027  |
| 5             | 495             | 0.1010  |
| 6             | 494             | 0.1012  |
| 7             | 493             | 0.1014  |
| 8             | 485             | 0.1031  |
| 9             | 494             | 0.1012  |
| 10            | 496             | 0.1008  |
| 11            | 501             | 0.0998  |
| Média         | 495.18          | 0.1010  |
| Desvio Padrão | 5.93            | 0.00121 |
| C.V. (%)      | 1.20 %          | 1.20 %  |

<span id="page-70-0"></span>**Tabela 4.** Número de gotas médio quando aplicado 50 mL de água.

Como mostrado na [Tabela 4,](#page-70-0) a aplicação de 50 mL de água produziu em média 495 gotas. Observando-se esses números nota-se que os valores obtidos tiveram um coeficiente de variação de 1,2%. Com base nos 50 mL adicionados ao reservatório, em média o volume de cada gota foi de 0,1 mL. O número de gotas apresentou um desvio padrão aproximadamente 6 gotas, sendo que, transformado para mililitros o sistema traria uma defasagem de 0,66 mL.

Esse ensaio serviu de calibração para o sistema para que posteriormente, com a mesma configuração do sistema, fosse possível quantificar o volume e posteriormente a vazão emitida pelo gotejador em estudo.

#### **4.5.1.1 Ensaio com 100 ml de água no reservatório**

Na [Figura 35,](#page-71-0) o gráfico mostra o comportamento do gotejador com a aplicação de 500 ml de água, repetindo o mesmo processo anterior alterando-se o volume de aplicação. Nesse ensaio foram realizadas 16 repetições.

Nota-se que as variações entre o número de gotas foram maiores entre uma repetição e outra. Isso se explica, entre outros fatores, a falta de uniformização da pressão do sistema. Deste modo, o gotejador trabalhando apenas com a força da gravidade, houve alteração do volume na formação das gotas, e consequentemente, essa variável pode ter influenciado na quantidade de gotas.

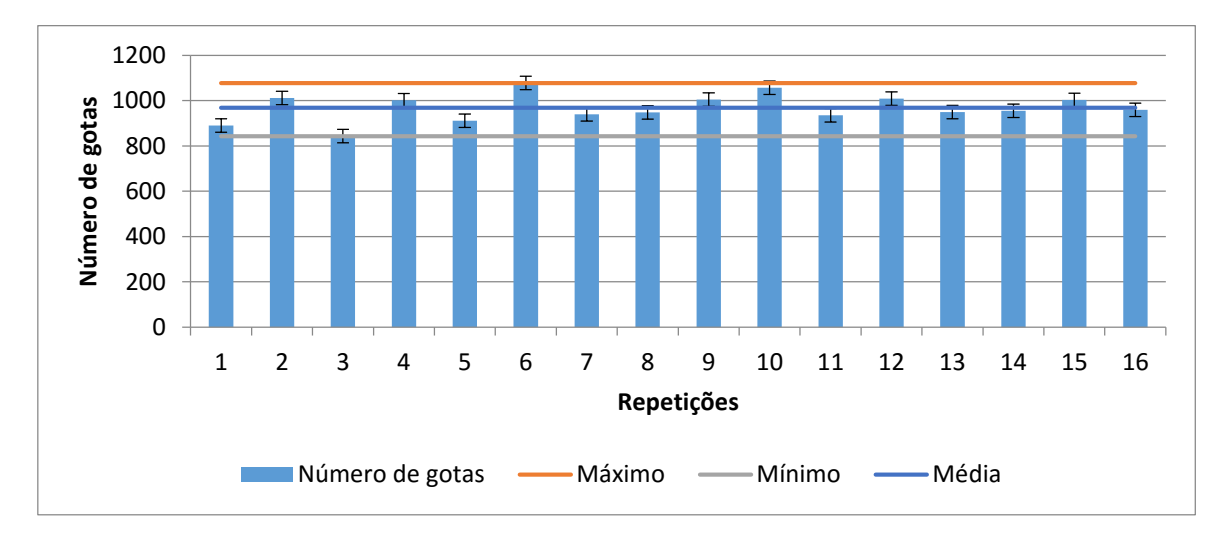

<span id="page-71-0"></span>**Figura 35.** Número de gotas por repetição em aplicação de 100 ml de água.

Na [Tabela 5](#page-72-0) são mostrados a média do número de gotas, o desvio padrão e o coeficiente de variação obtidos das amostras. Observou-se que o desvio padrão foi superior ao ensaio anterior com aplicação de 50 mL de água, mostrando uma dispersão em torno da média na ordem de 60 gotas, enquanto que no ensaio anterior esta dispersão foi de 5 gotas.

Consequentemente, as medidas mostraram um coeficiente de variação superior ao ensaio anterior, com 6,26%. Em termos númericos, uma variação de 60 gotas e
adotando-se o volume médio de cada gota na ordem de 0,1 mL, corresponderia a 6 mL de erro nas amostras.

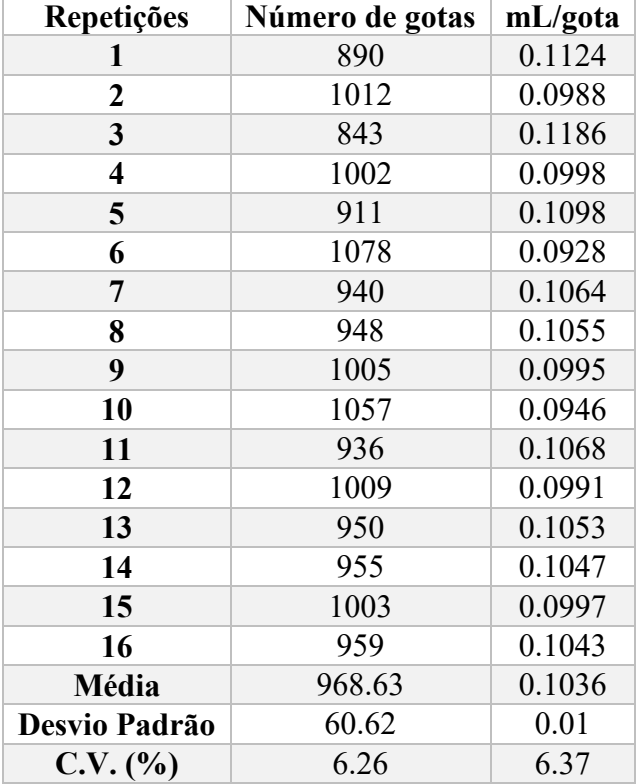

**Tabela 5.** Número de gotas médio quando aplicado 100 mL de água.

No entanto, observa-se que mesmo havendo diferenças numéricas entre os valores do desvio padrão e do coeficiente de variação o número médio do volume médio de gota foram muito similares apresentando uma diferença entre os dois ensaios de 0,0026 ml.

## **4.5.2 Determinação da vazão média de gotejadores**

O objetivo desse experimento foi determinar a vazão média dos gotejadores e relacionar as vazões médias obtidas por cada sistema, sendo empregado para cada ensaio o sistema de pesagem com célula de carga e o sistema óptico de contagem de conta gotas. Assim, com esses dados foram obtidos os gráficos da vazão pela transformação da massa de água em volume em relação a vazão do gotejador obtido pela transformação do número de gotas em volume.

A instalação dos sistemas pode ser vista na [Figura 31,](#page-66-0) na seção [4.4.](#page-65-0) O sistema de aquisição de dados foi composto pela integração dos dois sistemas desenvolvidos, sendo o sistema de pesagem com célula de carga e o sistema óptico de contagem de gotas. O conjunto de hardwares foram dispostos da seguinte forma:

- 1. Suporte para o reservatório e reservatório;
- 2. Gotejador;
- 3. Suporte para laser e o fototransistor;
- 4. Recipiente de coleta; e
- 5. Célula de carga.

O reservatório com capacidade de um litro foi acoplado ao suporte do reservatório de modo que o gotejador ficasse posicionado entre o sistema óptico formado pelo laser e o fototransistor. Na base do suporte do reservatório foi posicionada a base do sistema de pesagem. Sobre o sistema de pesagem foi colocado o recipiente de coleta, com capacidade de 500 ml, e sobre esse recipiente foi instalado o suporte do sistema óptico com os componentes pré-fixados (laser e fototransistor). O suporte do sistema óptico foi projetado para melhor posicionar o gotejador entre os componentes. Desta forma, para que as gotas produzidas pelo gotejador interrompessem o feixe do laser durante a passagem das gotas, foi elaborado no suporte circular vazado de diâmetro 8 cm para permitir a passagem das gotas.

Na [Figura 36](#page-74-0) observa-se o comportamento do número de gotas em relação a massa obtida pelo sistema. Nesse ensaio foi utilizado a metodologia diferente do que foi empregado anteriormente, no tópico 4.5.1.1, em que o volume de água era medido em mililitros e adicionado ao reservatório. Neste ensaio, as amostras de água foram pesadas em uma balança com resolução de 0,1 g e capacidade máxima de 5 kg. Assim, eram pesados 100 gramas de água, que equivaleria a aproximadamente em 100 ml de água e adicionado esse volume ao reservatório de água para iniciar os experimentos.

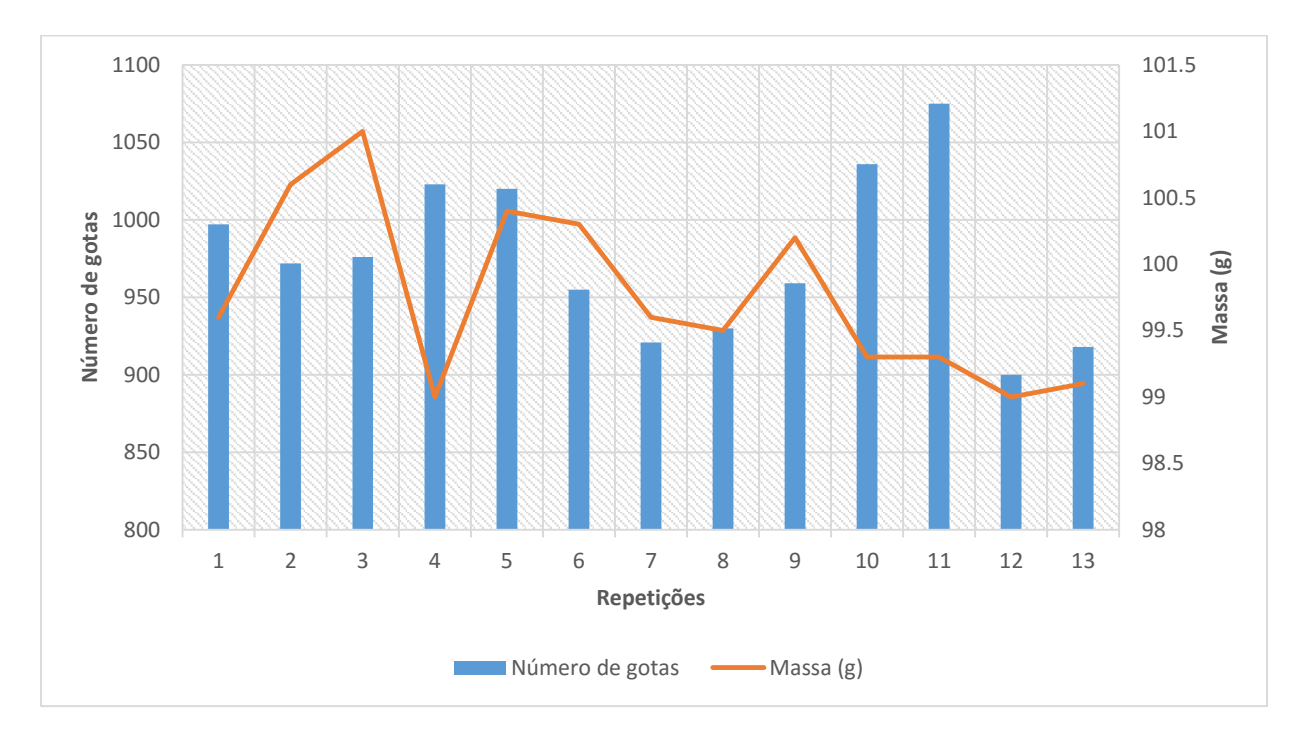

<span id="page-74-0"></span>**Figura 36.** Número de gotas e massa obtidos em aplicações de 100 gramas de água.

Na [Tabela 6](#page-75-0) estão mostrados os dados obtidos da massa de água e o número de gotas produzidas acrescido dos dados de temperatura da célula de carga, temperatura do ar e temperatura da água. Os dados de temperatura de cada elemento foram adquiridos por sensores instalados no sistema no momento de cada aplicação.

O número médio de gotas foi e aproximadamente 975 gotas a cada 100 gramas de água aplicado e massa média obtida pela célula de carga foi de 99,76 gramas. Observa-se que a diferença do valor aplicado e do valor médio medido pela célula de carga é de 0,24 gramas. Isto mostra a baixa dispersão dos resultados em torno da média, comprovado pelo valor do desvio padrão de 0,66 e coeficiente de variação 0,16.

O valor do desvio padrão para o número de gotas produzidas foi de 52,45 e o valor do coeficiente de variação foi de 5,38%. Esses valores corroboram com o ensaio anterior em termos numéricos pela proximidade dos valores. A diferença entre esses valores foram de 8,17 para o desvio padrão e de 0,88 para o desvio padrão.

|                | Número   | <b>Massa</b> | Temperatura da  | Temperatura | Temperatura |  |
|----------------|----------|--------------|-----------------|-------------|-------------|--|
| Repetições     | de gotas | (g)          | célula de carga | do ar       | da água     |  |
| $\mathbf{1}$   | 997      | 99.6         | 26.20           | 26.62       | 23.3        |  |
| $\overline{2}$ | 972      | 100.6        | 24.28           | 24.49       | 23.4        |  |
| $\overline{4}$ | 976      | 101          | 24.00           | 24.32       | 23.6        |  |
| 5              | 1023     | 99           | 23.94           | 24.51       | 23.3        |  |
| 6              | 1020     | 100.4        | 24.61           | 25.21       | 23.3        |  |
| $\overline{7}$ | 955      | 100.3        | 24.02           | 24.27       | 23.2        |  |
| 9              | 921      | 99.6         | 23.68           | 24.06       | 23          |  |
| 10             | 930      | 99.5         | 23.60           | 24.07       | 22.9        |  |
| 11             | 959      | 100.2        | 23.42           | 23.72       | 23          |  |
| 13             | 1036     | 99.3         | 22.87           | 23.58       | 22.3        |  |
| 14             | 1075     | 99.3         | 22.59           | 23.37       | 22.3        |  |
| 16             | 900      | 99           | 22.83           | 23.58       | 22.9        |  |
| 17             | 918      | 99.1         | 23.42           | 23.96       | 22.3        |  |
| Média          | 975.54   | 99.76        | 23.70           | 24.18       | 22.94       |  |
| Desvio Padrão  | 52.45    | 0.66         | 0.87            | 0.79        | 0.43        |  |
| $C.V.$ (%)     | 5.38     | 0.16         | 3.66            | 3.28        | 1.89        |  |
| Erro Padrão    | 12.36    | 0.17         | 0.20            | 0.19        | 0.10        |  |

<span id="page-75-0"></span>**Tabela 6.** Resultados obtidos do ensaio para determinar a vazão média de gotejadores.

Na [Figura 37](#page-76-0) é mostrado um gráfico que mostra no tempo a relação entre a contabilização das gotas pelo sistema óptico e a aquisição de dados de massa pela célula e carga, utilizando o sistema integrado mostrado na [Figura 31.](#page-66-0) Esse procedimento foi realizado em todos os experimentos para verificar se a relação entre esses dois parâmetros seguiu um padrão. Para todos os gráficos gerados o comportamento foi semelhante ao mostrado na [Figura](#page-76-0)  [37.](#page-76-0)

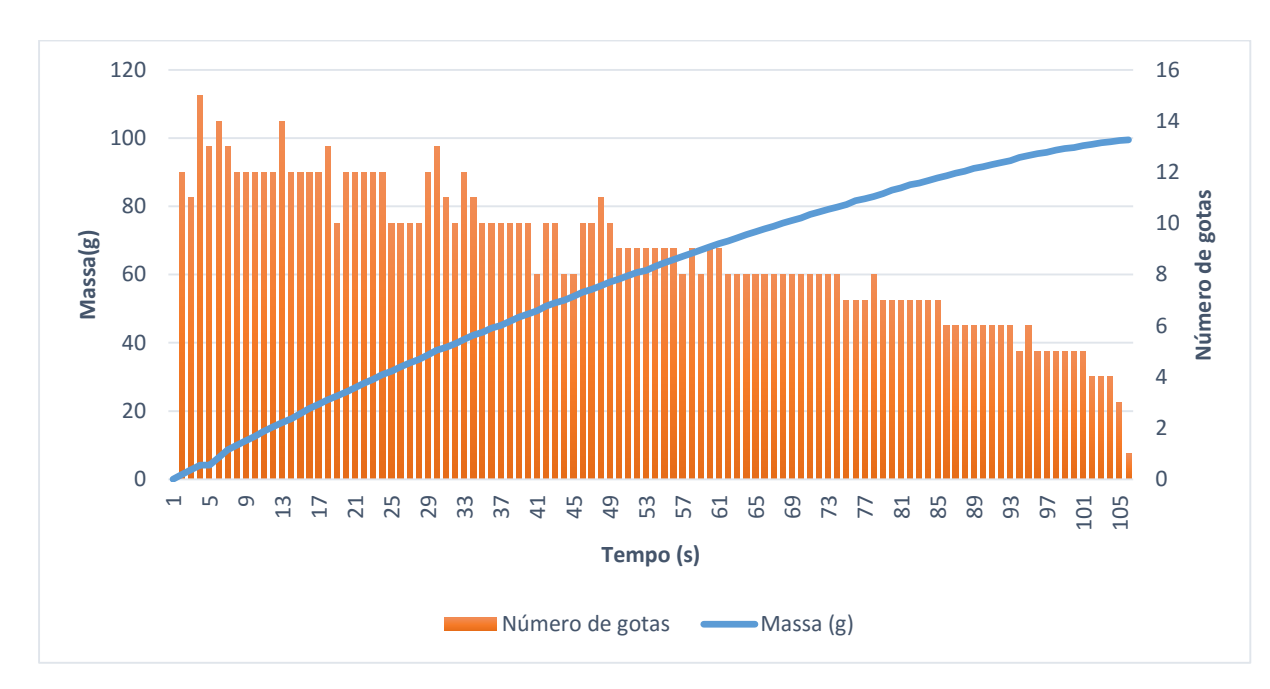

<span id="page-76-0"></span>**Figura 37.** Relação número de gotas e dados da aquisição de massa.

Nota-se na [Figura 37](#page-76-0) que o comportamento do número de gotas decresceu durante o tempo amostrado, que contabilizava o número de gotas a cada segundo. Este comportamento era esperado, devido ao sistema não ser pressurizado e manter a uniformidade de aplicação do sistema de irrigação.

Ainda, observa-se repetições que mostram que foram contabilizadas com uma gota a mais e, na sequência, a repetição com uma gota a menos. Isto se deve ao fato do sistema óptico trabalhar em sincronização com o relógio do sistema de aquisição de dados desenvolvido na plataforma Arduino. Assim, em função do sistema de aquisição de dados utilizar a sincronização de tempo desse relógio, quando esse dado é enviado ao computador pode ocorrer um atraso na ordem de milissegundos e o computador interpretar que o evento ocorreu no segundo seguinte. Isso ocorre em apenas alguns momentos de todo o processo de testes.

Para os dados coletados da célula de carga, mostrados na [Figura 37,](#page-76-0) observa-se que as gotas ao atingirem o recipiente de coleta o valor da massa era registrado pelo sistema de pesagem que mostrou um comportamento crescente, tendendo a uma reta. Outro comportamento esperado, devido o acréscimo de massa pesado gota após gota.

Portanto, as investigações descritas nesta seção mostram que é possível contabilizar o número de gotas, sendo que as falhas detectadas de contagem devido a sincronização do relógio do sistema de aquisição de dados podem ser corrigidas. Outro fator a ser considerado é sobre a própria uniformidade de produção de gotas do gotejador, que foram

formadas sob o efeito da aceleração da gravidade e também pela própria construção física do gotejador, que pode influenciar na desuniformidade das gotas.

#### **4.6 Integração do Sistema**

O resultado final dos softwares desenvolvidos durante esse projeto de pesquisa é a integração do sistema de monitoramento de parâmetros físico-químicos do ar e da água, sistema de automação do processo de aeração artificial da água, sistema de monitoramento de peso e do sistema óptico de contagem de gotas em um único software.

A [Figura 38](#page-77-0) mostra a tela principal do software. No menu lateral esquerdo, identificado com a letra "A" estão as janelas que mostram a data e o horário em tempo real, o último registro dos dados que foi armazenado no banco de dados e o último horário registrado. Na última janela, sendo esta uma janela de entrada para o usuário especificar o tempo desejado entre os dados armazenados. Para este software é feito uma recomendação de iniciar o armazenamento proveniente da aquisição dos dados com no mínimo 3 segundos de intervalo. O último item do menu lateral esquerdo é o botão "Parar" com a função de interromper todas as ações que o software está executando.

| Monitoramento e aquisição e dados<br>Laboratório didático de hidraulica                                                                                                   | Bancada de Ensaios de Irrigação                                                                                                | D<br>D                                                                                 |                                                                                                    |                                                                                       |                                                                                                    |                                                                          | ⊡                     |
|----------------------------------------------------------------------------------------------------|----------------------------------------------------------------------------------------------------|----------------------------------------------------------------------------------------|----------------------------------------------------------------------------------------------------|---------------------------------------------------------------------------------------|----------------------------------------------------------------------------------------------------|--------------------------------------------------------------------------|-----------------------|
| <b>Hora</b> e Data<br>00:00:00.000<br>DD/MM/YYYY<br>Ultimo dia registrado<br>5/27/95<br>Último horário registrado<br>11:00:00 AM<br>Intervalo de aquisição (s)<br>$\circ$ | Monitoramento em tempo real<br>T ar $(^{\circ}C)$<br>$100 -$<br>$80 -$<br>$60 -$<br>$40 -$<br>$20 -$<br>$0 -$                  | Programação<br>UR ar $(%)$<br>$100 -$<br>$80 -$<br>$60 -$<br>$40 -$<br>$20 -$<br>$0 -$ | Célula de carga<br>Bancada<br>T res. $(^{\circ}C)$<br>$100 -$<br>$80 -$<br>$60 -$<br>$40 -$<br>$20 -$<br>$0 -$ | Oxigênio Dissolvido<br>DHT22 - Umidade Relativa do Ar (%)<br>DHT22 - Temperatura (°C) | Condutividade Elétrica<br>pH<br><b>BMP180</b><br>Pressão Atmosferica (hPa)<br>BMP180 - Temperatura (°C)   | Pressão Atmosférica<br>500<br>400<br>600<br>300<br>$-200$<br>100<br>1000 | 700<br>$800 -$<br>900 |
| Parar<br>$\mathbf{F}$<br>$\left  \cdot \right $                                                                                                    | Temperatura do ar ambiente<br>$0.5 -$<br>Amplitude<br>$0+$<br>$-0.5$<br>$-1-$<br>21:00:00<br>31/12/1903<br>$\vert \cdot \vert$ |                                                                                        | Horário                                                                                                    | 00:00:00<br>07/01/1904                                                                | Umidade relativa do ar ambiente<br>$0.5 -$<br>Amplitude<br>$0 -$<br>$-0.5-$<br>$-1-$<br>21:00:00<br>12/31 | Horário                                                                  | 16:00:00<br>01/06     |

<span id="page-77-0"></span>**Figura 38.** Tela principal do software.

A tela da direita, identificada com a letra "C", ocupa o maior espaço de visualização pelo usuário. Essa tela é dividida por 7 abas, sendo elas:

- 1. Monitoramento em tempo real;
- 2. Programação;
- 3. Bancada;
- 4. Célula de carga;
- 5. Oxigênio dissolvido;
- 6. pH; e
- 7. Condutividade elétrica.

As abas foram nomeadas com nomes curtos para facilitar a identificação e não ocupar um espaço exagerado na tela do software. Sendo cada uma delas discutidas a seguir.

Na primeira aba nomeada "Monitoramento em tempo real" são mostrados os dados dos parâmetros físicos adquiridos dos sensores DHT22 de temperatura e umidade relativa do ar, do sensor DS18B20 utilizado para monitorar a temperatura da água do reservatório e do sensor de pressão atmosférica BMP180, que também fornece dados de temperatura do ar.

Os dados do sensor DTH22 são mostrados nos gráficos na parte inferior da tela, como pode ser visto na [Figura 38,](#page-77-0) e também nos mostradores localizados acima dos gráficos. Sendo o primeiro o mostrador da temperatura do ar, o segundo da umidade relativa do ar. O terceiro mostrador é referente a temperatura da água do reservatório.

Ao lado dos mostradores, estão localizadas 4 janelas com a função de mostrar os dados na forma de display digital com números decimais, para leituras que requerem maior precisão. Sendo os dois primeiros referentes aos dados do DHT22 e as duas janelas seguintes mostram os dados do sensor BMP180, sendo a janela superior referente aos dados de pressão atmosférica em hectoPascal e o inferior aos dados de temperatura do ar em graus Celsius. E por último está localizado um relógio analógico para mostrar o valor da pressão atmosférica, também em hPa.

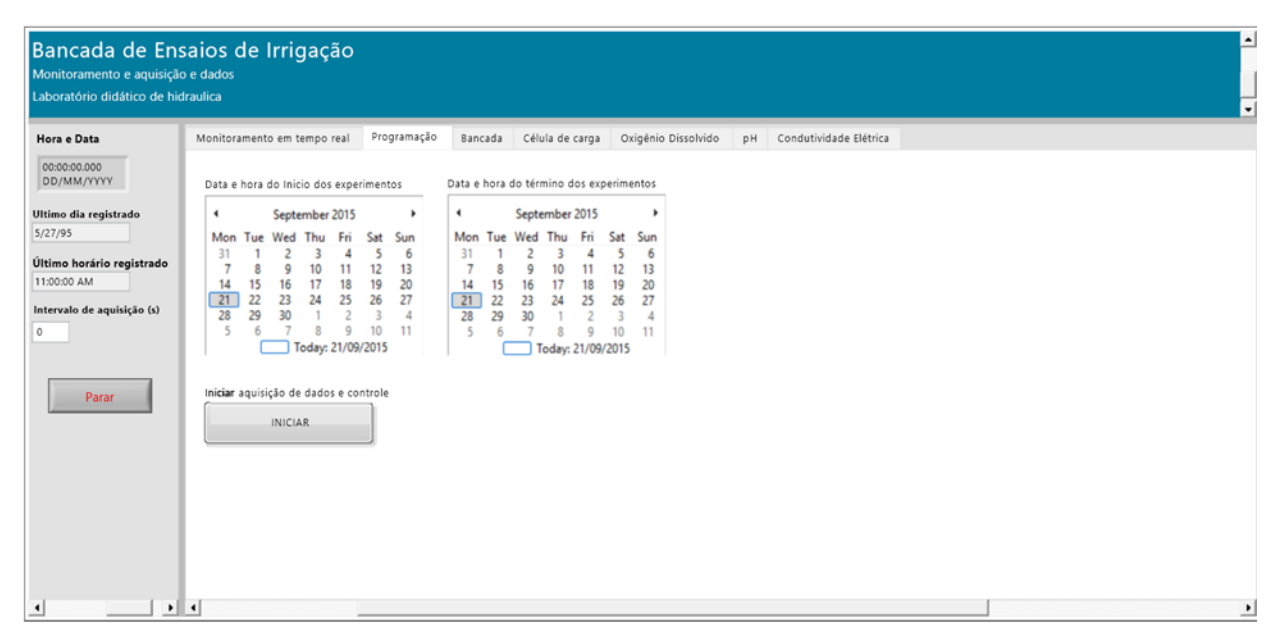

**Figura 39.** Aba Programação mostrada na tela principal do software.

<span id="page-79-0"></span>Na aba Programação mostrada na [Figura 39](#page-79-0) são mostrados ao usuário dois calendários com funções distintas. O primeiro o usuário deve selecionar a data em que o sistema será acionado, ou seja, o dia em que iniciará as medições e controle da bancada de ensaios. Ao clicar na data o usuário aparece a opção para inserir o horário que os sistemas deverão ser inicializados. O segundo calendário, localizado a direita, é responsável pela finalização do experimento programado. Assim, da mesma forma deve ser especificado a data e a hora do término dos experimentos ou ensaios. Após a finalização o usuário deverá acionar o botão "INICIAR" para o software entender que um experimento foi programado e deverá ser inicializado na data e horário desejado.

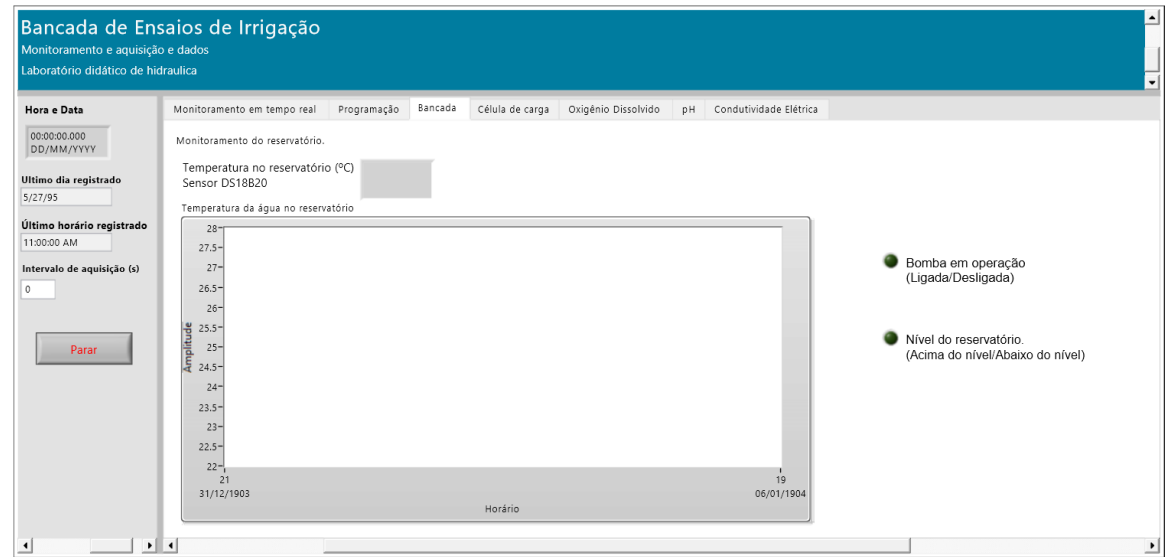

<span id="page-80-0"></span>**Figura 40.** Aba Bancada mostrada na tela principal do software.

Na [Figura 40](#page-80-0) está mostrada a aba Bancada. Nesta aba é mostrado ao usuário o valor da temperatura da água do reservatório em graus Celsius, no display digital e no gráfico em tempo real. No lado direito do gráfico estão posicionados dois LEDs indicadores de estado que indicam se a bomba de injeção de ar está ligada ou desligada e o outro LED indica a condição do nível do reservatório.

A funcionalidade do nível do reservatório não foi implementada, no entanto, para mostrar que o módulo do software integrado é expansível, o software foi desenvolvido de forma que esta função pode ser adicionada futuramente, apenas conectando o sensor de nível de reservatório na placa do Arduino. Por exemplo, poderia ser adicionado um sensor discreto de nível que indicaria quando o reservatório está no limite máximo e quando estaria no limite mínimo, o que seria útil para evitar vazamentos ou danos a bomba.

Na [Figura 41](#page-81-0) é mostrado a aba Célula de carga. Nesta aba são apresentados os dados dos módulos do sistema de pesagem e do sistema óptico.

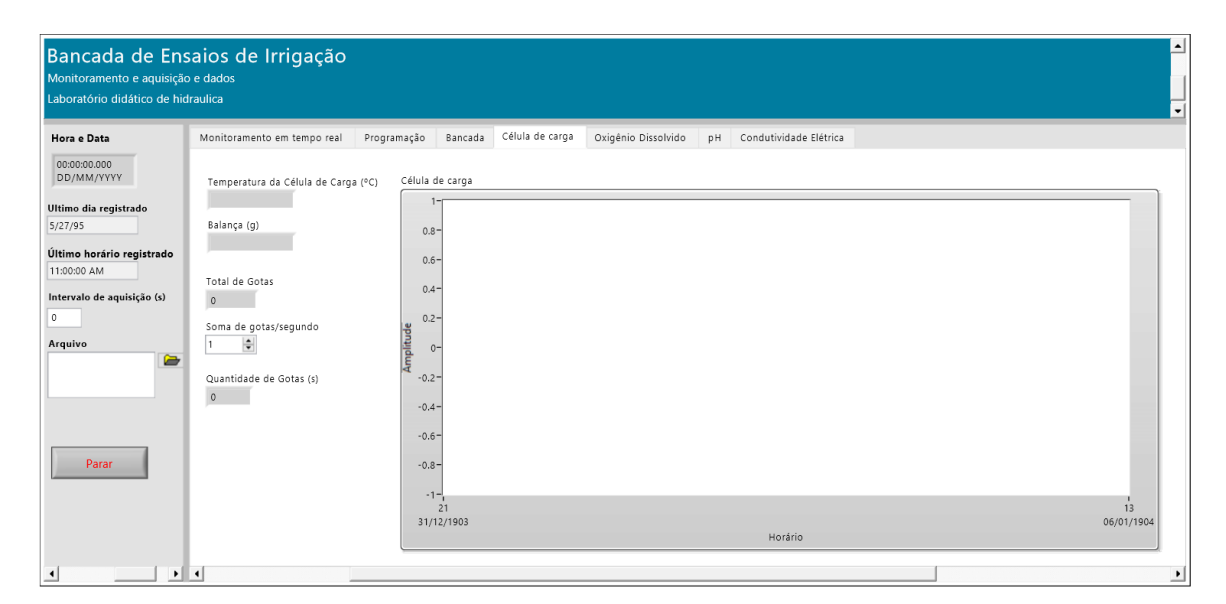

<span id="page-81-0"></span>**Figura 41.** Aba Célula de carga mostrada na tela principal do software.

No lado esquerdo do gráfico estão os displays digitais, sendo os dois primeiros referentes a celula de carga, indicando a temperatura da célula de carga e o peso que a célula está registrando. O terceiro display mostra o total de gotas contabilizado pelo sistema óptico de gotas. A quarta janela é uma janela de controle que o usúario entra com o tempo em segundos em que as gotas são integralizadas, e por fim, no ultimo display é mostrado a quantidade de gotas produzidas por segundo. Na janela do gráfico é mostrado em conjunto os dados adquiridos de peso da célula de carga e o número de gotas integralizado pelo tempo sugerido pelo usuário.

Nas [Figura 42,](#page-82-0) [Figura 43](#page-82-1) e [Figura 44](#page-83-0) estão mostradas as abas destinadas ao parâmetros medidos pelos instrumentos. Nessas três últimas aas são dotadas de um botão, localizado na parte superior esquerda das abas denominado "Porta Serial". Este botão é responsável por estabelecer a comunicação entre o instrumento de medição, computador e o software. Assim, o usuário ao clicar nesse botão abrirá uma janela para selecionar a porta de comunicação serial que o instrumento está conectado. Feito esse procedimento e o instrumento devidamente conectado ao cabo serial, ele automaticamente começa a enviar os dados ao computador.

Na aba Oxigênio Dissolvido, [Figura 42,](#page-82-0) são mostrados ao usuário em tempo real dois gráficos e dois displays digitais. Sendo um display e um gráfico para a concentração de oxigênio dissolvido da água em mg/L e os outros dois mostram os valores da temperatura da água em graus Celsius. Lembrando que nesta aba, como a ponta de prova do medidor MO-900 possui a capacidade de medir dois parâmetros simultaneamente, as medições

da concentração de oxigênio dissolvido e da temperatura da água sempre serão provenientes do mesmo reservatório em que a ponta de prova for inserida para realizar as medições.

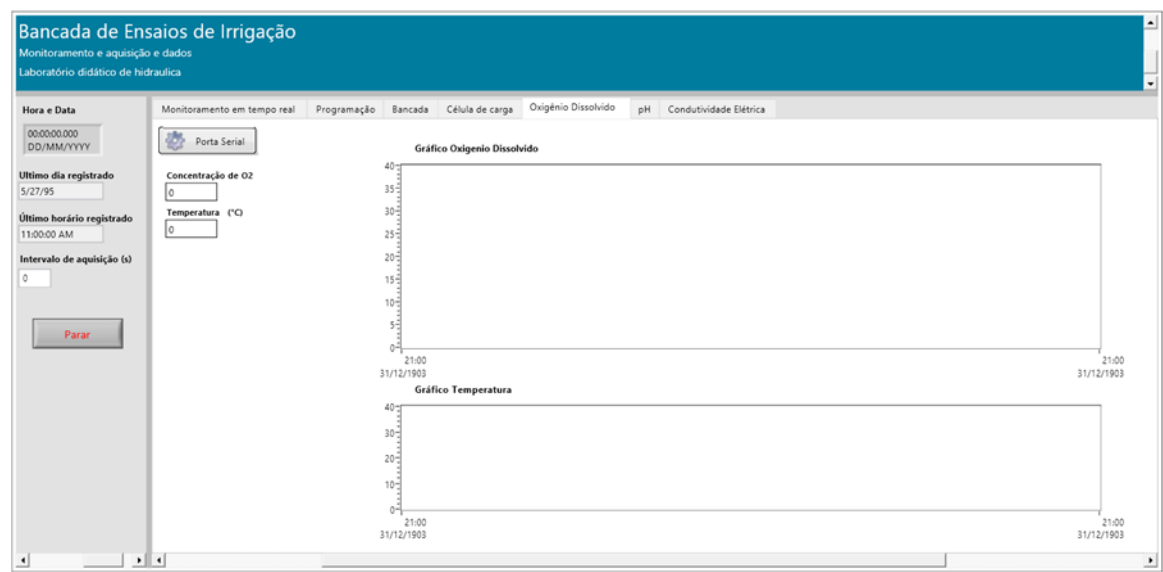

<span id="page-82-0"></span>**Figura 42.** Aba Oxigênio Dissolvido mostrada na tela principal do software.

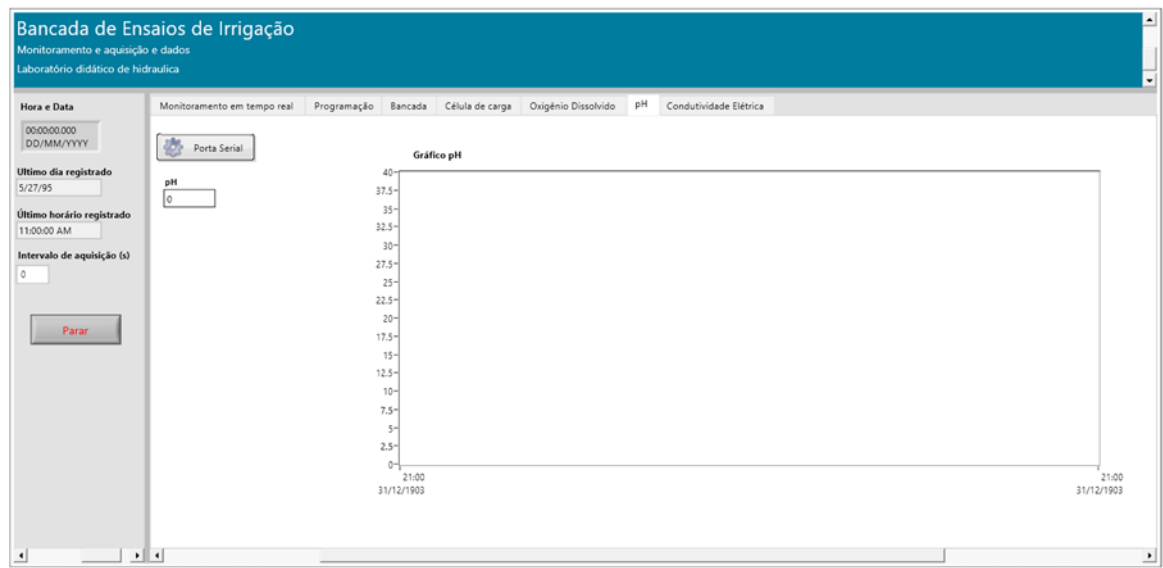

<span id="page-82-1"></span>**Figura 43.** Aba pH mostrada na tela principal do software.

As abas pH e Condutividade elétrica possuem a função de monitoramento, no entanto seus dados também são armazenados. Em ambas as abas, como mostrado na [Figura 43](#page-82-1) e na [Figura 44](#page-83-0) possuem um display digital e uma janela para mostrar o gráfico das medidas ao longo do tempo em tempo real.

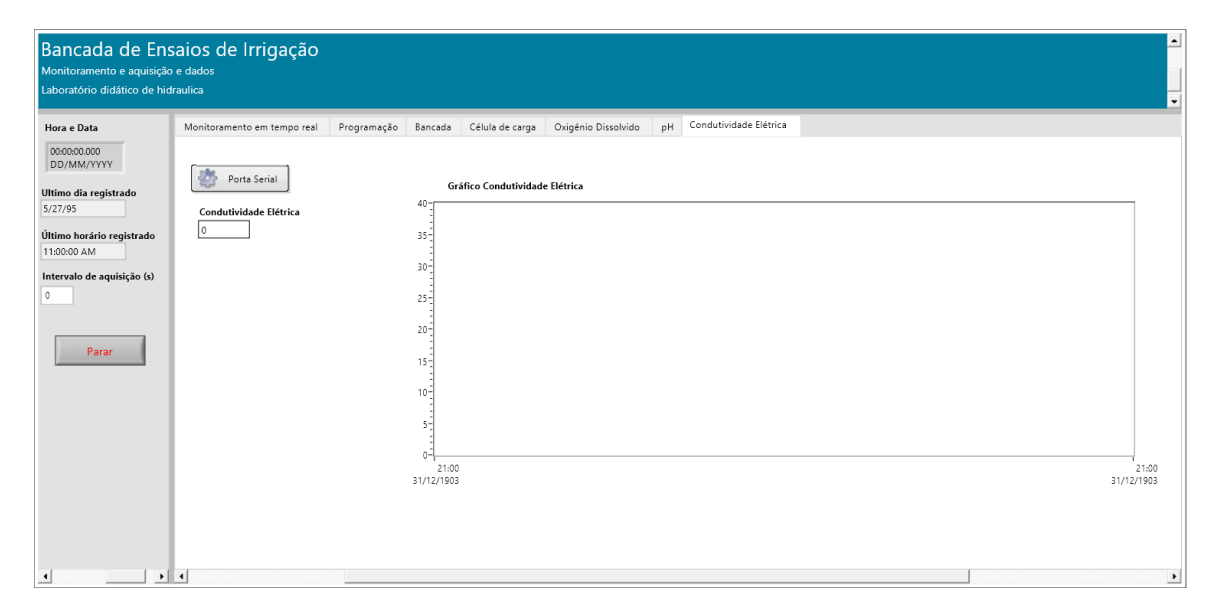

<span id="page-83-0"></span>**Figura 44.** Aba Condutividade Elétrica mostrada na tela principal do software.

Os displays digitais, em todas as abas, mostram os valores com precisão de duas casas. Apenas os valores dos instrumentos de medição enviam seus valores com uma casa após a vírgula. O módulo integrado ao coletar os dados, automaticamente registra a data e a hora que foram inseridos no arquivo de texto, como mostrado na [Figura 45.](#page-83-1)

|    | A          | B        |             | D     | E                     | F     | G                                                                 | н     |        |      | К   |
|----|------------|----------|-------------|-------|-----------------------|-------|-------------------------------------------------------------------|-------|--------|------|-----|
|    | Data       | Hora     | Massa $(g)$ |       | Temp. CG C UR DHT (%) |       | Temp DHT C Temp DB20 C Temp BMP C P Atm BMP Temp OD (C) OD (mg/L) |       |        |      |     |
|    | 14/09/2015 | 11:22:46 | $-0,30$     | 21,42 | 55,00                 | 23,80 | 20.44                                                             | 24,35 | 948.94 | 20.3 | 7.2 |
| 3  | 14/09/2015 | 11:22:49 | $-0,10$     | 22,85 | 55,00                 | 23,80 | 20.44                                                             | 24,34 | 948,89 | 20.3 | 7.2 |
| 4  | 14/09/2015 | 11:22:52 | 0.00        | 22,82 | 55,00                 | 23,80 | 20.44                                                             | 24,36 | 948.94 | 20.3 | 7.2 |
| 5  | 14/09/2015 | 11:22:55 | $-0.10$     | 22,82 | 55,00                 | 23,80 | 20.44                                                             | 24,34 | 948.91 | 20.3 | 7.2 |
| 6  | 14/09/2015 | 11:22:58 | 0,20        | 22,82 | 55,00                 | 23,80 | 20.44                                                             | 24,34 | 948,92 | 20.3 | 7.2 |
|    | 14/09/2015 | 11:23:01 | 0.40        | 22,82 | 55,00                 | 23,80 | 20.44                                                             | 24.34 | 948.92 | 20.3 | 7.2 |
| 8  | 14/09/2015 | 11:23:04 | $-0.20$     | 22,82 | 55,00                 | 23,80 | 20.44                                                             | 24,36 | 948,92 | 20.3 | 7.2 |
| 9  | 14/09/2015 | 11:23:07 | 0,30        | 22,80 | 55,00                 | 23,80 | 20.44                                                             | 24,35 | 948,93 | 20.3 | 7.2 |
| 10 | 14/09/2015 | 11:23:10 | 0.20        | 22,82 | 55,00                 | 23,80 | 20.44                                                             | 24,36 | 948.92 | 20.3 | 7.2 |
| 11 | 14/09/2015 | 11:23:13 | 0,60        | 22,82 | 54,90                 | 23,80 | 20.44                                                             | 24,36 | 948,95 | 20.3 | 7.2 |
| 12 | 14/09/2015 | 11:23:16 | 0.30        | 22,85 | 54,90                 | 23,80 | 20.5                                                              | 24,36 | 948.96 | 20.3 | 7.2 |
| 13 | 14/09/2015 | 11:23:19 | 0.20        | 22,85 | 54,90                 | 23,80 | 20.44                                                             | 24,37 | 948.97 | 20.3 | 7.2 |
| 14 | 14/09/2015 | 11:23:22 | 0.30        | 22,80 | 54,90                 | 23,80 | 20.44                                                             | 24,36 | 948,91 | 20.3 | 7.2 |

**Figura 45.** Arquivo de texto gerado pelo software do módulo integrado.

<span id="page-83-1"></span>O módulo integrado foi testado para verificar a qualidade da comunicação entre o computador e a plataforma do Arduino e avaliar a qualidade do arquivo gerado. Assim, o módulo integrado foi executado durante 2 dias, com intervalo de um dia a cada aquisição. Verificou-se que o arquivo de dados foi consistente, apresentando baixos índices de ruídos na aquisição, menos de 1%.

Os dados registrados em arquivo de texto seguem a seguinte sequência, como pode ser observado na [Figura 45:](#page-83-1) Data, hora, massa (g), temperatura da célula de carga (ᵒC), umidade relativa do ar (%) e temperatura do ar (ᵒC) adquiridos do sensor DHT22, temperatura da água (°C) adquirido do sensor DS18B20, temperatura do ar (°C) e pressão atmosférica (há) adquiridos do sensor BMP180, temperatura da água (°C) e concentração do oxigênio dissolvido adquiridos do medidor MO-900. O arquivo de texto gerado, no computador, é representado pela extensão .txt. Arquivos com esta extensão podem ser abertos por diversos programas de processamento de texto ou de processamento matemático como o Excel e Matlab. Desta maneira, após o arquivo ser importado para algum destes softwares podese gerar gráficos e realizar análises estatísticas.

# **5 CONCLUSÕES**

O sistema de pesagem apresentou resultados compatíveis com as amostras analisadas, apresentando um valor médio de 96,76 gramas a cada 100 gramas de água aplicados no sistema.

A célula de carga apresentou menor variação nas leituras de massa com a redução do período amostrado.

A célula de carga utilizada no sistema de pesagem mostrou coeficiente de determinação máximo de 0,85 e mínimo de 0,72, quando avaliado a temperatura adquiridas na célula de carga e coeficiente de determinação máxima de 0,67 para a avaliação da temperatura do ar em relação a célula de carga.

O software desenvolvido para adquirir dados de instrumentos dotados de comunicação serial mostrou se consistente e capaz de gerar gráficos conjugados das variáveis analisadas, com erros na aquisição de dados inferiores a 1%.

O sistema de contagem de gotas apresentou um desvio padrão menor que 1, ou seja, menor que uma gota. O sistema de contagem de eventos por interrupção do feixe de laser se mostrou eficiente para aplicações de medição do número de gotas em gotejadores, que mesmo com variação de uniformidade entre os gotejadores, as gotas foram detectadas e contabilizadas pelo sistema.

O software integrado de aquisição de dados proposto utilizando como plataforma de aquisição de dados a placa do Arduino é um sistema viável economicamente, devido a utilização de hardwares de licença aberta e sensores de baixo custo que apresentam boa precisão nos dados coletados.

O software pode ser utilizado de forma contínua e sem a exigência de recursos adicionais, como computadores de alto desempenho ou ambiente especialmente protegido.

## **6 PROJETOS FUTUROS**

Toda a plataforma desenvolvida neste trabalho pode ser utilizada para o desenvolvimento de novos projetos e pesquisas complementares, o que, em muitos casos, poderá ser feito diretamente ou com pequenas complementações de hardware ou software no sistema original.

Todo esse potencial de aplicabilidade pode ser exemplificado através de alguns projetos que podem ser desenvolvidos utilizando a plataforma desenvolvida, como:

- 1. Aplicar o sistema integrado, desenvolvido neste trabalho, na automação da bancada de ensaios de Equipamentos para Irrigação do Departamento de Engenharia Rural da FCA- UNESP, Botucatu, SP, que tem como principal característica testes em microaspersores e gotejadores, realizando com esta estrutura, o cálculo de vazão dos emissores de diferentes sistemas de irrigação e também verificar a pressão de emissores.
- 2. Verificar diferentes pressões de entrada do sistema para entender o comportamento ou a influência da pressão na quantidade e no volume de gotas de gotejadores. Dessa forma os sensores adicionais para medir a pressão do sistema devem ser conectados a plataforma.
- 3. Utilizar o sistema de medição de massa para atuar como minilisimetros, para quantificar o total de água consumida pelas plantas. Desta maneira, sem a necessidade de novos dispositivos, apenas com a ampliação da malha de célula de carga é possível realizar ensaios, como por exemplo, o cálculo da necessidade hídrica das plantas cultivadas.
- 4. Utilizar em trabalhos que envolvem o gerenciamento de água em sistemas de irrigação a taxa variável. Com essa plataforma seria possível viabilizar, devido seu baixo custo, o estudo individualizado

de cada unidade coletora de água, quantificando desta forma a quantidade de água por cada emissor.

- 5. Estudos em fertirrigação. Com essa plataforma seria possível realizar estudos em sistema fertirrigados e avaliar, por exemplo, as principais causas do entupimento nos sistemas de irrigação. Como essa plataforma conta com sensores na água do reservatório, inclusive de condutividade elétrica, é possível coletar uma gama de parâmetros para entender o fenômeno em questão.
- 6. Avaliar a intensidade de luz para verificar o crescimento de algas nas tubulações e verificar a relação com o entupimento de emissores. Nessa proposta, seria necessário a adição de um novo hardware a plataforma para adquirir dados de luminosidade. Desta forma, complementaria a estrutura da plataforma para ampliar as pesquisas nessa área.
- 7. Desenvolver um relatório detalhado e de fácil entendimento para posterior avaliação do pesquisador responsável. A plataforma aceita com facilidade a alteração ou mesmo o desenvolvimento de um novo software para interagir com sistema. Deste modo, o desenvolvimento de software para complementar a plataforma, como o software sugerido, ampliaria as funções da plataforma.

# **7 REFERÊNCIAS BIBLIOGRÁFICAS**

AGUILAR, J.; ROGERS, D.; KISEKKA, I. Irrigation Scheduling Based on Soil Moisture Sensors and Evapotranspiration. **Kansas Agricultural Experiment Station Research Reports**, v. 1, n. 5, 2015.

ALMEIDA, O. Á. DE. **Qualidade da água de irrigação**. 1. ed. Cruz das Almas: Embrapa Mandioca e Fruticultura, 2010, 227 p.

BALBINOT, A.; BRUSAMARELLO, V. J. **Instrumentação e Fundamentos de Medidas**. 1. ed. Rio de Janeiro: LTC - Livros Técnicos e Científicos Editora Ltda., 2007.

BANZI, M.; SHILOH, M. **Make - Getting Started with Arduino: The Open Source Electronics Prototyping Platform**. 2. ed. United States: O'Reilly Media, 2015.

BITELLA, G. et al. A novel low-cost open-hardware platform for monitoring soil water content and multiple soil-air-vegetation parameters. **Sensors (Basel, Switzerland)**, v. 14, n. 10, p. 19639–59, 21 jan. 2014.

BOHÓRQUEZ, M. A. M.; ENRIQUE GÓMEZ, J. M.; ANDÚJAR MÁRQUEZ, J. M. A new and inexpensive temperature-measuring system: Application to photovoltaic solar facilities. **Solar Energy**, v. 83, n. 6, p. 883–890, jun. 2009.

D'AUSILIO, A. Arduino: A low-cost multipurpose lab equipment. **Behavior Research Methods**, v. 44, n. 2, p. 305–313, 25 out. 2011.

DALRI, A. B. et al. Caracterização técnica e desempenho hidráulico de quatro gotejadores autocompensantes utilizados no Brasil. **Ciência Rural**, v. 45, n. 8, p. 1439–1444, ago. 2015.

DURAN-ROS, M. et al. Definition of a SCADA system for a microirrigation network with effluents. **Computers and Electronics in Agriculture**, v. 64, n. 2, p. 338–342, dez. 2008.

FERDOUSH, S.; LI, X. Wireless Sensor Network System Design Using Raspberry Pi and Arduino for Environmental Monitoring Applications. **Procedia Computer Science**, v. 34, p. 103–110, 2014.

FERNÁNDEZ-PACHECO, D. G. et al. SCADA Platform for Regulated Deficit Irrigation Management of Almond Trees. **Journal of Irrigation and Drainage Engineering**, v. 140, n. 5, p. 04014008, 7 maio 2014.

FERRAREZI, R. S.; DOVE, S. K.; IERSEL, M. W. VAN. An Automated System for Monitoring Soil Moisture and Controlling Irrigation Using Low-cost Open-source Microcontrollers. **HortTechnology**, v. 25, n. June, p. 110–118, 2015.

FIGUEIREDO, J.; BOTTO, M. A.; RIJO, M. SCADA system with predictive controller applied to irrigation canals. **Control Engineering Practice**, v. 21, n. 6, p. 870–886, jun. 2013.

FIORUCCI, A.R.; BENEDETTI FILHO, E. A importância do oxigênio dissolvido em ecossistemas aquáticos. **Revista Química Nova na Escola**, n. 22, p. 10-16, 2005.

FORATTO, L. C.; ZANINI, J. R.; NATALE, W. Teor de fósforo e pH no bulbo molhado, com diferentes frequencias de fertirrigação, utilizando ácido fosfórico. **Engenharia Agrícola**, v. 27, n. 2, p. 436–444, 2007.

FRANCO, R. M.; HERNANDEZ, F. B. T. Qualidade da água para irrigação na microbacia do Coqueiro. n. 18, p. 772–780, 2009.

FUENTES, M. et al. Design of an accurate, low-cost autonomous data logger for PV system monitoring using Arduino<sup>TM</sup> that complies with IEC standards. **Solar Energy Materials and Solar Cells**, v. 130, p. 529–543, nov. 2014.

GONÇALVES, S. J. B. et al. Avaliação da condutividade elétrica e pH da solução do solo em uma área fertirrigada com água residuária de bovinocultura de leite. **Irriga**, Edição especial, p. 250–263, 2012.

JIMÉNEZ-BUENDÍA, M. et al. Development and assessment of a network of water meters and rain gauges for determining the water balance. New SCADA monitoring software. **Agricultural Water Management**, v. 151, p. 93–102, mar. 2015.

KOENKA, I. J.; SÁIZ, J.; HAUSER, P. C. Instrumentino: An open-source modular Python framework for controlling Arduino based experimental instruments. **Computer Physics Communications**, v. 185, n. 10, p. 2724–2729, out. 2014.

LIU, H. et al. Flow characteristics in energy dissipation units of labyrinth path in the drip irrigation emitters with DPIV technology. **Journal of Hydrodynamics, Ser. B**, v. 22, n. 1, p. 137–145, fev. 2010.

LIU, H.; HUANG, G. Laboratory experiment on drip emitter clogging with fresh water and treated sewage effluent. **Agricultural Water Management**, v. 96, n. 5, p. 745–756, maio 2009.

NAKAYAMA, F. S.; BUCKS, D. A. Water quality in drip/trickle irrigation: A review. **Irrigation Science**, v. 12, n. 4, dez. 1991.

NATIONAL Instruments.Wikipedia. Disponivel em: <http://en.wikipedia.org/wiki/National\_Instruments#cite\_ref-seegmiller\_2-0>. Acesso em: 01 Setembro 2015a.

NATIONAL INSTRUMENTS. History.National Instruments.Disponivel em: <http://www.ni.com/company/history.htm>. Acesso em: 01 Setembro 2015b.

NIU, W.; LIU, L.; CHEN, X. Influence of fine particle size and concentration on the clogging of labyrinth emitters. **Irrigation Science**, v. 31, n. 4, p. 545–555, 14 mar. 2013.

PAGÁN, F. J. et al. Optifer: An application to optimize fertiliser costs in fertigation. **Agricultural Water Management**, v. 151, p. 19–29, mar. 2015.

PEREIRA, P. A.; FEITOSA FILHO, J. C.; SILVA, M. S. M. A. DA. Aeração artificial no tratamento de ferro e de manganês dissolvido em água de irrigação. **Revista de Biologia e Ciências da Terra**, v. 5, n. 1, 2005.

PINTO, M. F. et al. Desenvolvimento de um sistema para o controle do pH da água para microirrigação. **Revista Brasileira de Engenharia Agrícola e Ambiental**, v. 15, n. 2, p. 211– 217, 2011.

PUIG-BARGUÉS, J. et al. Effect of flushing frequency on emitter clogging in microirrigation with effluents. **Agricultural Water Management**, v. 97, n. 6, p. 883–891, jun. 2010.

QUEIROZ, T. M. DE et al. Coletor automático para ensaio de aspersores em laboratório (1) – desenvolvimento do modelo. **Revista Brasileira de Agricultura Irrigada**, v. 2, n. 1, p. 24– 28, 20 nov. 2008.

RIBEIRO, T. A. P. et al. Variação dos parâmetros físicos, químicos e biológicos da água em um sistema de irrigação localizada. **Revista Brasileira de Engenharia Agrícola e Ambiental**, v. 9, n. 3, p. 295–301, set. 2005.

RUIZ-CANALES, A.; FERRÁNDEZ-VILLENA, M. New proposals in the automation and remote control of water management in agriculture: Agromotic systems. **Agricultural Water Management**, v. 151, p. 1–3, mar. 2015.

RUIZ-PEÑALVER, L. et al. Development of an innovative low cost weighing lysimeter for potted plants: Application in lysimetric stations. **Agricultural Water Management**, v. 151, p. 103–113, mar. 2015.

SESMA, J. et al. A mobile application to calculate optimum drip irrigation laterals. **Agricultural Water Management**, v. 151, p. 13–18, mar. 2015.

SILVA, Í. N. et al. Qualidade de água na irrigação. **Agropecuária Científica no Semi-Árido**, v. 7, n. 3, p. 1–15, 2011.

STONE, L. F. **Eficiência do uso da água na cultura do arroz irrigado**. Santo Antônio de Goiás: Embrapa Arroz e Feijão, 2005. 48 p. (Documentos. Embrapa Arroz e Feijão, 176).

SUMATHI, S.; SUREKHA, P. **LabVIEW based Advanced Instrumentation System**. Verlag Berlin Heidelberg: Springer, 2007.

TRAVIS, J.; KRING, J. **LabVIEW for Everyone: Graphical Programming Made Easy and Fun**. 3ª. ed. Prentice Hall, 2006.

TORÁN, F. et al. **Design of a virtual instrument for water quality monitoring across the Internet**. Sensors and Actuators B: Chemical, v. 76, n. 1-3, p. 281-285, 1 jun. 2001.

VERA-REPULLO, J. A. et al. Software for the automatic control of irrigation using weighingdrainage lysimeters. **Agricultural Water Management**, v. 151, p. 4–12, mar. 2015.

VIEIRA, M.R. Os principais parâmetros monitorados pelas sondas multiparâmetros são: pH, condutividade, temperatura, turbidez, clorofila ou cianobactérias e oxigênio dissolvido . 2010. Disponível em:

<http://www.agsolve.com.br/news\_upload/file/Parametros%20da%20Qualidade%20da %20Agua.pdf>. Acesso em: 02/10/2015.

VUJOVIĆ, V.; MAKSIMOVIĆ, M. Raspberry Pi as a Sensor Web node for home automation. **Computers & Electrical Engineering**, v. 44, p. 153–171, fev. 2015.

ZHANG, J. et al. Anti-clogging performance evaluation and parameterized design of emitters with labyrinth channels. **Computers and Electronics in Agriculture**, v. 74, n. 1, p. 59–65, out. 2010.